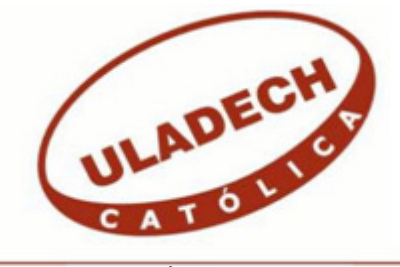

## UNIVERSIDAD CATÓLICA LOS ÁNGELES DE **CHIMBOTE**

# **FACULTAD DE INGENIERÍA ESCUELA PROFESIONAL DE INGENIERÍA DE SISTEMAS**

## IMPLEMENTACIÓN DE UN SISTEMA DE CONTROL DE ACCESO A RED EN LA EMPRESA SIMA - CHIMBOTE; 2018.

### TESIS PARA OPTAR EL TÍTULO PROFESIONAL DE INGENIERO DE SISTEMAS

AUTOR:

BACH. JEHU BENIGNO MARTINEZ CABRERA

ASESORA: MGTR. ING. MARÍA ALICIA SUXE RAMÍREZ

CHIMBOTE – PERÚ

2018

### **JURADO EVALUADOR DE TESIS Y ASESOR**

### DR. ING. CIP. VÍCTOR ÁNGEL ANCAJIMA MIÑÁN PRESIDENTE

## MGTR. ING. CIP. ANDRÉS DAVID EPIFANÍA HUERTA SECRETARIO

## MGTR. ING. CIP. CARMEN CECILIA TORRES CECLÉN MIEMBRO

### MGTR. ING. CIP. MARÍA ALICIA SUXE RAMÍREZ ASESORA

#### **DEDICATORIA**

Con especial cariño a mis padres Benigno y Tereza por inculcarme valores, guía, disciplina y perseverancia lo cual permitió poner el mayor empeño en culminar el presente trabajo de tesis. A mis hermanos Joel y Josué, quienes me apoyaron y motivaron en la continuación de mi carrera universitaria.

Con mucho amor a mi esposa y compañera Janet, que me dio su apoyo, paciencia y comprensión día a día. A mis hijos Benny y Rayner que son el motivo de progreso, sin los cuales habría sido más difícil completar con éxito este trabajo de tesis. A todos ellos los hago parte de este logro profesional.

A todos mis familiares quienes de una u otra forma me motivaron para alcanzar este objetivo.

*Jehu Benigno Martinez Cabrera* 

#### **AGRADECIMIENTO**

Agradezco a Dios por bendecir cada día de mi vida con el fin de afrontar los retos con optimismo.

A los directivos de la empresa SIMA - Chimbote por facilitarme el acceso a los ambientes de trabajo y obtener la información requerida para esta investigación, esperando contribuir a la mejora contínua de la empresa, así también a los profesionales que me brindaron sus sugerencias y críticas constructivas para el desarrollo de este trabajo.

A la Mg. Ing. María Alicia Suxe Ramírez por su asesoría, paciencia, método didáctico que permitió desarrollar y culminar esta tesis.

#### *Jehu Benigno Martinez Cabrera*

#### **RESUMEN**

Esta tesis se desarrolló en el ámbito de la línea de investigación denominada: Implementación de las tecnologías de la información y comunicación (TIC) para la mejora contínua de la calidad de las organizaciones del Perú, de la escuela profesional de Ingeniería de Sistemas de la Universidad Católica los Ángeles de Chimbote; cuyo objetivo fue realizar la implementación de un sistema de control de acceso a red en la empresa SIMA - Chimbote, con el fin de mejorar el control de las cuentas de usuarios y la seguridad de la red; se basó en el diseño no experimental, fue de corte transversal; la población fue de 10 usuarios y se seleccionó como muestra a los 10 usuarios; se usó el método no probabilístico con muestra por conveniencia; luego de una encuesta se obtuvieron los resultados siguientes: respecto a la dimensión Nivel de satisfacción del actual control de acceso a red, el 50% de usuarios respondió que SÍ está satisfecho por la atención de sus cuentas de acceso a red, en tanto que el restante 50% respondió que NO está satisfecho por la atención; asimismo respecto a la dimensión Necesidad de implementación de un sistema de control de acceso a red, el 100% de usuarios encuestados respondió que SÍ es necesario la implementación de un sistema de control de acceso a red. Estos resultados confirman la hipótesis general, por ello esta investigación se justifica con el fin de implementar un sistema de control de acceso a red en la empresa SIMA – Chimbote.

**Palabras clave:** Acceso, Control, Red, Sistema.

#### **ABSTRACT**

This thesis was developed in the scope of the research line called: Implementation of information and communication technologies (ICT) for the continuous improvement of the quality of organizations in Peru, the professional school of Systems Engineering of the University Catholic Los Angeles de Chimbote; whose objective was to carry out the implementation of a network access control system in the company SIMA - Chimbote, with the aim of improving the control of user accounts and the security of the network; was based on non-experimental design, was crosssectional; the population was 10 users and the 10 users were selected as a sample; the non-probabilistic method with sample was used for convenience; After a survey, the following results were obtained: Regarding the Satisfaction level dimension of the current network access control, 50% of users answered that YES is satisfied with the attention of their network access accounts, while the the remaining 50% answered that they are NOT satisfied with the service; also regarding the dimension Need for implementation of a network access control system, 100% of users surveyed answered that it is necessary to implement a network access control system. These results confirm the general hypothesis, so this research is justified in order to implement a network access control system in the company SIMA - Chimbote.

**Keywords:** Access, Control, Network, System.

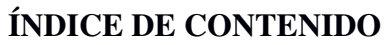

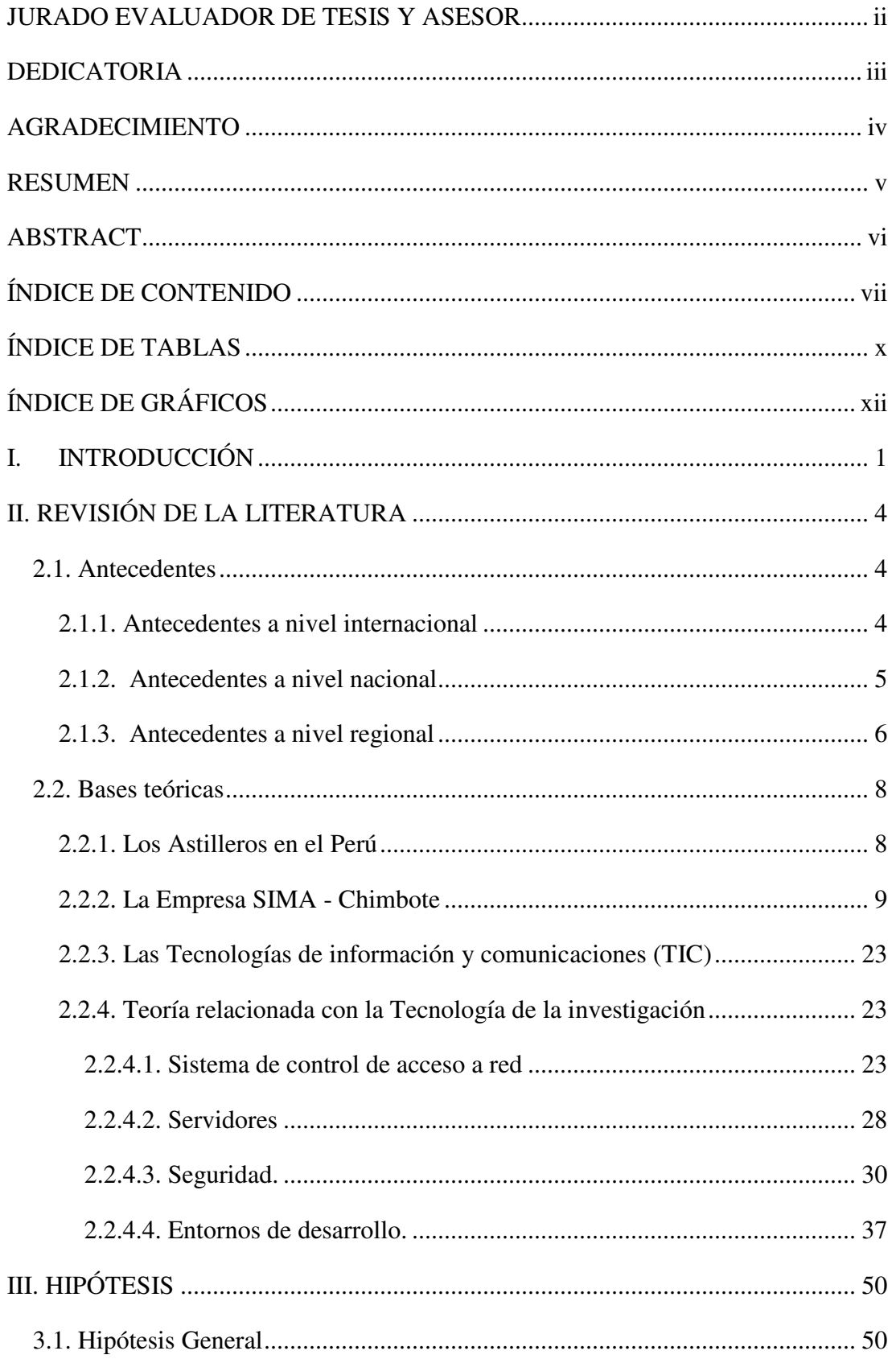

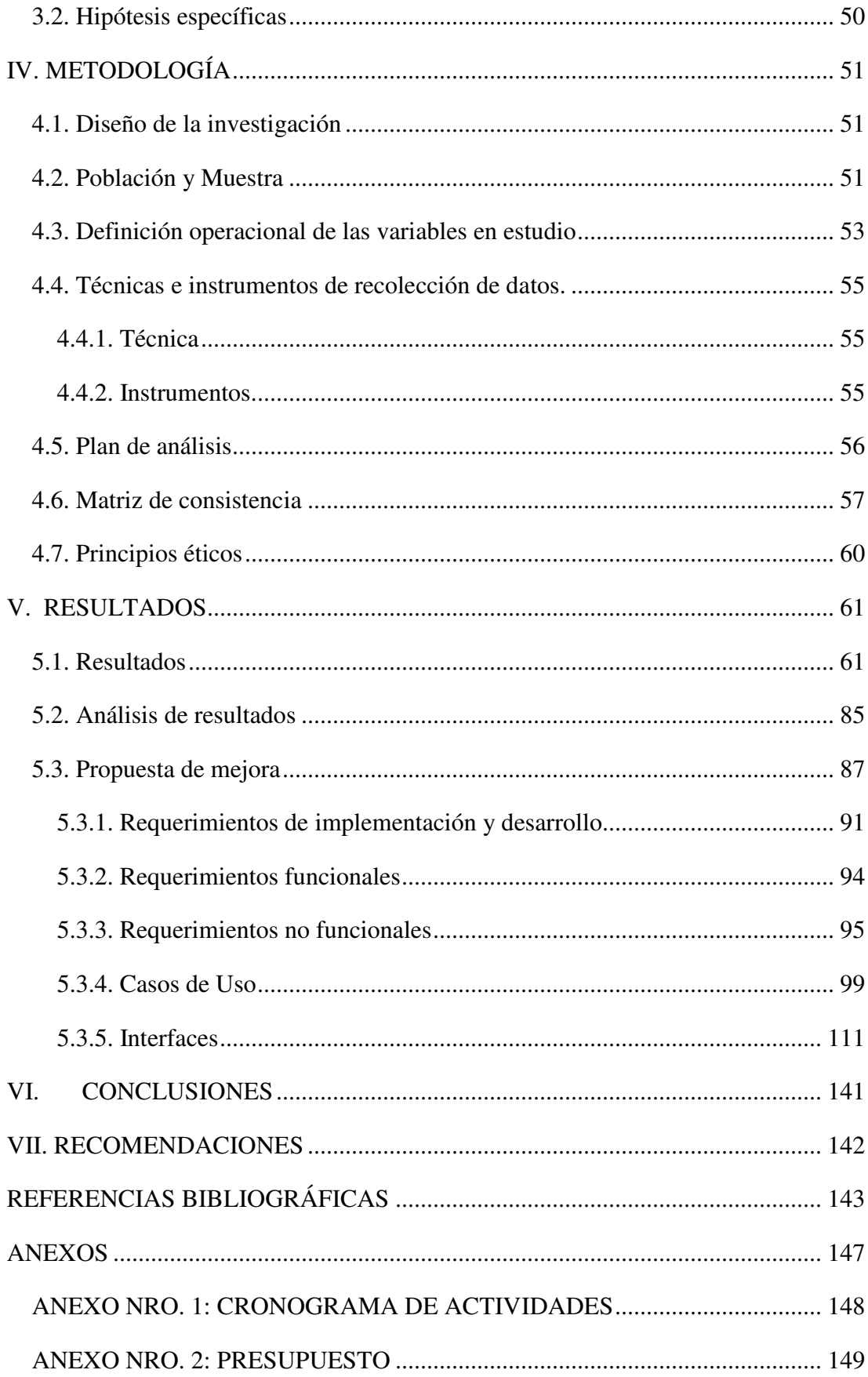

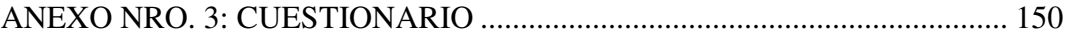

### **ÍNDICE DE TABLAS**

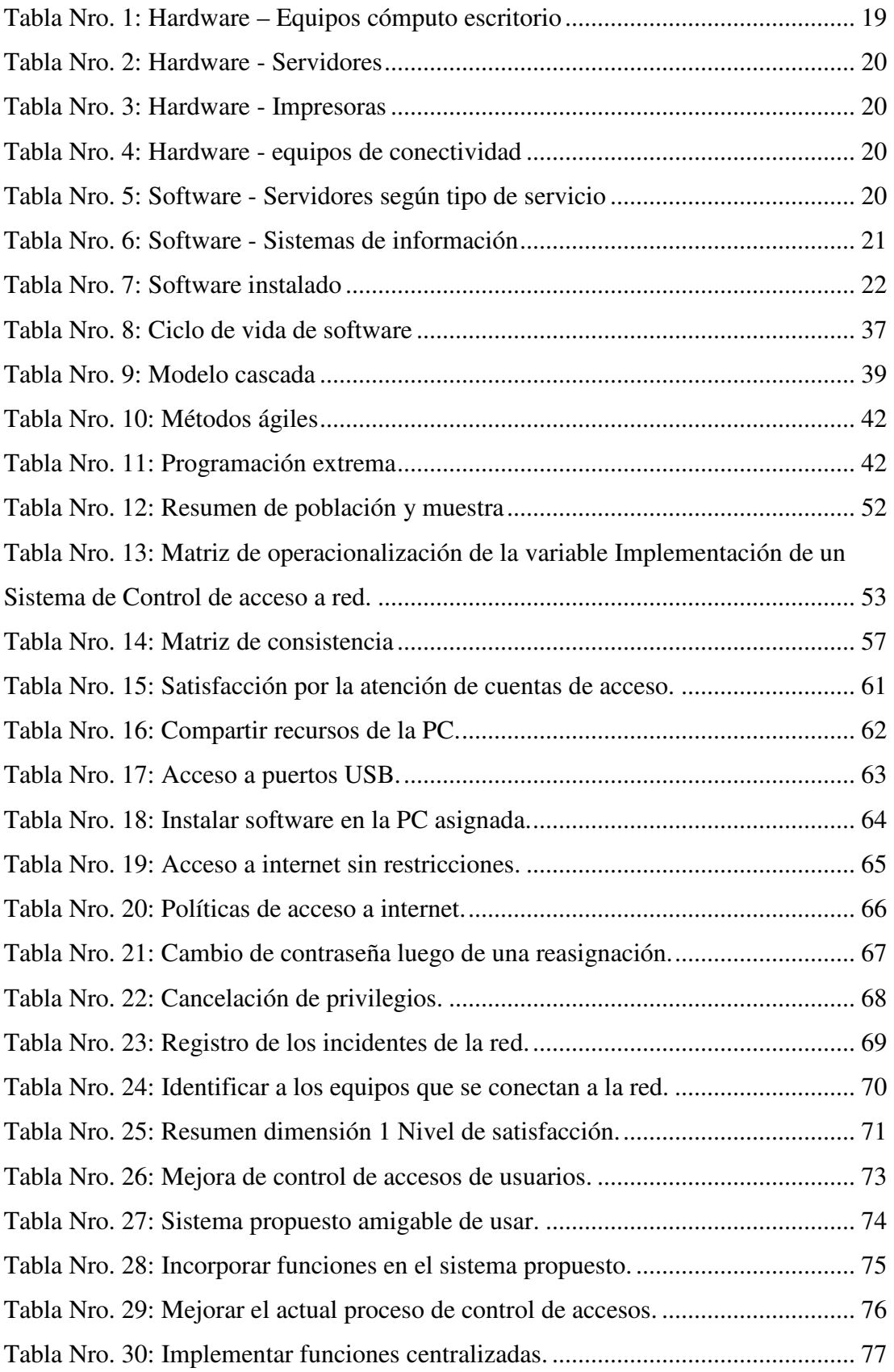

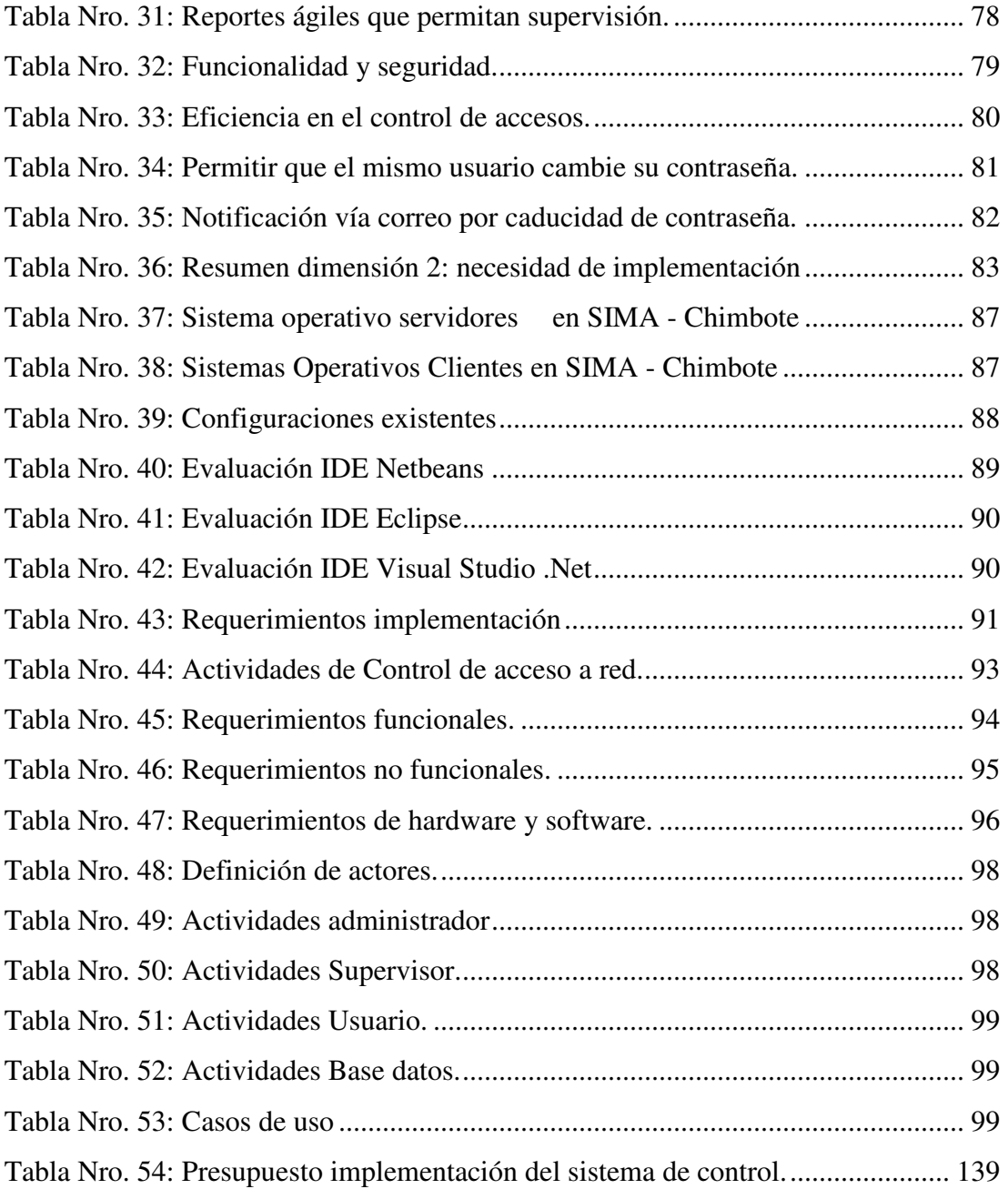

### **ÍNDICE DE GRÁFICOS**

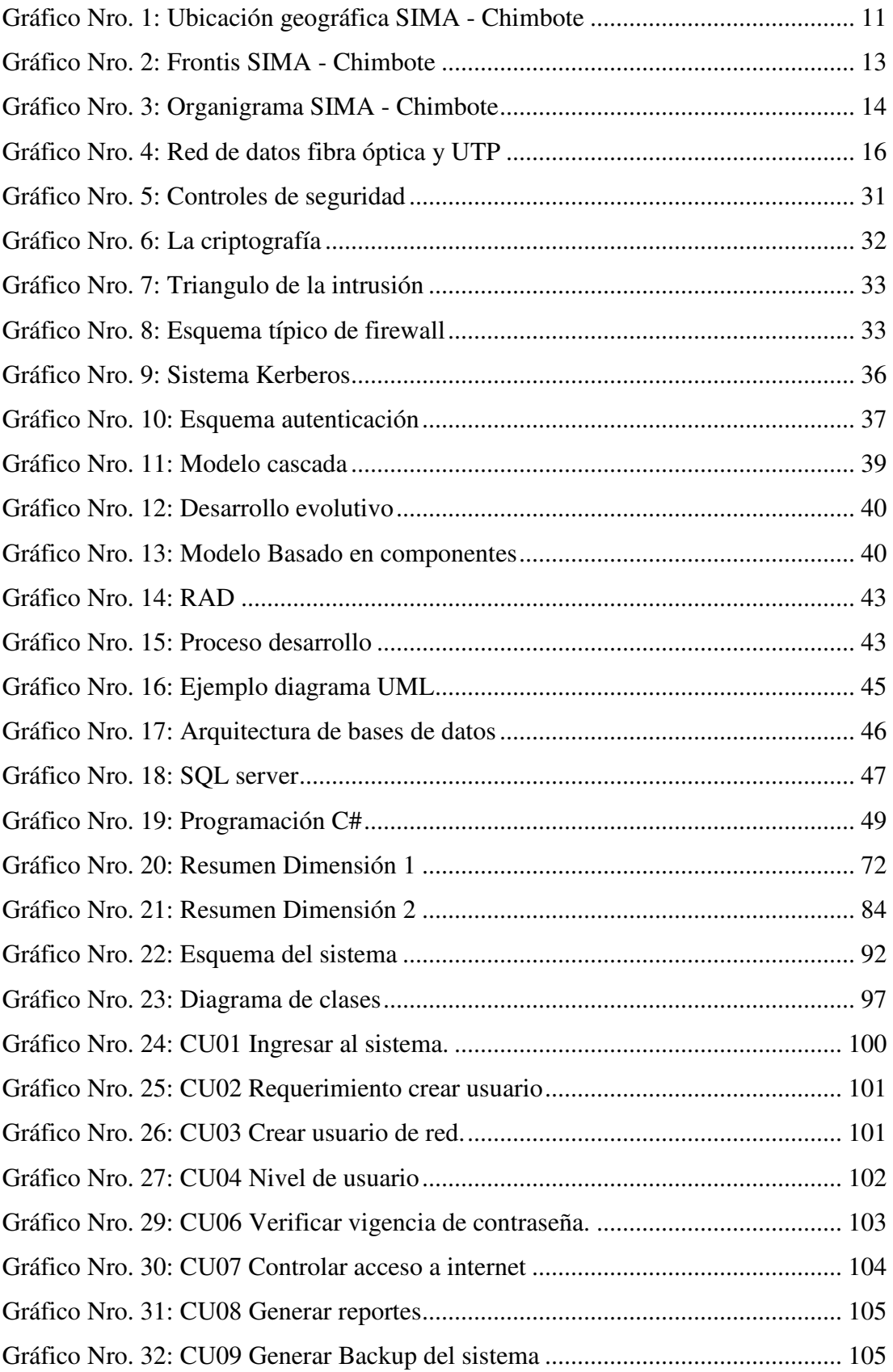

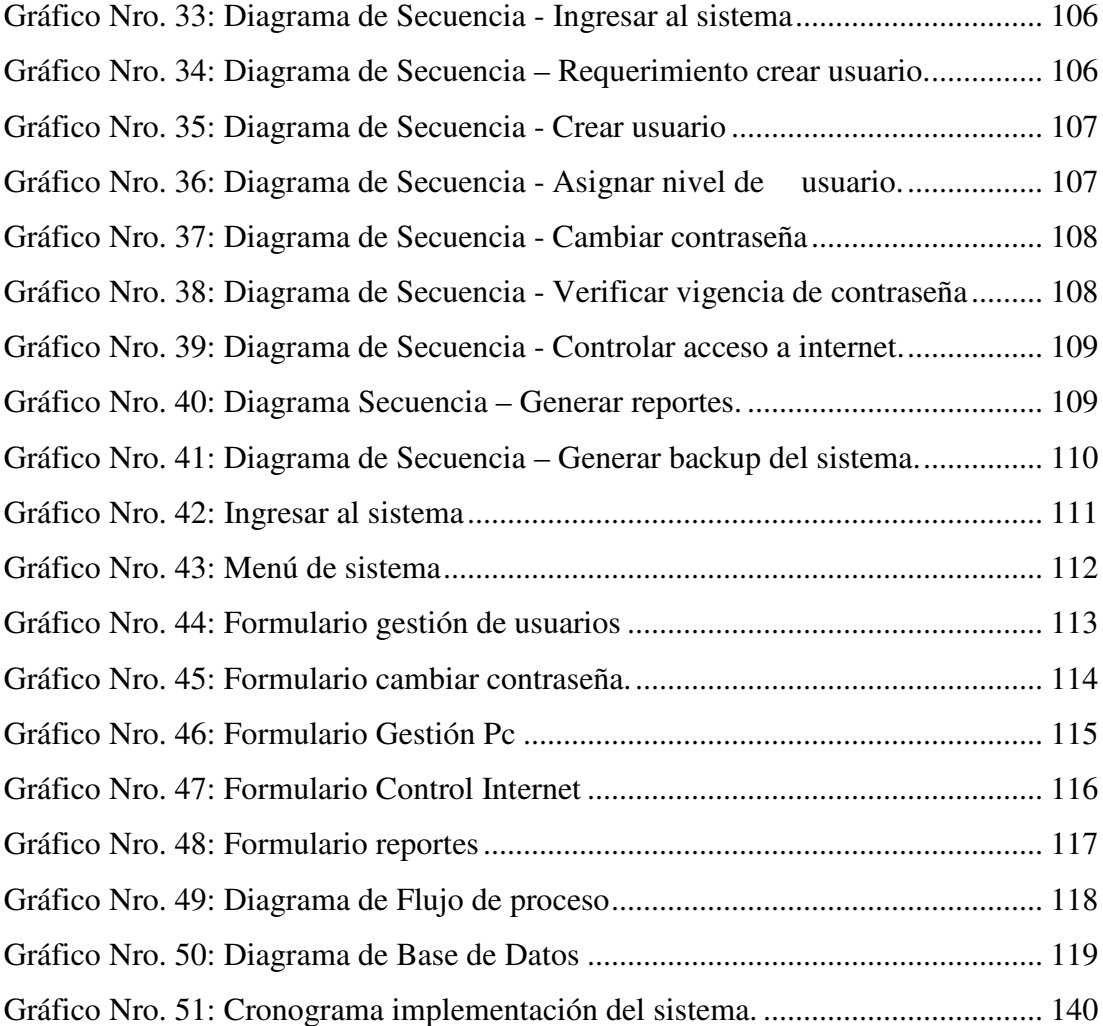

#### I. **INTRODUCCIÓN**

El contexto empresarial exige que las redes de datos deben estar controladas y supervisadas para así proteger la información, por ello este trabajo tuvo como guía seguir las buenas prácticas existentes en el campo de la protección de entornos organizacionales, tal como el código ITIL V3, capítulo 3.4, directiva Gestión de la Seguridad de la Información, en el cual se establece que la información sólo debe ser accesible para aquellos clientes y/o usuarios a los que está dirigida (1).

Así también tuvo como guía la norma técnica peruana NTP-ISO/IEC 27001:2014, cláusula A.9.4 que establece la política de control de acceso a redes, cuyos diversos controles mencionan utilizar mecanismos de autenticación para controlar el acceso de los usuarios (2).

Se identificó la situación problemática siguiente: el control de cuentas de acceso a red es gestionada manualmente por el administrador de red, quien sincroniza manualmente el acceso, vía escritorio remoto, en el servidor Active Directory, en los servidores Linux de aplicaciones y de correo; también se encontró que las contraseñas de acceso de los usuarios a red no son cambiados periódica e interactivamente por los usuarios, de acuerdo a recomendaciones vigentes, encontrándose que algunas contraseñas datan de hace 02 años. Esta situación observada no contribuye a la seguridad de las cuentas y de la red.

Debido a esta situación problemática se planteó el siguiente enunciado del problema: ¿Con la implementación de un sistema de control de acceso a red en la empresa SIMA - Chimbote, en el año 2018, mejorará el control de las cuentas de usuarios y la seguridad de la red?

A fin de solucionar esta situación problemática se definió el siguiente objetivo general: realizar la implementación de un sistema de control de acceso a red en la empresa SIMA - Chimbote, con el fin de mejorar el control de las cuentas de usuarios y la seguridad de la red.

En consecuencia con el fin de alcanzar el objetivo general se definieron los siguientes objetivos específicos:

- 1. Realizar evaluación tecnológica de la plataforma de servidores Linux y Windows que brindan los servicios informáticos, y también de la plataforma de computadoras clientes.
- 2. Realizar evaluación de las configuraciones existentes en los servidores Active Directory, Linux y Windows, con el fin de establecer el alcance y limitaciones del Sistema propuesto, para no alterar el funcionamiento de los Sistemas de Información desarrollados en la empresa.
- 3. Realizar evaluación del entorno de desarrollo más apropiado que permita la centralización e interacción del sistema de control de acceso con el servidor Active Directory y los servidores Linux.
- 4. Desarrollar la propuesta de implementación del sistema de control de acceso a red en la empresa SIMA - Chimbote, 2018, con el fin mejorar el control de las cuentas de usuarios y la seguridad de la red.

Esta investigación tuvo justificación académica basada en que contribuyó sustancialmente a mi formación integral como Ingeniero de Sistemas ya que permitió afianzar y poner en práctica, en ambientes de producción, los conocimientos adquiridos a lo largo de 10 ciclos académicos en la Universidad Católica Los Ángeles de Chimbote.

Tuvo justificación operativa porque fue factible implementar el sistema de control de acceso ya que los conocimientos requeridos fueron viables y se logró mayor productividad al tener automatizado el control de acceso mejorando la gestión TI. Como justificación económica se tuvo que la implementación de este proyecto permitió ahorro de tiempo y costos operativos al sistematizar el control de acceso de usuarios; el beneficio económico que se obtuvo fue proporcional al nivel de sistematización en el área TI.

La justificación tecnológica fue que esta implementación brindó a la empresa un sistema automatizado aplicado a la reducción de tiempo empleado en procesos repetitivos con el fin de concentrarse aún más en las actividades de producción.

La justificación institucional se basó en que el SIMA - Chimbote al tener certificaciones de índole internacional como ISO 14000:2004 e ISO 18001:2007, otorgado por SGS (3), y Normas y Estándares BASC, otorgado por World BASC Organization (4), necesita sistematizar progresivamente sus procesos TI.

El alcance de la investigación abarca el beneficio directo para la división de tecnologías de la información y comunicaciones del SIMA - Chimbote, por ser la encargada de realizar las tareas de administración de sus áreas clientes como la Jefatura Simach, Oficina Financiera, Oficina logística, Oficina Gestión Integrada, Oficina Seguridad y Salud, Jefatura Departamento de Producción, Jefatura de División Astillero, División Diseño y Desarrollo, División Control de la Producción, División de Control de Calidad y Talleres de producción.

#### **II. REVISIÓN DE LA LITERATURA**

#### **2.1. Antecedentes**

#### **2.1.1. Antecedentes a nivel internacional**

En el año 2016, los autores Balsero A. y Vargas C. (5), presentaron su tesis titulada "Diseño e Implementación de un Prototipo para el Control de Acceso en la sede de Ingeniería de la Universidad Distrital Francisco José de Caldas mediante el uso de torniquetes controlados por carnet con tecnología NFC y lector biométrico de huella dactilar", desarrollado en Bogotá, Colombia, en el cual emplearon como metodología la observación del sistema existente, la investigación de literatura para mejorar el control, luego investigación y evaluación de casos de éxito similares con productos comerciales; luego de pruebas con prototipos concluyeron que permitió automatizar la seguridad y el control de accesos, recomendaron a la institución acoger el proyecto en base a costo reducidos.

En el año 2015, el autor Ahumada D. (6), en su tesis titulada "Sistema De Control de Acceso para un Endpoint", realizado en Chile, refiere que usó como metodología de investigación la observación, cuestionario al usuario y contacto con investigadores del extranjero que habían desarrollado en esa misma área; concluyó que permitió controlar el acceso a los datos de un endpoint, que es un servicio web que permite consultas estructuradas; fue genérica ya que los accesos se hicieron mediante http y fue interactivo para el usuario; luego recomendó administrar varios endpoint con la misma interfaz.

En el año 2014, el autor Cano J. (7), en su tesis de grado "Implementación del Sistema Centralizado de Autenticación y Autorización para las Aplicaciones Web del Centro de Cálculo e Investigación de la Facultad de Ingeniería de la Universidad de San Carlos de Guatemala" , en Guatemala, usó el método de investigación de campo y revisión de literatura, evaluó varias herramientas opensource que cumplían con la funcionalidad; seleccionó la herramienta OpenAM; obtuvo como resultado una plataforma que aseguró las aplicaciones web en forma segura y escalable; permitió integrarse con otros servicios de nube, permitió centralizar la administración de usuarios y credenciales; finalmente recomendó realizar análisis de los recursos que deben ser asegurados y los que pueden ser públicos.

#### **2.1.2. Antecedentes a nivel nacional**

En el año 2017, Blas J. (8), en su tesis "Seguridad y control del acceso a las redes inalámbricas en la UNSM-T mediante servidores de autentificación Radius con el uso de Certificados Digitales", en Tarapoto, Perú, usó como técnicas para la recolección de datos la observación, reportes de la solución implementada, la encuesta, así como software de simulación y medición de indicadores de red; concluyó que luego de la implementación se minimizó el riesgo de los robos de información y ataques a la red, se logró cubrir las deficiencias de seguridad en la red inalámbrica de la UNSM-T, obteniendo excelentes resultados después de la investigación; recomendó la implementación de servidores de acceso inalámbrico al servicio de internet basado en protocolos de seguridad Radius.

En el año 2016, Rivas M. (9), en su tesis de grado "Implementación de un sistema de control de acceso para mejorar la seguridad de la información de la empresa SNX S.A.C.", Lima, Perú, usó la metodología de investigación de tipo descriptiva, abarcó el estudio sobre los modelos de control de acceso más relevantes, adecuó el modelo de control de acceso seleccionado al escenario en cuestión,

concluyó que un sistema de control de acceso desarrollado en Linux es la opción más adecuada, así también recomendó integrar más servicios desplegados sobre plataforma Linux o Unix, a una red de Microsoft que cuente con Active Directory desplegados en sus versiones más actuales.

En el año 2014, los autores Díaz J. y Salcedo J. (10), en su tesis "Sistema de Prevención de Intrusos para mejorar la seguridad de los servidores de la Universidad Nacional de Trujillo", usaron como técnicas de recolección de datos las entrevistas, cuestionarios, observación, búsqueda de literatura; concluyeron que a través de su trabajo basado en software la institución obtendría control sobre los posibles ataques de vulnerabilidad a sus servidores, a la vez que se tendría reportes estadísticos, obtuvieron como resultado mayor protección a la red de servidores.

#### **2.1.3. Antecedentes a nivel regional**

En el año 2017, los autores Zuñiga M. y Guevara L. (11), en su tesis "Diseño e implementación de un sistema en plataforma Web y Android para control de acceso en la empresa minera Antapaccay", Arequipa, Perú, propusieron implementar un sistema de control de acceso por software usando herramientas de programación C# para la gestión de pases a un centro minero, emplearon la encuesta para conocer la satisfacción del usuario, fue explicativa, de tipo experimental; mencionaron que obtuvieron resultados satisfactorios, ya que incidió positivamente en la automatización del control de acceso, el tiempo promedio de registro de las unidades se redujo, a la vez que aumentó el grado de satisfacción de los directivos; recomendaron realizar varias pruebas antes de implementar la solución.

En el año 2016, el autor Alfaro M. (12), en su tesis "Sistema de Autenticación por Huella Digital para la Generación de Reportes sobre el Recurso Humano de la Institución Educativa Los Sauces", Trujillo, Perú, empleó la investigación descriptiva, con cuestionarios antes y después de la implementación del sistema como instrumento de recolección de datos, obtuvo resultados que evidenciaron mejoras en la gestión del recurso humano, rapidez y automatización del proceso, concluyó que hay factores que pueden afectar la correcta ejecución de este procedimiento como son la edad del usuario y las enfermedades de la piel, los cuales deben tomarse en cuenta para asegurar una correcta realización de este proceso, así también expuso recomendaciones como guardar los registros de Base de Datos en la nube digital para mantener la seguridad de dichos datos, realizar un análisis detallado de las relaciones entre las tablas de la Base de datos para contar con información consistente y rápida.

El año 2015, los autores Candia M. y Chavez D. (13), en su tesis "Sistema que permite el control de accesos y el uso de recursos de los usuarios en la biblioteca virtual de la universidad católica de santa maría aplicando la metodología de desarrollo extreme Programming", Arequipa, Perú, tuvieron el objetivo de controlar las actividades de las computadoras de la biblioteca, concluyeron que con este sistema el administrador es capaz de gestionar las computadoras de los usuarios tales como: visualizar escritorio, controlar escritorio remoto, apagar, reiniciar, cerrar sesión, además pudo interactuar con los usuarios enviando mensajes y compartiendo archivos; luego recomendaron la implementación de una función que capture las palabras digitadas por el usuario; con el fin que se apliquen las técnicas de minería de texto para almacenar datos clave, acontecimientos y otros a fin de establecer los hábitos y preferencias de los usuarios.

#### **2.2. Bases teóricas**

#### **2.2.1. Los Astilleros en el Perú**

- Concepto.- Realizan actividades relacionadas con la industria naval y en algunos casos relacionados con la industria metal mecánica, lo cual como industria estratégica impulsa el desarrollo socioeconómico del país, ya que genera la creación de industrias nacionales en las ramas de las pinturas, soldaduras, ferretería, aceros, equipos auxiliares, motores eléctricos, bombas, carpintería y otras que generan empleo de personal como ingenieros navales, mecánicos, electricistas, arquitectos navales, dibujantes, proyectistas, técnicos, soldadores, pintores, tuberos, etc. Los astilleros se dedican a las actividades de construcción, reparación, modificación estructural y mantenimiento de embarcaciones, según lo requiera el sector estatal, privado, a nivel nacional e internacional  $(14)$ .
- Historia de los Astilleros.- En el Perú el origen de los astilleros es diverso, tal es el caso del SIMA - Chimbote, Centro de Operación N° 3 del SIMA Perú, que inicia sus actividades el 1º de Marzo de 1975 como Complejo Calderero Estructural de Chimbote para el desarrollo de la Industria Metal Mecánica; luego en 1977 el astillero PICSA de propiedad del Grupo Banchero es transferido al SIMA, integrándose al SIMA - Chimbote (15). El Astillero TASA, en el 2007 inicia actividades en Chimbote, adquiriendo la empresa INASA en cuyas instalaciones realiza trabajos en sus diferentes líneas de negocio con su propia supervisión y control de calidad (16). El astillero Construcciones Maggiolo fue constituido en 1942, por Don Augusto Maggiolo Cavenecia, en la zona de Chucuito, en el puerto del Callao; a fines de los años 50 entregó una serie de Patrulleras a la Marina Peruana; a inicios de la década del año 2000 se llevaron a cabo construcciones de embarcaciones pesqueras con

sistemas de refrigeración en bodegas RSW y diversos proyectos de ampliaciones de embarcaciones (17).

- Tipos de Astilleros.- Se distinguen los que realizan: La construcción de Alto Bordo: buques mayor o igual a 2,000 toneladas de peso muerto. La Construcción de Bajo Bordo: buques menores a 2,000 toneladas de peso muerto y mayor a 300 toneladas de peso muerto. Las Reparaciones Navales y demás actividades de las industrias conexas que vincula la fabricación de insumos nacionales para la construcción y/o reparación de buques (14).
- Estadísticas de Astilleros.- Como referencia, en el mundo, la clasificación de los diez astilleros con las mayores carteras de pedidos se localiza en el continente asiático, en China, Japón y Corea del Sur. En el Perú la industria de la Construcción Naval de Bajo Bordo está conformada principalmente por cuatro organizaciones: Servicios Industriales de la Marina S.A - SIMA Perú, con sus centros operativos SIMA - Callao y SIMA - Chimbote en la costa y uno ubicado en la Amazonía SIMA - Iquitos. Construcciones Maggiolo S.A., astillero privado familiar ubicado en el Callao. TASA astillero privado ubicado en la costa norte, Chimbote; y Astillero Henry E.I.R.L., empresa privada ubicada en la Amazonía. Estos astilleros brindan servicios principalmente en la construcción de embarcaciones remolcadoras, barcazas y pesqueras  $(14)$ .

#### **2.2.2. La Empresa SIMA - Chimbote**

Información general.-

El SIMA - Chimbote como empresa integrante de Los Servicios Industriales de la Marina S.A., trabaja para contribuir con la defensa nacional, el desarrollo económico y tecnológico del país, ejecutando

grandes proyectos en la industria naval y metalmecánica. Como empresa estatal de derecho privado funciona de acuerdo a la política del ministerio de defensa, de la comandancia general de la marina y del fondo nacional de financiamiento de la actividad empresarial del estado. El centro de operación SIMA - Chimbote es el mayor astillero en el Perú para naves de bajo bordo y uno de los principales centros de producción de estructuras metálicas, el astillero cubre un área de 164,000 m2, cuenta con un Sincroelevador de naves, parqueaderos múltiples y talleres, donde se construyen y reparan embarcaciones de hasta 940 toneladas; el centro de producción metal mecánica cuenta con infraestructura propia en un área de 70,000 m2, y una gran nave de producción de 10,000 m2. El centro de operación SIMA - Chimbote está ubicado en Avenida Los Pescadores 151, Zona Industrial 27 de Octubre, Chimbote, Provincia del Santa, Región Ancash, a 425 kms. al norte de la ciudad de Lima (15).

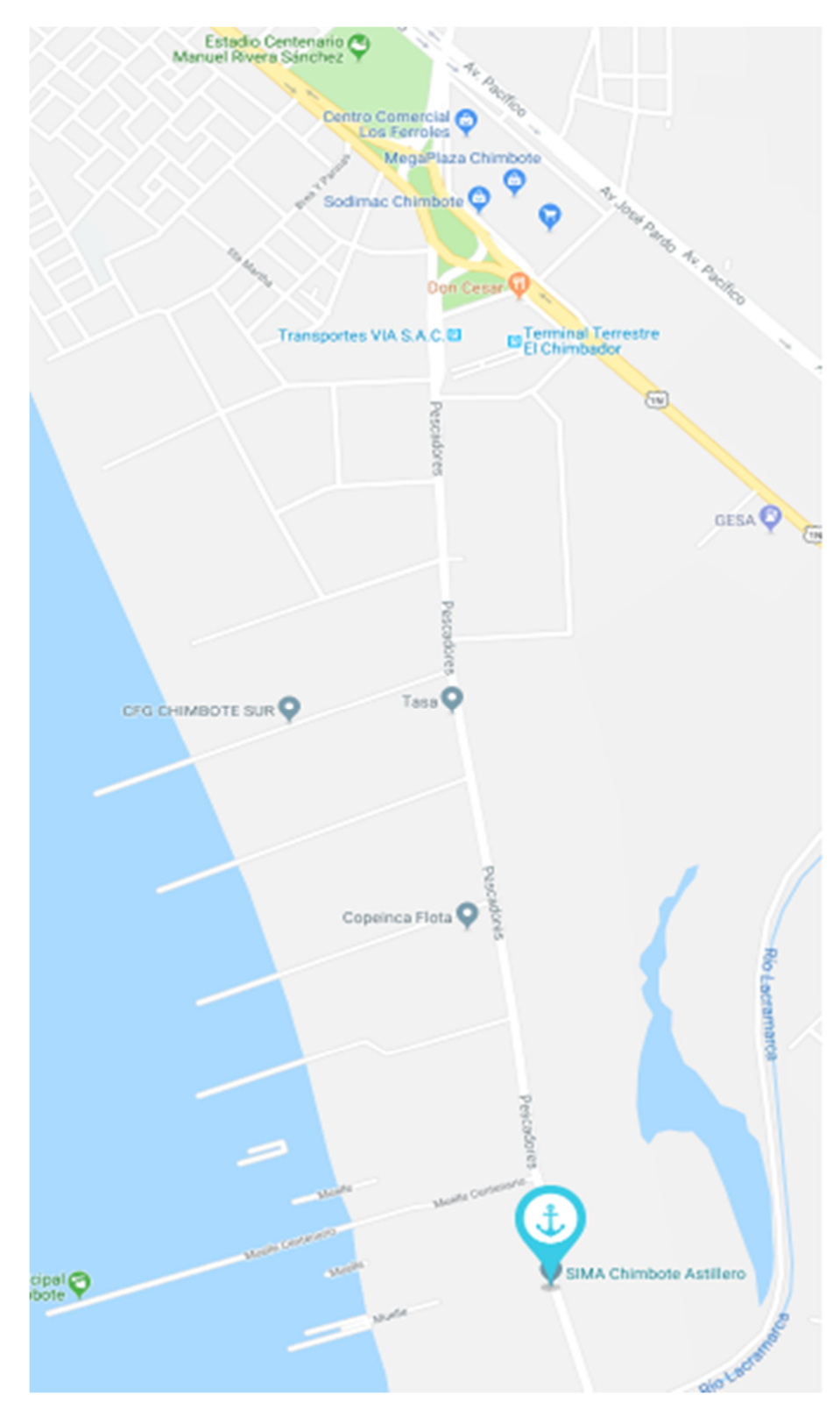

Gráfico Nro. 1: Ubicación geográfica SIMA - Chimbote

Fuente: Google Maps (18).

Historia.-

El 14 de febrero de 1950, durante el Gobierno de Manuel A. Odría, se crea, la empresa Servicio Industrial de la Marina, conocida como SIMA, se asignó la administración del dique seco y de los talleres existentes, con la finalidad de atender completamente a la Armada, a la Marina Mercante Nacional y entidades privadas. El 1º de Marzo de 1975, se inicia la construcción del Complejo Calderero Estructural de Chimbote y se crea el Centro de Operación N° 3, SIMA - Chimbote para el desarrollo de la Industria Metal Mecánica. En 1977, el astillero PICSA de propiedad del Grupo Banchero es transferido al SIMA, integrándose a SIMA - Chimbote, especializándose en la construcción, reparación y modernización de embarcaciones pesqueras de hasta 900 toneladas (15).

#### Objetivos organizacionales.-

En su plan estratégico está el objetivo financiero de alcanzar los niveles de rentabilidad, atraer, retener clientes y grupos de interés mejorando su nivel de satisfacción, fortalecer su imagen empresarial en la comunidad, modernizar y maximizar la capacidad de servicio indicado en la renovación de maquinarias y equipos de producción. Los objetivos en Tecnologías de la Información se plantea mejorar la infraestructura informática de acuerdo a la adecuada planificación de recursos informáticos, los que son medibles en el grado de cumplimiento y satisfacción del usuario en los servicios informáticos de la empresa, además busca optimizar la calidad de la información a través de implementar soluciones TIC que soporten o mejoren los procesos a fin de tener información actualizada de cada área de la organización (15).

Las funciones de la empresa son efectuar en forma prioritaria la reparación, carena, modificación y construcción de los buques de la Marina de Guerra del Perú, Marina Mercante Nacional y clientes particulares nacionales y extranjeros, promover el desarrollo social, cultural, profesional de sus trabajadores. La división de tecnologías es responsable del desarrollo de aplicativos, mantener la operatividad de los equipos informáticos, evaluar los riesgos inherentes a la actividad teniendo en cuenta la normativa de la empresa.

Visión.-

La empresa tiene como visión ser reconocido como el mejor astillero naval en Latinoamérica, orgullo de la industria Peruana.

#### Misión.-

La misión es contribuir con la Defensa Nacional, el desarrollo socioeconómico y tecnológico del país, liderando proyectos tanto en industria naval como en metalmecánica (15).

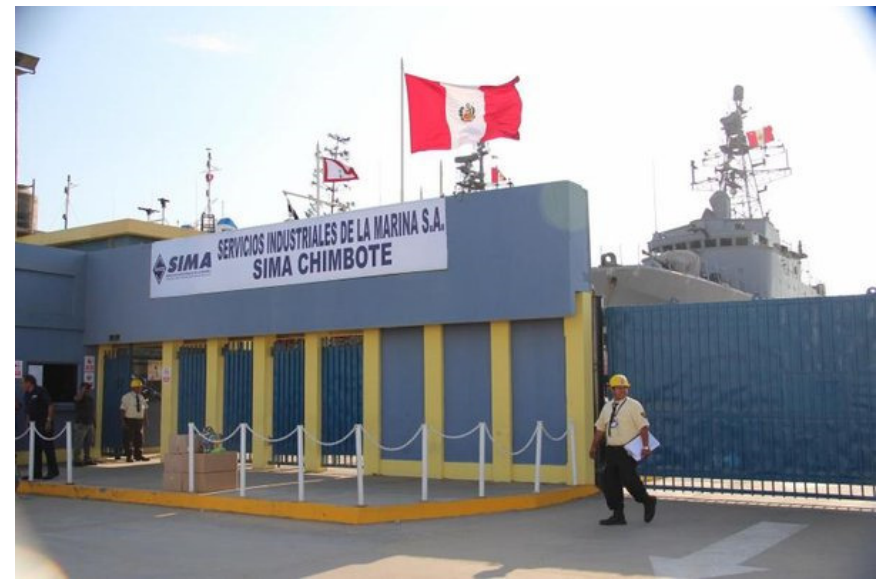

Gráfico Nro. 2: Frontis SIMA - Chimbote

Fuente: SIMA – Chimbote (15).

Organigrama.-

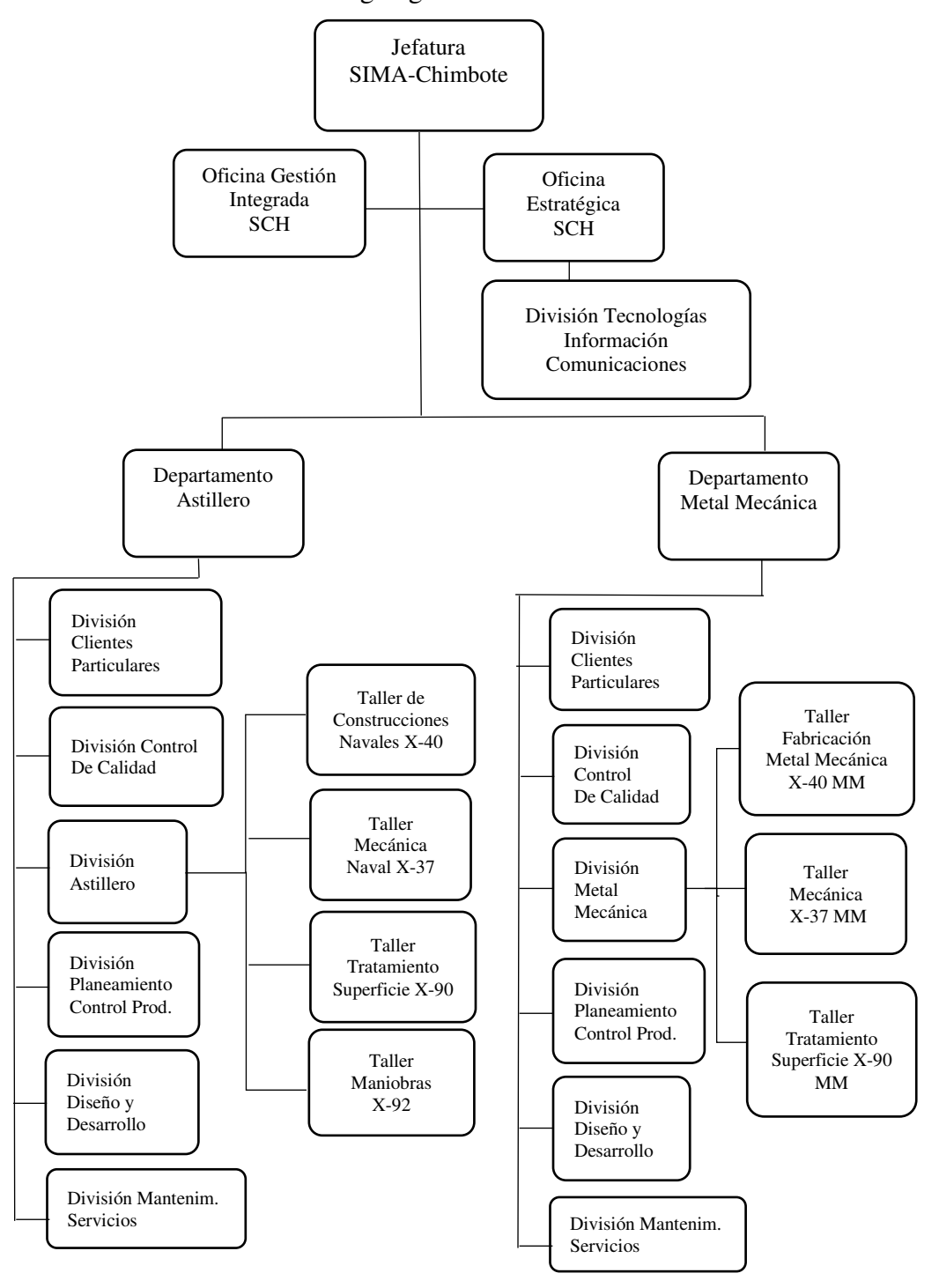

Gráfico Nro. 3: Organigrama SIMA - Chimbote

Fuente: SIMA – Chimbote (15).

Definición.-

Las Tecnologías de la Información y Comunicaciones son el grupo de servicios, redes, software y dispositivos de hardware que se agrupan en sistemas de información que se encuentran interconectados con el objetivo de gestionar datos, información y procesos de modo efectivo, permite aumentar la productividad de los ciudadanos, gobierno, y empresas, posibilitando mejoras en la calidad de vida (19).

Historia de las TIC en la empresa investigada.-

Las TIC cumple un rol protagónico en la empresa. Tuvo sus inicios en el año 1992 con personal egresado de la Universidad Federico Villareal, que luego fue ampliándose a profesionales de la UNT, quienes iniciaron la red de cómputo con la tecnología Intel 386, Sistema Operativo MS-DOS. En el problema computacional del año 2000 contrataron a más personal ampliándose también la red de usuarios. En la actualidad tiene en servicio diversos sistemas de información desarrollados localmente. Jerárquicamente depende de la Oficina Estratégica, tiene a su cargo personal que realiza labores de Desarrollo de Software y Soporte Técnico. Tiene por misión planear, organizar, implementar, operar y controlar los sistemas de información y comunicaciones. Su visión es proyectar una cultura institucional de modernidad tecnológica en el marco de la gestión de seguridad de la información

TIC que utiliza la empresa investigada.-

Redes de datos.- Compuesta por red backbone de fibra óptica multimodo 50µm MM, que interconecta el switch core principal con switch de distribución y borde, también cableado estructurado UTP Cat6 para la interconexión con las estaciones usuarias.

15

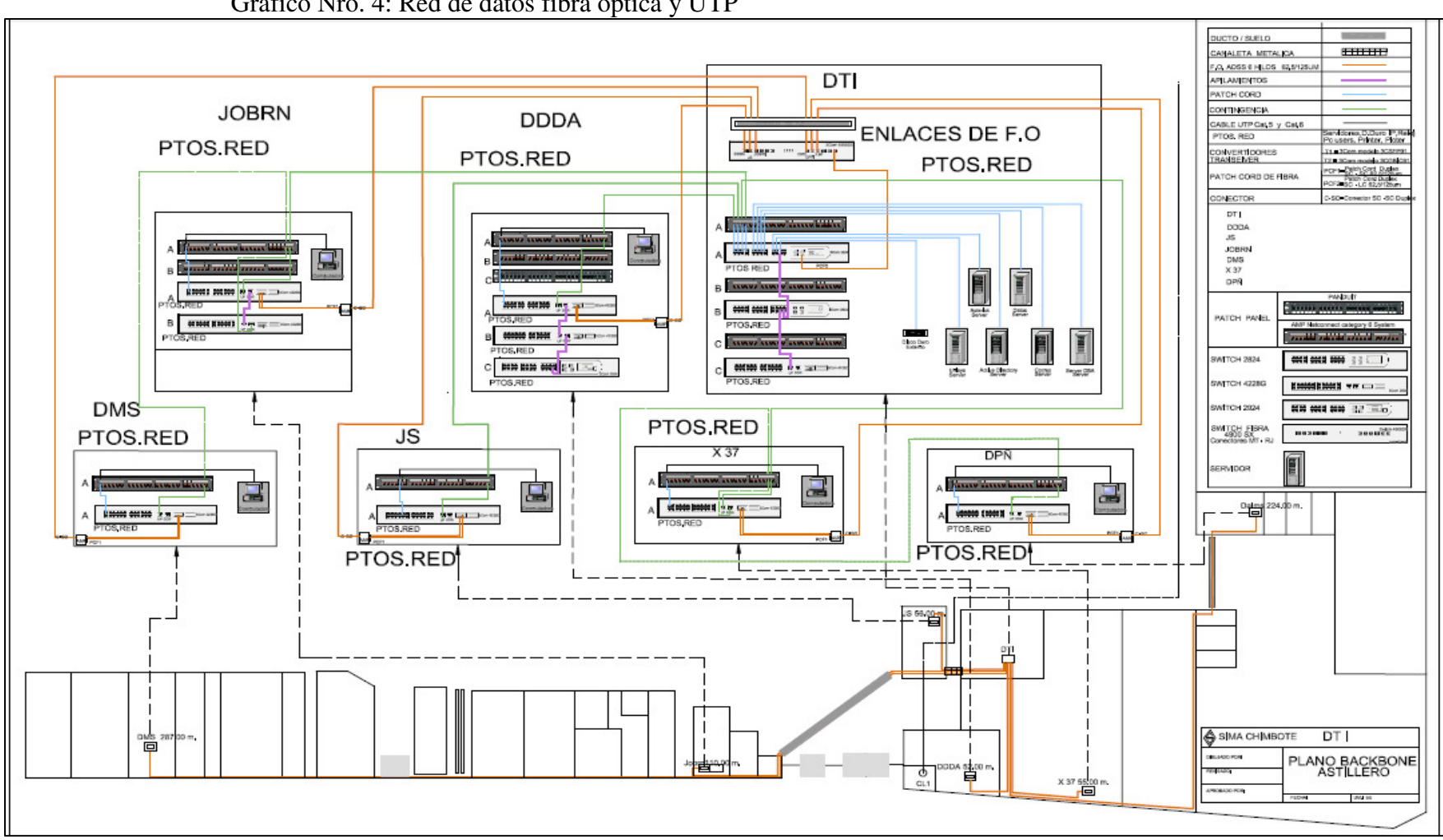

Gráfico Nro. 4: Red de datos fibra óptica y UTP

Sistemas de información.- Compuesta por los Sistemas desarrollados en la empresa. Tales como:

Sistema Contabilidad General.- Conjunto de elementos que registran la información financiera y las interrelaciones de estos datos. Esta estructura, por sus características, contribuye a la toma de decisiones en el ámbito de la gerencia. Los sistemas contables se componen de diversos tipos de documentos e implican la participación de contadores que se encargan del registro preciso y del análisis de la información. Los contadores suelen trabajar en conjunto con los gerentes o los responsables de tomar las decisiones de la empresa.

Sistema de Personal.- El Sistema de Personal permite realizar: ingreso y modificación de datos de trabajadores, totalmente compatible con requerimientos laborales y del PDT, ingreso y modificación de datos de personas dependientes de los trabajadores, dispone de mantenimiento de archivos diversos totalmente personalizables de AFP y ONP, Bancos, Conceptos de Planilla, Constantes internas, documentos adjuntos, SCTR, controla qué documentos presenta el trabajador al iniciar su labor en la empresa.

Sistema de Producción.- Es un sistema de información que permite realizar lista de todos los materiales necesarios para hacer el trabajo encomendado. Una relación completa del trabajo a realizar, dividido en número de horas para cada tipo de trabajo especializado. Un plan detallado de secuencia cronológica, que indique cuando deberá trabajar cada tipo de mano de obra y cuándo cada tipo de material deberá estar disponible para poder ser utilizado. Es el sistema en el cual la producción se hace por unidades o cantidades pequeña, cada producto a su tiempo lo cual se modifica a medida que se realiza el trabajo. El proceso productivo es automatizado y estandarizado.

Sistema Parqueadero.- Permite localizar en tiempo real la ubicación y estado de atención de las embarcaciones pesqueras en el patio de maniobras. Asimismo permite realizar los presupuestos inherentes a la actividad de carenado, pintado propios de la actividad.

Sistema Gestión de la Calidad.- Es un sistema de información que permite realizar la actividad de control de calidad en las construcciones de naves, reparaciones de estructuras navales, documentando adecuadamente a través de registros de calidad los trabajos de soldaduras de planchas, monitoreo de la actividad de control de calidad con instrumentos tecnológicos.

Sistema Comercial.- Brinda soporte en el presupuesto detallado de las actividades al ingreso/salida, varada/desvarada de embarcaciones pesqueras en la empresa SIMA - Chimbote.

Sistema Logístico.- Permite la gestión centralizada de tareas, como el seguimiento de los niveles de inventario y la ubicación de existencias. El objetivo del sistema de gestión de almacenes es proporcionar la información necesaria para controlar eficientemente el movimiento de materiales dentro de un almacén.

Sistema de Mantenimiento.- Es una herramienta de planificación y control para la gestión eficaz del mantenimiento de los equipos y maquinarias, tiene como objetivo maximizar la productividad y controlar los costos. Los beneficios son: reducir los tiempos de parada de los equipos, reducción en reparaciones, reducción de horas extras de trabajo y tiempo perdido, planificación en la utilización del personal.

Sistema de Solicitud de Útiles y Material de Oficina.- Este sistema permite la actividad de retiro de todo tipo de materiales del almacén central: materiales de oficina, de soldadura, planchas metálicas, posibilita la actividad productiva.

Sistemas de Archivo Digital.- Permite ingresar, documentar todos los tipos de archivos generados en procesos productivo, sean boletas de ingreso, salida de embarcaciones, boletas de remuneraciones del personal, documentación financiera.

Sistemas de Seguridad.-

Compuesta por Sistema Video Vigilancia IP, que permite la vigilancia electrónica del perímetro de la empresa y del interior controlando puntos claves como puerta de acceso central, zona de tránsito vehicular, tránsito peatonal, almacenes, patio de naves y zona muelle. El cual es registrado en video y almacenado en discos duros por la División de Tecnologías.

Infraestructura tecnológica.-

La empresa presenta equipamiento tecnológico según se muestra en las siguientes tablas:

| COMPUTO<br>E<br>EQUIPOS | Tipo de procesador<br>de computadora | Tipo de equipo de computo<br>Estaciones<br>de trabajo | Portátil | Total |
|-------------------------|--------------------------------------|-------------------------------------------------------|----------|-------|
|                         | Pentium IV                           | 30                                                    |          | 31    |
|                         | Core 2 Duo                           | 65                                                    | 5        | 70    |
|                         | Core 2 Quad                          |                                                       |          |       |
|                         | Core i5                              | 107                                                   | 9        | 116   |
|                         | Core i7                              | 61                                                    |          | 61    |
|                         | Total                                | 267                                                   | 15       | 282   |

Tabla Nro. 1: Hardware – Equipos cómputo escritorio

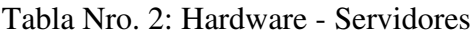

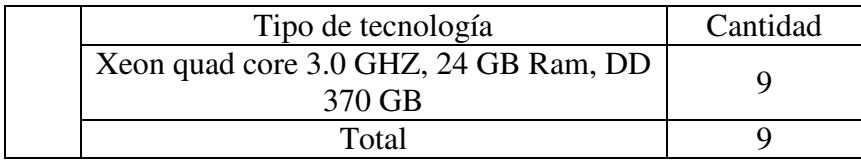

Fuente: SIMA – Chimbote (15).

#### Tabla Nro. 3: Hardware - Impresoras

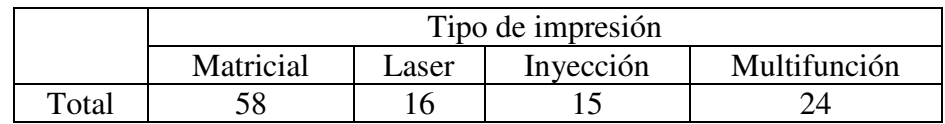

Fuente: SIMA – Chimbote (15).

Tabla Nro. 4: Hardware - equipos de conectividad

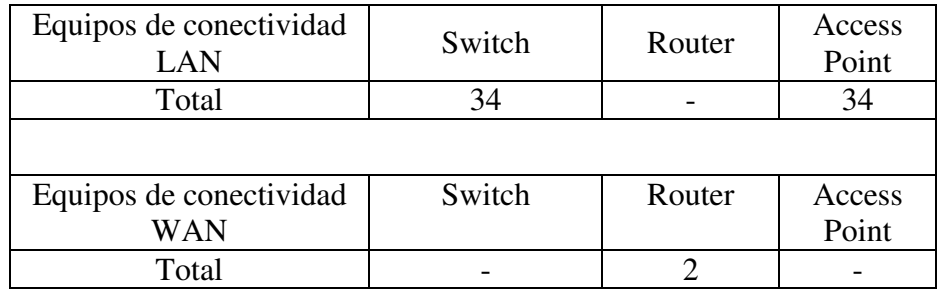

Fuente: SIMA – Chimbote (15).

Tabla Nro. 5: Software - Servidores según tipo de servicio

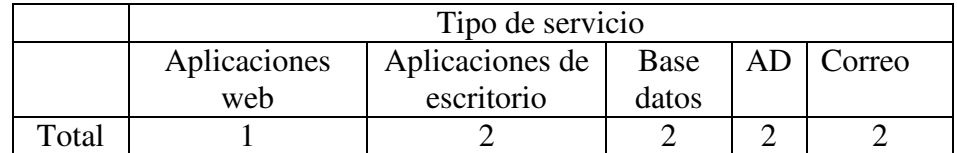

|                                                        | Herramientas de TI             |                         |                             |  |
|--------------------------------------------------------|--------------------------------|-------------------------|-----------------------------|--|
| Nombre del sistema                                     | <b>BD</b>                      | Servidor BD             | Lenguaje de<br>Programación |  |
| Modulo control planta                                  | Microsoft<br><b>SQL</b> server | Windows<br>server 2008  | Java                        |  |
| Sistema de Producción                                  | Microsoft<br><b>SQL</b> server | Windows<br>server 2008  | Actionscript                |  |
| Sistema de Personal                                    | Fox pro                        | Linux<br>CentOS         | Otro                        |  |
| Sistema de Backup                                      | Microsoft<br><b>SQL</b> server | Windows<br>server 2008  | Actionscript                |  |
| Sistema de Gestión de<br>la Calidad                    | Microsoft<br><b>SQL</b> server | Microsoft<br>SQL server | Otro                        |  |
| Sistema de<br>Parqueadero                              | Microsoft<br><b>SQL</b> server | Windows<br>server 2008  | Actionscript                |  |
| Sistema Comercial                                      | Microsoft<br><b>SQL</b> server | Windows<br>server 2008  | Actionscript                |  |
| Sistema Logístico                                      | Fox pro                        | Linux<br>CentOS         | Otro                        |  |
| Sistema de Registro de<br>Guías de Remisión            | Fox pro                        | Linux<br>CentOS         | Otro                        |  |
| Sistema de<br>Mantenimiento                            | Fox pro                        | Linux<br>CentOS         | Otro                        |  |
| Sistema de<br><b>Contabilidad General</b>              | Fox pro                        | Linux<br>CentOS         | Otro                        |  |
| Sistema de<br>Contabilidad y de<br>Costos              | Fox pro                        | Linux<br>CentOS         | Otro                        |  |
| Sistema de Facturación<br>y Tesorería                  | Fox pro                        | Linux<br>CentOS         | Otro                        |  |
| Sistema de control<br>patrimonial                      | Fox pro                        | Linux<br>CentOS         | Otro                        |  |
| Sistema de pañol de<br>herramientas                    | Microsoft<br><b>SQL</b> server | Windows<br>server 2013  | <b>PHP</b>                  |  |
| Sistema de Solicitud de<br>Útiles y Mat. De<br>Oficina | Microsoft<br><b>SQL</b> server | Windows<br>server 2008  | Actionscript                |  |
| Sistema de Archivo<br>Digital                          | Microsoft<br><b>SQL</b> server | Windows<br>server 2008  | Java                        |  |

Tabla Nro. 6: Software - Sistemas de información

| Tipo de Software    | Herramientas de TI            |  |  |
|---------------------|-------------------------------|--|--|
|                     | Windows xp Profesional        |  |  |
| Sistema Operativo   | <b>Windows vista Business</b> |  |  |
| Desktop             | <b>Windows 7 Profesional</b>  |  |  |
|                     | Windows 8 Profesional         |  |  |
|                     | Windows Server 2008 R2        |  |  |
|                     | Windows Server 2012 R2        |  |  |
| Sistema Operativo   | Windows Server 2016 R2        |  |  |
| Servidores          | Linux CentOS 5.8              |  |  |
|                     | Linux CentOS 6.4              |  |  |
|                     | Linux Freebsd                 |  |  |
|                     | Foxpro 3.0                    |  |  |
|                     | Visual Basic 6                |  |  |
| Software Desarrollo | Ms SQL server 2008            |  |  |
|                     | Power Builder 11              |  |  |
|                     | Delphi                        |  |  |
|                     | <b>IDE</b> Netbeans 8.1       |  |  |
|                     | Autocad Lt 2002               |  |  |
|                     | Autocad Lt 2004               |  |  |
|                     | Autocad Lt 2005               |  |  |
|                     | Autocad Lt 2010               |  |  |
|                     | Autocad Lt 2013               |  |  |
|                     | Autoship 8                    |  |  |
|                     | Autohydro 8                   |  |  |
|                     | Autoplate 8                   |  |  |
|                     | Autostructure 3               |  |  |
| Diseño CAD          | Intellicad 2001               |  |  |
|                     | Solidworks 2012               |  |  |
|                     | Algor                         |  |  |
|                     | <b>SAP 2000</b>               |  |  |
|                     | Rhinoceros 4                  |  |  |
|                     | Orcad 4                       |  |  |
|                     | Penguin 4                     |  |  |
|                     | Sokia link                    |  |  |
|                     | Solid Edge                    |  |  |
|                     | <b>DSP</b> Data Management    |  |  |
|                     | Ms office 2003                |  |  |
|                     | Ms office 2007                |  |  |
|                     | Ms office 2010                |  |  |
|                     | Ms office 2013                |  |  |
| Ofimática           | Ms Project 2003               |  |  |
|                     | Ms Project 2007               |  |  |
|                     | Ms Project 2010               |  |  |
|                     |                               |  |  |
|                     | Ms Project 2013               |  |  |

Tabla Nro. 7: Software instalado

|                    | OpenOffice 4                |
|--------------------|-----------------------------|
|                    | Adobe Acrobat Reader 11     |
| <i>Utilitarios</i> | $7$ -zip                    |
|                    | <b>CutePDF</b>              |
|                    | VLC                         |
| Antivirus          | <b>ESET Smart Antivirus</b> |

Fuente: SIMA – Chimbote (15).

#### **2.2.3. Las Tecnologías de información y comunicaciones (TIC)**

La empresa SIMA - Chimbote acoge las mejores prácticas de la norma técnica peruana NTP-ISO/IEC 27001:2014, anexo A, dominio 9, sobre Control de acceso. Ello está en función de las necesidades y objetivos del negocio, requisitos de seguridad, procesos, tamaño y estructura de la organización que fomenta la presidencia del consejo de ministros a través de la oficina nacional de gobierno electrónico e informático (ONGEI) rige la actividad de las empresas estatales, apoya la modernización de las organizaciones públicas con un enfoque más agudo en seguridad de la información (2).

#### **2.2.4. Teoría relacionada con la Tecnología de la investigación**

#### **2.2.4.1. Sistema de control de acceso a red**

- Definición.-

Es un sistema automatizado que posibilita en forma eficiente, aprobar o denegar el acceso a determinados entornos de red, basado en la identificación previamente verificada que permite acceder a datos o recursos. Estos sistemas de controles de acceso pueden tomar diversas formas y para múltiples aplicaciones. Por ejemplo, existen sistemas de controles de acceso por software cuando digitamos una contraseña para
abrir el correo, otro ejemplo es al colocar nuestra huella en un lector para encender el PC. Todos ellos permiten el acceso a datos, se integra a través de una PC local o remoto, por medio del uso de un software de control permitiendo registrar todas las operaciones realizadas sobre el sistema con fecha, horario, autorización, etc. Se identifican tres componentes: mecanismo de autentificación que puede ser una clave; mecanismo de autorización, que es la que permite el acceso o no, y mecanismo de trazabilidad, que complementa el de autorización. Son aplicaciones sencillas o sistemas muy complejos y sofisticados (20).

- Clasificación.-

Sistemas de control de acceso en red: son los que se integran mediante el uso de un software que permite registrar todas las actividades realizadas en un determinado sistema.

Sistemas de control de acceso autónomos: son sistemas que permiten el control de puertas, horarios o identificación mediante claves o biometría.

- Características.-

Presenta interacción entre un sujeto y un objeto que permite flujo de información entre ellos. El sujeto es la entidad que recibe o modifica la información, puede ser un usuario, programa, proceso, etc. El objeto es la entidad que suministra o contiene la información y/o datos, que puede ser un fichero, una base de datos, una computadora, un programa, una impresora o un dispositivo de almacenamiento. Estos roles de sujeto y objeto pueden intercambiarse en dos entidades que se

24

comunican para cumplir una tarea, como pueden ser un programa y una base de datos o un proceso y un fichero. Generalmente consta de una base de datos, un aplicativo desarrollado y los soportes de autenticación a través de servidores.

- Técnicas de identificación y autenticación.-

La identificación se refiere a la acción por el usuario de presentar su identidad a un sistema, generalmente se usa un identificador de usuario. Ello establece que el usuario es responsable de las acciones que lleve a cabo en el sistema. Se relaciona con los registros de auditorías que permiten guardar las acciones realizadas dentro del sistema y rastrearlas hasta el usuario autenticado.

Autenticación es la verificación de la validez de las credenciales que presenta el usuario, generalmente se asigna una contraseña en el momento de iniciar una sesión. Hay cuatro tipos de técnicas que permiten realizar la autenticación de la identidad del usuario, las que pueden ser usadas en forma individual o combinada denominándose autenticación de varios factores:

Lo que el usuario conoce: ejemplo una contraseña.

Lo que el usuario posee: ejemplo una tarjeta magnética.

Lo que el usuario es y que lo identifica unívocamente: ejemplo las huellas digitales.

Lo que únicamente el usuario es capaz de hacer: ejemplo los patrones de escritura.

La fortaleza de la autenticación es mayor mientras más factores se adicionen, generalmente solo se utilizan hasta 3 factores:

1 factor = contraseña 2 factores = contraseña + token 3 factores = contraseña + token + biometría 4 factores = contraseña + token + biometría + localización geográfica (GPS) 5 factores = contraseña + token + biometría + localización geográfica + perfil de usuario

- Modelos de control de acceso.-

Control de acceso obligatorio (MAC): en este modelo es el sistema quién protege los recursos, donde la autorización para que un sujeto acceda a un objeto depende de los niveles de seguridad que posee. Este modelo MAC se emplea habitualmente en el entorno militar.

Control de acceso discrecional (DAC): El modelo DAC se ha empleado comúnmente en sistemas operativos de propósito general, en todos los sistemas de bases de datos y sistemas de comunicaciones de propósito comercial. En este modelo el propietario del recurso, decide cómo protegerlo estableciendo cómo compartirlo, mediante controles de acceso impuestos por el sistema. El propietario del recurso puede cederlo a un tercero. Los modelos DAC y MAC son inadecuados para cubrir las necesidades de la mayor parte de las organizaciones. El modelo DAC es demasiado débil para controlar el acceso a los recursos de información de forma efectiva, en tanto que el MAC es demasiado rígido.

Control de acceso basado en roles (RBAC): En este modelo a los usuarios le son asignados uno o varios roles mientras que los permisos y privilegios se asignan a estos roles. Así las políticas de control de accesos basado en roles controlan el acceso de los usuarios a la información basándose en sus actividades y funciones de trabajo. Este modelo permite la construcción jerárquica de estas políticas de acceso, por tanto se reduce la complejidad y el coste de la administración de seguridad en entornos empresariales.

Contraseñas: Se refiere al grupo delimitado de caracteres que conforman una palabra secreta que sirve a un usuario con el fin de acceder a un determinado servicio o recurso. Las contraseñas generalmente están delimitadas en sus caracteres y su longitud (21).

Políticas de Contraseñas: establece las reglas de longitud, tipo de caracteres, nomenclatura de contraseñas de autenticación de usuario en red, las que se utilizan para determinar si una contraseña nueva es válida. Una regla de intensidad de contraseñas es una regla que una contraseña debe cumplir.

Empresa: organización compuesta por personal, máquinas, edificios, ingreso de materia prima, salida de productos, recursos económicos monetarios, objetivos institucionales y otros relacionados (22).

El Control de acceso a red: Está referido a los medios para manejar el acceso de usuarios a determinadas zonas de una red organizacional, incluyendo procedimientos, lineamientos, prácticas o estructuras organizacionales, destinados a la protección de la información contenida en la red o fuera de

ella; es el medio que ayuda a proteger, determinando que privilegios tiene un usuario en la red y a que recursos tendrá acceso, realizando restricción de la cantidad de usuarios, procesos y resguardar la información de accesos no autorizados (23).

## **2.2.4.2. Servidores**

Son computadoras centrales en un sistema de red que proveen servicios a otras computadoras. Los clásicos servidores son de base de datos, de archivos, de correo, de impresión, servidor web, servidor de juegos, servidor de aplicaciones, servidor proxy y otros (24).

- Servidores Linux:

Son equipos hardware los cuales soportan el sistema operativo Linux para ambiente servidores, en sus diversas distribuciones bajo la licencia GNU, pueden brindar servicios de aplicaciones desarrollados bajo licencia de código abierto, servicios de correo, de archivos, ftp y otros; son altamente estables y robustos, cuentan con una comunidad variada de desarrolladores que ofrecen actualizaciones y soportes en línea. Son ideales para pequeñas y grandes empresas que dependen totalmente de la estabilidad de sus servicios.

## - Servidores Windows:

Son equipos dedicados que ejecutan el sistema operativo Windows para servidores. Estos equipos alojan diversos sistemas de información, aplicaciones y otros; son recomendados a quienes mantengan proyectos bajo entorno

.ASP o .NET que requiera aplicar esta tecnología; sus costos de licenciamiento son mayores ya que la mayoría de las aplicaciones son de pago.

Sistema Operativo Windows Server: Es un sistema operativo diseñado para servidores de la línea Microsoft y varios tipos de productos enfocados al mercado de negocios. Así tenemos distintas versiones que han ido evolucionado con el tiempo como Windows server 2003, 2008, 2012, 2014, 2016 (25).

Sistemas Operativos clientes: Se refiere al software que controla la computadora de usuarios y hace uso de servicios suministrados por los servidores, así también controla la ejecución de otros programas compatibles (24).

Active Directory: Es la implementación de servicio de directorio en una red distribuida de computadores del fabricante Microsoft. Es un servicio escalable que permite administrar eficientemente los recursos de red ayudando a monitorizar y localizar estos servicios; funciona mediante la distribución de unidades organizativas en el que se pueden ubicar los recursos. Usa protocolos como LDAP, DNS, DHCP y Kerberos (25).

Unidades organizacionales: Es un tipo de objeto de directorio que se ubica en un dominio. Las unidades organizativas OU son contenedores de Active Directory donde se pueden colocar usuarios, grupos, equipos y otros.

Escritorio remoto: es un modo de administrar el servidor desde cualquier equipo de la red sin requerir licencia para este tipo de conexión, permitiendo visualizar como una ventana en el escritorio local del cliente que está conectado al servidor (25).

Samba: es una implementación del protocolo de archivos compartidos de Windows para sistemas de tipo UNIX. Ello posibilita que computadoras con GNU/Linux, Mac o Unix se vean como servidores o actúen como clientes en redes de Windows. Samba permite validar usuarios haciendo de Controlador Principal de Dominio (PDC), como miembro de dominio e incluso como un dominio Active Directory para redes basadas en Windows; también permite servir como cola de impresión, directorios compartidos y autentificar con su propio archivo de usuarios (26).

Postfix: es un servidor de correo de código abierto que viene instalado en las distribuciones Linux, este programa informático permite el enrutamiento y envío de correo electrónico, creado con la intención de que sea una alternativa rápida y segura (26).

## **2.2.4.3. Seguridad.**

La información: Se define como un fenómeno que proporciona significado o sentido a las cosas, e indica mediante códigos y conjuntos de datos, los modelos del pensamiento humano. La información procesa y genera el conocimiento humano a diferencia de los datos que son cifras y hechos crudos, sin analizar. En resumen la información es el resultado de haber organizado o analizado los datos de alguna manera y con un propósito (24).

Activo: es cualquier elemento o información, tenga o no valor contable para la organización (23).

Confidencialidad: La información tiene que estar disponible y no sea divulgada a personas, entidades o procesos no autorizados (23).

Vulnerabilidad: La debilidad de un activo o grupo de activos que puede ser explotada por una o más amenazas (27).

Riesgo: Es la combinación de la probabilidad de un evento y su ocurrencia (23).

Controles de seguridad: La seguridad se consigue implantando un conjunto de políticas, procedimientos y funciones de software. Estos controles deberían establecerse para asegurar que se cumplen los objetivos específicos de seguridad de la organización tratamiento del riesgo (28).

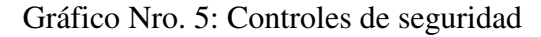

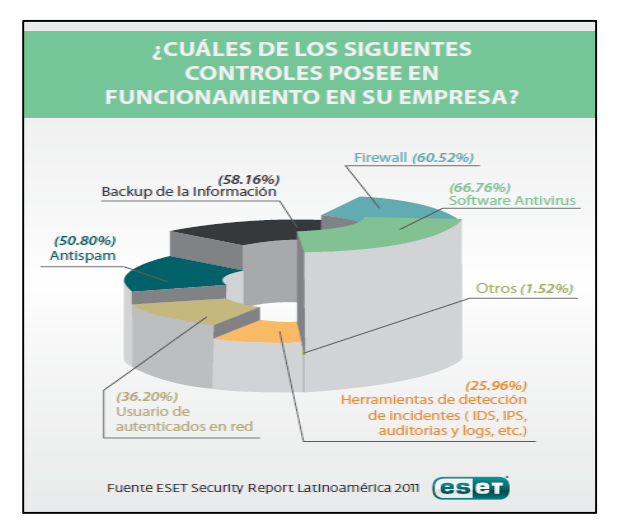

Fuente: ESET (28).

Cifrado: El cifrado es una medida de seguridad utilizada para proteger los datos alojados en un dispositivo. Consiste en alterar la información de acuerdo a un patrón establecido por una clave o llave, de modo que solamente puedan ser comprendidos por los que conocen esa clave.

Criptografía: consiste en aplicar un algoritmo a un documento original dando como resultado un nuevo documento cifrado, ininteligible al leerlo directamente, para luego hacerlo llegar a su destino donde se aplica el algoritmo para recuperar el documento original (29).

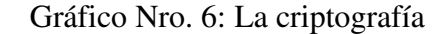

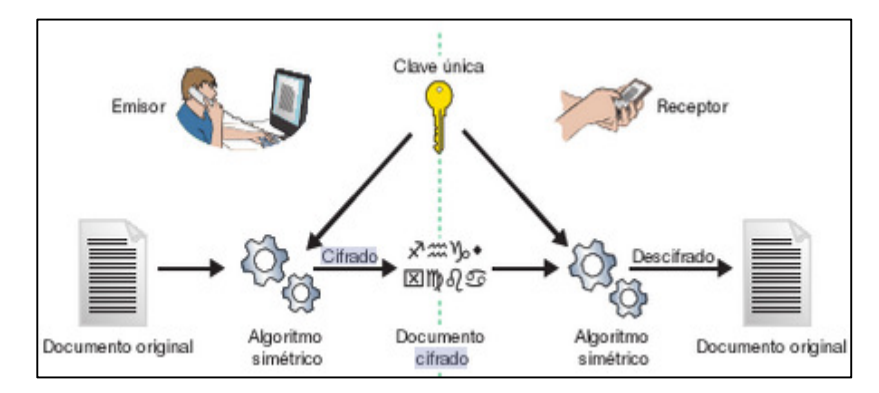

Fuente: Roa J. (29).

Aislamiento: este aspecto, íntimamente relacionado con la Confidencialidad, permite regular el acceso al sistema, impidiendo que personas no autorizadas hagan uso del mismo.

La Prevención: mecanismos que aumentan la seguridad de un sistema durante su funcionamiento normal. Por ejemplo el cifrado de información para su posterior transmisión.

La Detección: mecanismos orientados a revelar violaciones a la seguridad. Generalmente son programas de auditoría.

Intruso o Atacante: es la persona que accede o intenta acceder sin autorización a un sistema ajeno, ya sea en forma intencional o no. Clase A: son los nuevos intrusos que bajan programas de Internet y prueban. Clase B: son más peligrosos, saben compilar programas aunque no saben programar. Clase C: personas que saben, definen sus objetivos, luego buscan los accesos remotos e intentan ingresar. Clase D: son los que entran y buscan la información que necesitan (30).

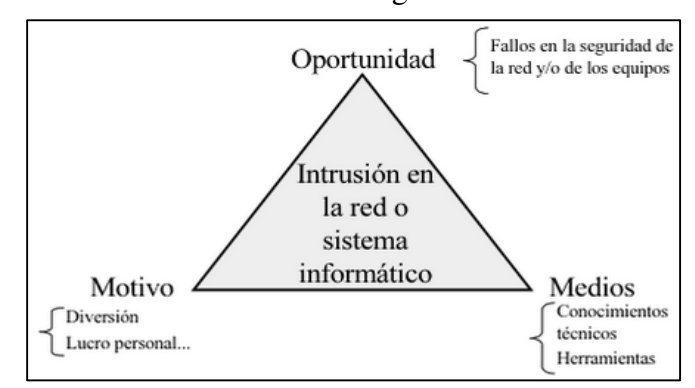

Gráfico Nro. 7: Triangulo de la intrusión

Firewall: es un sistema que se coloca entre dos redes y ejerce la política de seguridad establecida en la organización con el fin de proteger una red confiable de otra que no lo es. Existen dispositivos hardware de fabricantes conocidos que traen incorporado toda la lógica para esa función. Se puede configurar usando distribuciones especializadas (30).

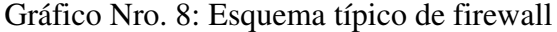

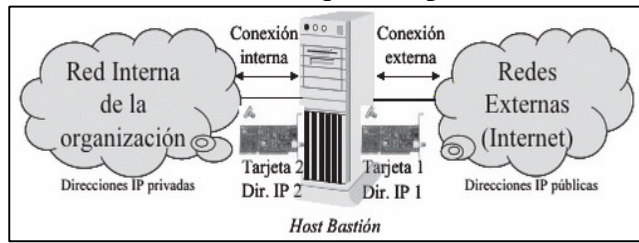

Fuente: Gómez Á. (31).

Fuente: Gómez Á. (31).

Estándares de la Seguridad de la Información: en el Perú se empezó a reglamentar las instituciones públicas con la norma NTP-ISO/OEC 27001:2005, luego se actualizó a NTP-ISO/IEC 27001:2008, NTP-ISO/IEC 27001:2013 y posteriormente a la NTP-ISO/IEC 2007:2014 (2).

Seguridad de los sistemas de información: Debido a que se almacenan grandes cantidades de datos en forma electrónica, éstos son vulnerables a muchos tipos de amenazas a las que no están expuestos los datos asentados en papel. Kennet Laudon (32), clasifica las amenazas más comunes que enfrentan los sistemas de información computarizados de la siguiente manera: fallos de hardware, fallos de software, acciones de personal, penetración por terminales, robos de datos, servicios, equipo, incendio, problemas eléctricos, errores de usuario, cambios de programa, problemas de telecomunicaciones.

Sistemas Biométricos: Es una tecnología que realiza mediciones en forma electrónica, guarda y compara características únicas para la identificación de personas; la forma de identificación consiste en la comparación de características físicas de cada persona con un patrón conocido y almacenado en una base de datos. Los lectores biométricos identifican a la persona por manos, ojos, huellas digitales y voz (23).

Técnicas Biométricas: Están basadas en los siguientes indicadores biométricos: rostro, termograma del rostro, huellas dactilares, geometría de la mano, venas de las manos, Iris, patrones de la retina, voz.

34

Tipos de sistemas biométricos más usados: Lectores de Huellas Dactilares, son herramienta muy útil para restringir accesos y controlar el uso de dispositivos y áreas en instalaciones. Control Biométrico por Verificación de Voz, puede ser utilizado como medio de identificación. Biometría por Patrones Oculares, el iris y la retina pueden ser utilizados como medios de identificación en las personas, los controles biométricos basados en estos son muy efectivos, al igual que con las huellas dactilares, es casi imposible que alguien duplique o falsifique estas partes de nuestro cuerpo, haciéndolos altamente confiables. Emisión de calor, se utilizan en especial para identificar la presencia de personas en ciertas zonas, se facilita con el uso de cámaras especializadas para este fin.

Seguridad Lógica: es la implementación de límites y estándares que resguarden el acceso a los datos y sólo se permita acceder a quienes estén autorizados. Son mecanismos por software para proteger un sistema informático y la información que contiene, por ejemplo mediante el uso de contraseñas, encriptación de la información, antivirus, cortafuegos y otros (30).

Seguridad activa: Se refiere a un grupo de medidas que se emplean con el fin de detectar las amenazas, y en caso que sean detectadas generar los mecanismos adecuados para evitar el problema (29).

Seguridad pasiva: Se refiere a un grupo de medidas empleadas para que luego que se produzca el ataque o fallo, hacer que el impacto sea lo menor posible y luego activar procesos de recuperación (29).

Seguridad física: Son mecanismos tangibles empleados en los equipos informáticos con el fin de proteger un sistema informático y la información contenida, por ejemplo haciendo uso de cámaras de seguridad, control de acceso al edificio y demás (29).

Amenazas: Todo aquello, físico o lógico, que puede provocar una pérdida de información, o su privacidad, o bien un fallo en los equipos físicos.

Mecanismos de seguridad: Son las denominadas barreras de seguridad. Son usadas para evitar o minimizar el efecto de las amenazas.

Kerberos: es un protocolo que permite autenticar redes de computadoras creado por el MIT en el cual dos computadoras en una red insegura pueden identificarse mutuamente de manera segura. Es muy usado en redes con servicio Active Directory. Usa la criptografía de clave simétrica para suministrar autenticación altamente segura entre cliente y servidor de aplicación, opera en base a "tickets" que se conceden por un tercero llamado centro de distribución de claves o KDC (31).

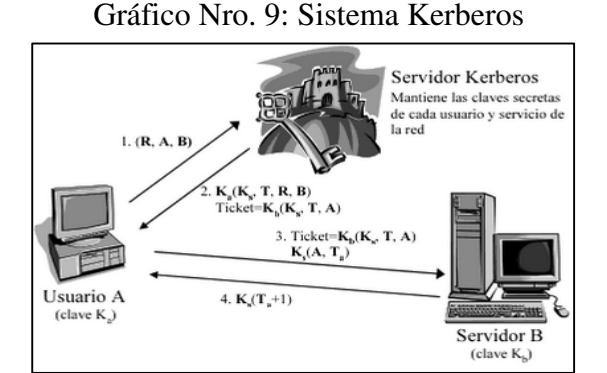

Fuente: Gómez Á. (31).

Autenticación: Es la verificación de la identidad de una persona, usuario o proceso, con el fin de tener acceso a determinados recursos o realizar ciertas tareas (23).

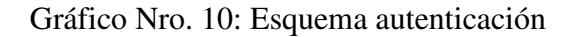

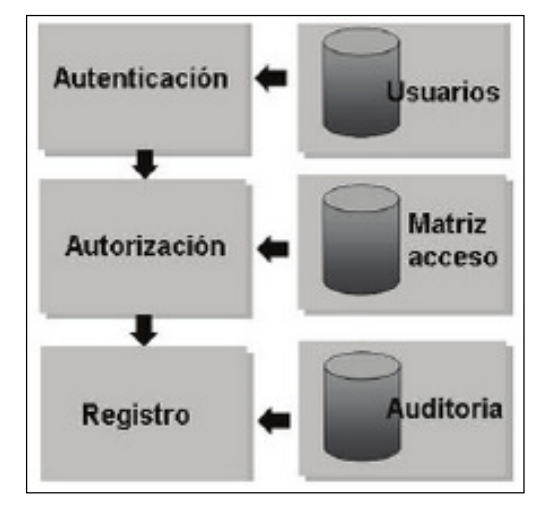

Fuente: Colobran M., Arqués J. y Marco E. (23).

## **2.2.4.4. Entornos de desarrollo.**

Ingeniería de Software.

Ciclo de vida.

Tabla Nro. 8: Ciclo de vida de software

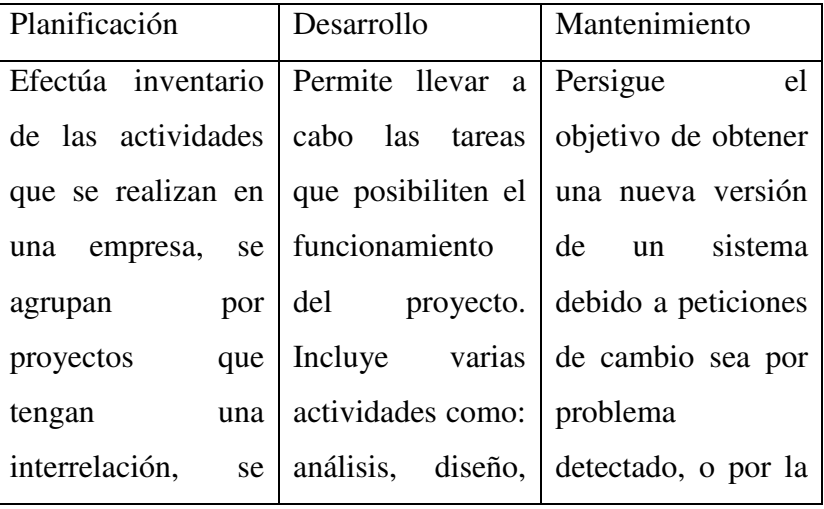

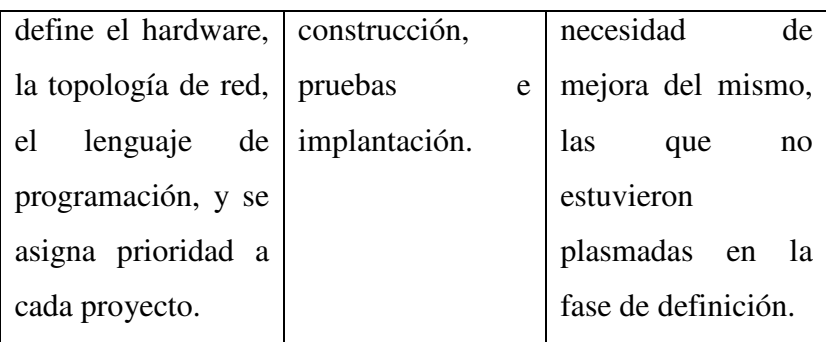

Fuente: Sommerville I. (33).

Comprende el mantenimiento: Correctivo, que involucra cambiar el software para corregir los defectos. Evolutivo, que sirve para introducir mejoras en el software. Adaptativo, en la cual se modifica el software para acomodarlo a los cambios de su entorno externo. Perfectivo, posibilita plasmar un software más allá de sus requisitos funcionales originales.

Modelos de procesos del software.-

Modelo en cascada o lineal secuencial:

Es la ejecución secuencial de una serie de fases en secuencia. Cada fase genera documentación para la siguiente, la que debe ser aprobada. Requiere definir los requisitos completos y precisos al principio del desarrollo.

Gráfico Nro. 11: Modelo cascada

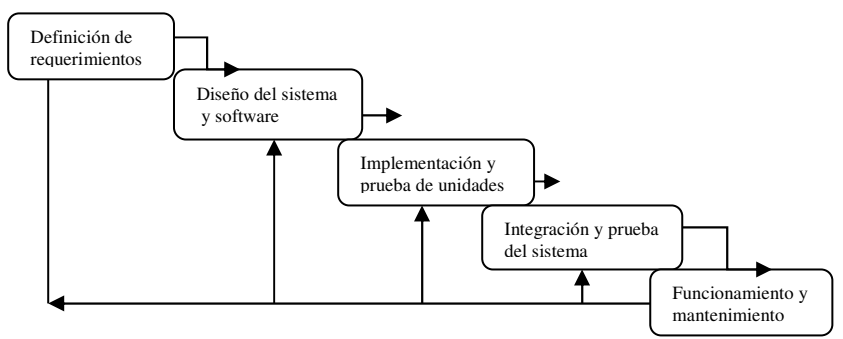

Fuente: Sommerville I. (33).

Tabla Nro. 9: Modelo cascada

| Ventajas          | Desventajas                                                 |
|-------------------|-------------------------------------------------------------|
|                   | Facilita la gestión   -Los requisitos no se pueden congelar |
| del desarrollo de | mientras dura el desarrollo;                                |
| software.         | -El cliente debe esperar mucho tiempo                       |
|                   | hasta ver los resultados;                                   |
|                   | -Los errores de análisis y diseño son                       |
|                   | costosos de eliminar                                        |
|                   | -Se genera mucho mantenimiento                              |
|                   | inicial y el código fuente se va                            |
|                   | deteriorando.                                               |

Fuente: Sommerville I. (33).

Modelo Desarrollo evolutivo:

Desarrolla una implementación inicial para comentarios del cliente.

#### Gráfico Nro. 12: Desarrollo evolutivo

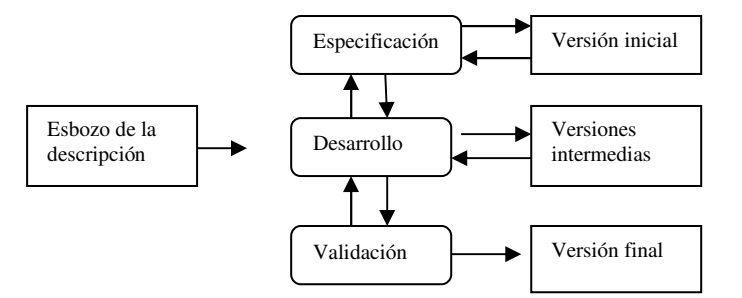

Fuente: Sommerville I. (33).

Es ventajoso para sistemas pequeños y de tamaño medio. Para sistemas grandes se recomienda un proceso mixto.

Modelo basado en componentes.

Presenta las etapas:

Análisis de componentes.

Modificación de requerimientos.

Diseño del sistema con reutilización.

Desarrollo e integración.

Gráfico Nro. 13: Modelo Basado en componentes

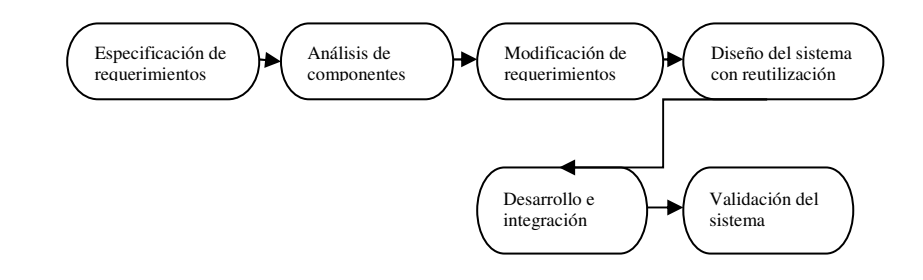

Fuente: Sommerville I. (33).

Metodologías de desarrollo del software.

Proporcionan cobertura total del ciclo de vida del desarrollo, son flexibles, permiten una fácil formación y están soportadas por herramientas automatizadas, son personalizables, presentan interfaces con procesos de gestión,

## Clasificación:

- Estructuradas.
- Orientadas a procesos.
- Orientadas a datos.
- Para el desarrollo de sistemas de tiempo real.
- Orientadas a objetos.
- Formales.
- Mixtas

Metodologías oficiales:

Merise.- Considera tres niveles de abstracción:

- Nivel conceptual: define el qué.

 - Nivel organizativo: Define la organización a implantar para alcanzar los objetivos.

- Nivel físico: Se ocupa de los medios técnicos.

SSADM.- Cubre las fases:

- Estudio de viabilidad.
- Estudio completo: Análisis de requisitos.
- Diseño físico.

Métrica v3.- Tiene como objetivos, Mantener la sencillez, flexibilidad y adaptabilidad. Estructura: Proceso principal: Descripción general.

Proceso: Descripción general y productos generados. Actividad: Descripción y tareas de que consta. Productos generados por la actividad, técnicas utilizadas y participantes Tarea: Descripción, productos de entrada y de salida, técnicas y participantes.

Métodos agiles.- Principios

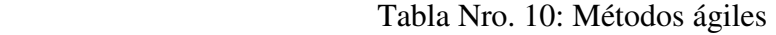

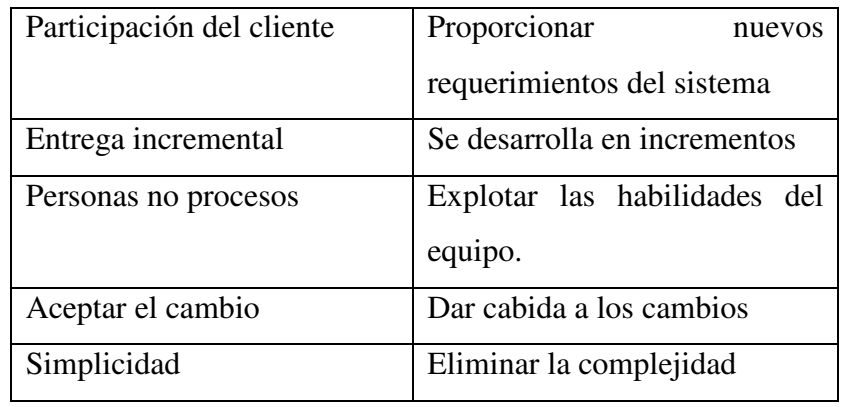

Fuente: Sommerville I. (33).

Programación extrema.- Principios

Tabla Nro. 11: Programación extrema

| Desarrollo incremental<br><sub>se</sub>               | Basado en historias del cliente |  |
|-------------------------------------------------------|---------------------------------|--|
| lleva en entrega pequeñas.                            |                                 |  |
| Participación del cliente a                           | Participan en el desarrollo y   |  |
| tiempo completo.                                      | aceptación de las pruebas.      |  |
| Programación en parejas.                              | Evitar jornadas excesivas.      |  |
| Entrega regulares.                                    | Integración continua.           |  |
| Refactorización constante.                            | Mejorar la calidad del código.  |  |
| $\Gamma$ $\alpha$ $\gamma$ $\gamma$ $\gamma$ $\gamma$ |                                 |  |

Fuente: Sommerville I. (33).

Desarrollo rápido de aplicaciones RAD.- Herramientas:

- Lenguaje de programación de bases de datos: SQL

- Generador de interfaces, para crear los formularios

- Enlaces a aplicaciones de oficina, hoja de cálculo y procesador de textos.

- Generador de informes.

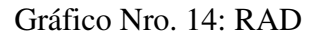

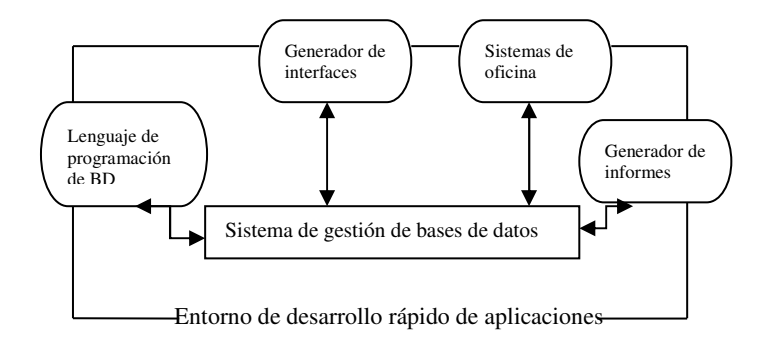

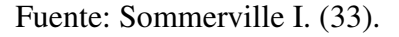

El desarrollo visual es un enfoque a RAD, tal como el Visual Basic.

Prototipado del software.-

Gráfico Nro. 15: Proceso desarrollo

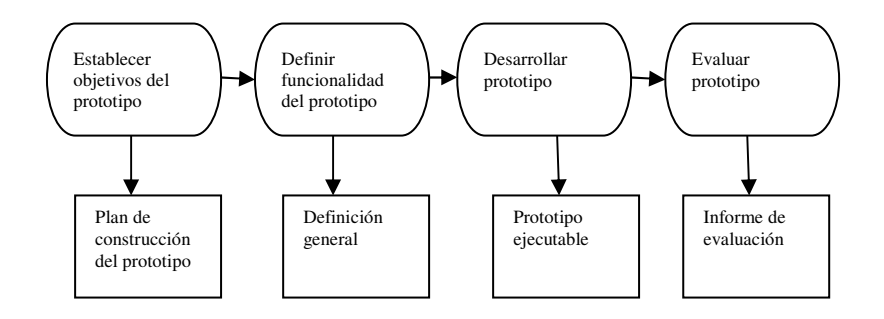

Fuente: Sommerville I. (33).

#### Metodología SCRUM:

Es un marco de trabajo para la gestión y desarrollo de software basada en un proceso incremental. SCRUM estaba enfocado a la gestión de procesos de desarrollo de software, puede ser utilizado en equipos de mantenimiento de software, o en una aproximación de gestión de programas.

#### Programación extrema:

Más conocido como eXtreme Programming (XP) es una metodología de desarrollo de la ingeniería de software formulada por Kent Beck. Pone más énfasis en la adaptabilidad que en la previsibilidad, se basa en la simplicidad, la comunicación y el reciclado continuo de código.

# Gile Unified Process:

El proceso unificado ágil de Scott Ambler o agile unified process (AUP) es una versión simplificada del proceso unificado de rational (RUP). AUP aplica técnicas ágiles incluyendo desarrollo dirigido por pruebas (test driven development - TDD), modelado ágil, gestión de cambios ágil, y refactorización de base de datos para mejorar la productividad.

## UML.-

Es una notación orientada a objetos, el cual se compone de diferentes diagramas, los cuales representan las diferentes etapas del desarrollo del proyecto. Es un tipo de diagrama de estructura estática que describe la estructura de un sistema

mostrando las clases del sistema. Fue creado para mostrar modelado visual común y rico para la arquitectura, el diseño y la implementación de sistemas de software complejos. UML tiene aplicaciones más allá del desarrollo de software, como en el flujo de procesos en la fabricación.

Los fines de UML son:

Brindar a los desarrolladores de software las herramientas para el análisis, el diseño y la implementación de sistemas basados en software, así como para el modelado de procesos de negocios y similares. No obstante, para habilitar un intercambio significativo de información de modelos entre herramientas, se requiere de un acuerdo con respecto a la semántica y notación.

Gráfico Nro. 16: Ejemplo diagrama UML

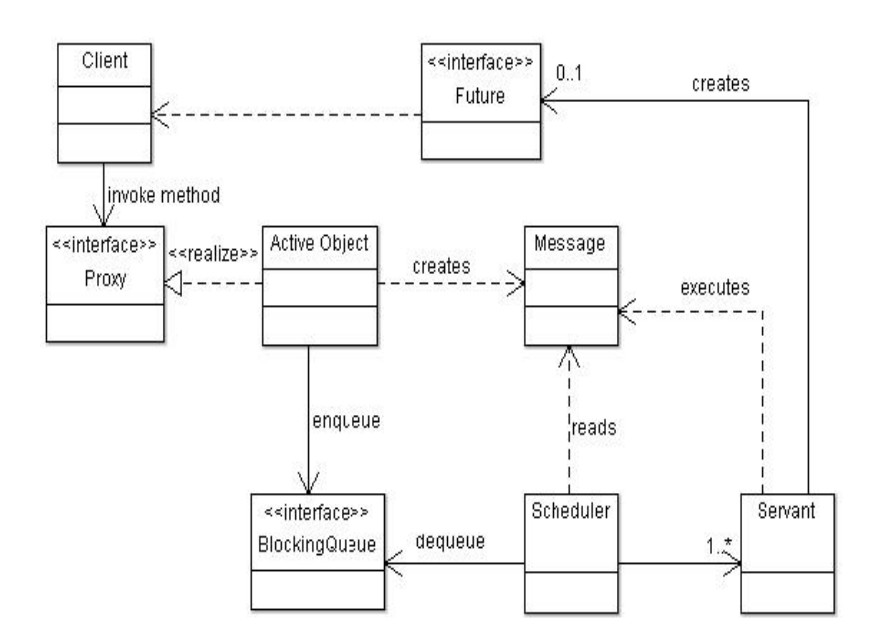

Fuente: Sommerville I. (33).

Plataforma: es una integración de servidores y herramientas que posibilita implementar soluciones que pueden ser de escritorio, web, ftp, otros, incluida aplicaciones y servidores auxiliares (34).

Plataforma de desarrollo: es el entorno de software común en el cual se desenvuelve la programación de un grupo de aplicaciones.

Diagrama de clases: es un tipo de diagrama de estructura que permite visualizar la estructura de un sistema mostrando las clases del sistema, sus atributos, métodos y las relaciones entre los objetos.

Bases de datos: Es un repositorio organizado que representa algunos aspectos del mundo real elegidos por el programador. Así la base de datos SQL tiene un lenguaje de definición de datos completos y lenguaje de manipulación de datos; las operaciones tienen lugar en un marco temporal llamado transacción, estas transacciones se inician con BEGIN TRANS, a continuación se resuelven mediante una validación (35).

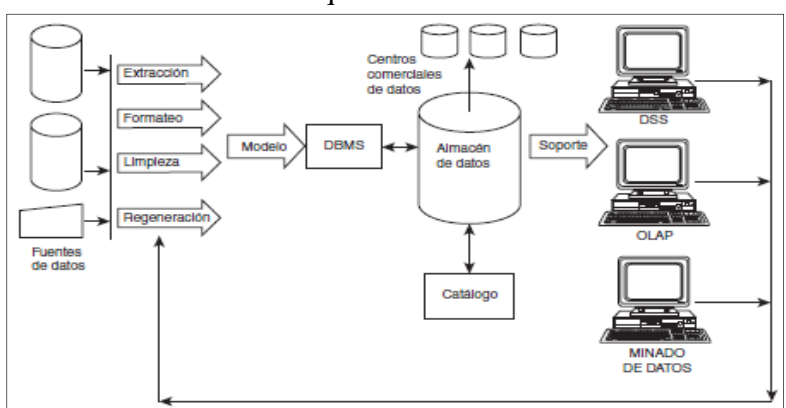

Gráfico Nro. 17: Arquitectura de bases de datos

Fuente: Catherine R. (35).

SQL Server: es un sistema de gestión de base de datos que usa lenguaje de consulta relacional SQL estándar. A nivel lógico, cada relación se representa mediante una tabla base. A nivel externo consiste en vistas, que se generan a partir de subconjuntos, combinaciones u otras relaciones en las tablas base (35).

## Gráfico Nro. 18: SQL server

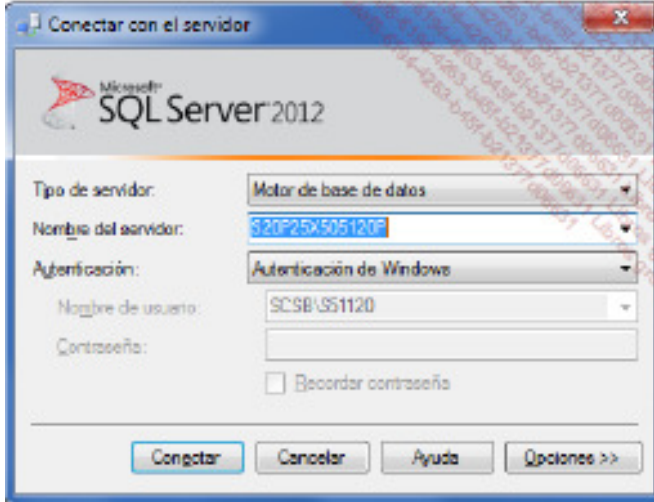

Fuente: Catherine R. (35).

Entorno de Desarrollo Integrado IDE: Se denomina así al entorno de programación que soporta diversas actividades relacionadas al desarrollo de aplicaciones, tales como la creación de interfaces gráficas, la inclusión asistida de código fuente o incluso pruebas unitarias. Para ello incorpora un editor de código, un compilador, un depurador y un constructor de interfaz gráfica (GUI) (36).

Lenguaje de programación: Se refiere al lenguaje artificial que es usado para controlar el comportamiento de una máquina o computadora. Siguen reglas sintácticas y semánticas que permiten expresar instrucciones que luego serán interpretadas.

Se clasifican en procedimentales, orientado a objetos, funcionales, lógicos y otros (21).

Visual Studio: Pertenece a la familia de entornos de desarrollo integrado IDE; es una plataforma de desarrollo del fabricante Microsoft que presenta las versiones Visual Studio profesional, Express y Visual Studio Web Developer Express. Los productos soportan el modo WYSIWYG y aseguran la parte esencial del proceso de desarrollo de aplicaciones .NET y ASP.NET (36).

Netbeans: es un entorno de desarrollo integrado realizado especialmente para el lenguaje de programación Java. Esta hecho en base a módulos que permite extender su desempeño; es un producto libre y gratuito sin restricciones de uso y bajo licencia GNU. Tiene éxito en base a la colaboración de una comunidad de usuarios en constante crecimiento. Fue la empresa Sun MicroSystems quien fundó el proyecto de código abierto Netbeans en junio de 2000 y continúa siendo el patrocinador principal.

Lenguaje C#: es un lenguaje de programación sencillo, amigable y poderoso. Con C# se pueden crear todo tipo de aplicaciones, desde programas de consola para Windows con páginas web en unión con ASP, hasta video juegos para Xbox 360 con XNA (37).

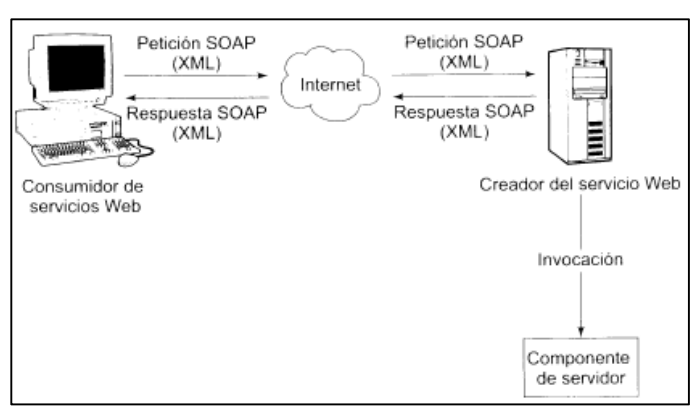

Gráfico Nro. 19: Programación C#

Fuente: Landa N. (37).

WPF (Windows Presentation Foundation): Es una tecnología de Microsoft que permite diseñar y generar aplicaciones de escritorio y de forma atractiva. Incluye características de aplicaciones web, permite diseñar interfaz gráfica por medio del formato XAML, así como aplicar estilos tal como se hace en el entorno web con CSS y aplicar el patrón de arquitectura MVC. Internamente utiliza la API Direct3D, por ello se puede crear aplicaciones muy atractivas, con movimientos dinámicos, interactuar con animaciones, vídeo, audio, documentos, aplicar efectos.

# **III. HIPÓTESIS**

## **3.1. Hipótesis General**

La implementación del sistema de control de acceso a red en la empresa SIMA - Chimbote, mejora el control de cuentas de usuarios y la seguridad de la red.

#### **3.2. Hipótesis específicas**

- 1. La evaluación tecnológica de la plataforma de servidores Linux, Windows y computadoras clientes, permite establecer los requisitos mínimos de hardware y software para el adecuado diseño del sistema de control de acceso de usuarios a red.
- 2. La evaluación de las configuraciones existentes en los servidores Active Directory, Linux y Windows, permite establecer el alcance y limitaciones del sistema propuesto, a fin no alterar el funcionamiento de los sistemas de información desarrollados en la empresa.
- 3. La evaluación del entorno de desarrollo más conveniente a utilizar, permite mayores prestaciones en la codificación del sistema de control de acceso.
- 4. El control manual de las cuentas de usuarios y el peligro por suplantación en la red generan la necesidad de desarrollar la propuesta de implementar un sistema de control de acceso a red.

## **IV. METODOLOGÍA**

#### **4.1. Diseño de la investigación**

La investigación se basó en el diseño No experimental y por las características de su ejecución fue de Corte Transversal.

La investigación fue no experimental porque se realizó sin manipular deliberadamente variables ya que se observaron los hechos tal como se dieron en su contexto natural, para luego ser analizados; y de corte transversal porque se recolectaron datos en una fecha determinada, en un momento único (38).

#### **4.2. Población y Muestra**

La población estuvo conformada por 10 usuarios, quienes interactúan permanentemente con esta actividad y laboran en la división de tecnologías de la información DTIC. La muestra seleccionada fueron los 10 usuarios de esta división. Luego se aplicó la recolección de datos al personal seleccionado, para obtener una adecuada y especializada información.

La población se refiere al conjunto de todos los casos que concuerdan con determinadas especificaciones, pueden ser grupos sociales con características comunes, grupos laborales, grupo de empresas y otros (38).

En esta investigación se utilizó el método no probabilístico, con muestra por conveniencia. Se eligió este modo teniendo en cuenta a quienes interactúan permanentemente con esta actividad, además que no todo el personal usuario de la red de servicios informáticos estaba en igualdad de condiciones de ser elegido para muestra, por estar destacado en actividades fuera de la empresa o encontrarse de vacaciones.

La muestra se refiere a una parte de la población en estudio, la cual se elige para ahorrar tiempo y recursos, lo cual conlleva a definir unidad de muestreo y análisis, así también delimitar la cantidad a fin de proyectar los resultados. Existen las clases probabilística, en el cual se define el tamaño de la muestra; y no probabilística por conveniencia, en la cual no toda la población está en igualdad de condiciones de ser elegido para muestra (38).

Tabla Nro. 12: Resumen de población y muestra

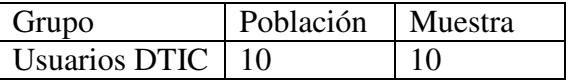

Fuente: Elaboración propia.

# **4.3. Definición operacional de las variables en estudio**

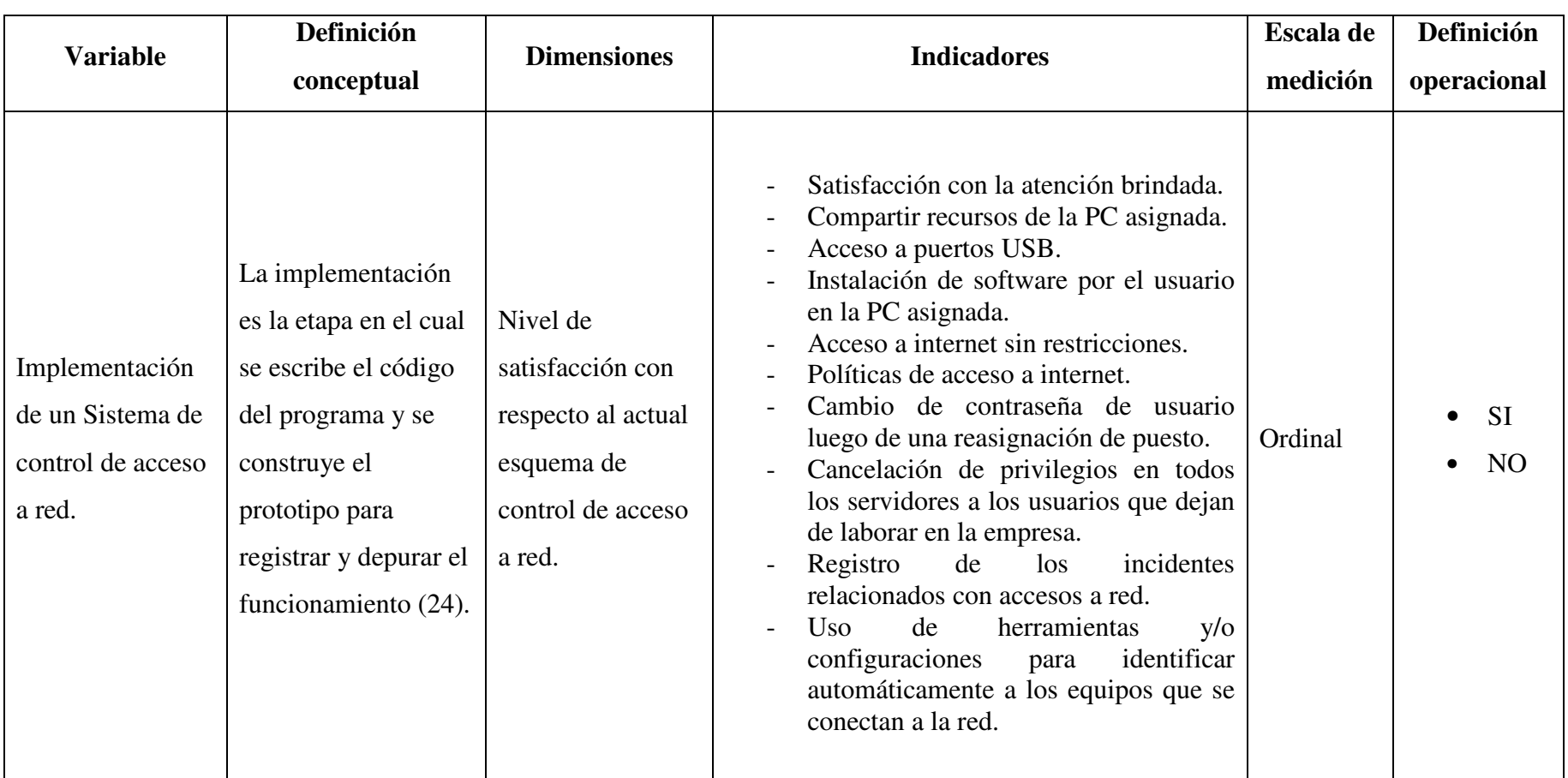

Tabla Nro. 13: Matriz de operacionalización de la variable Implementación de un Sistema de Control de acceso a red.

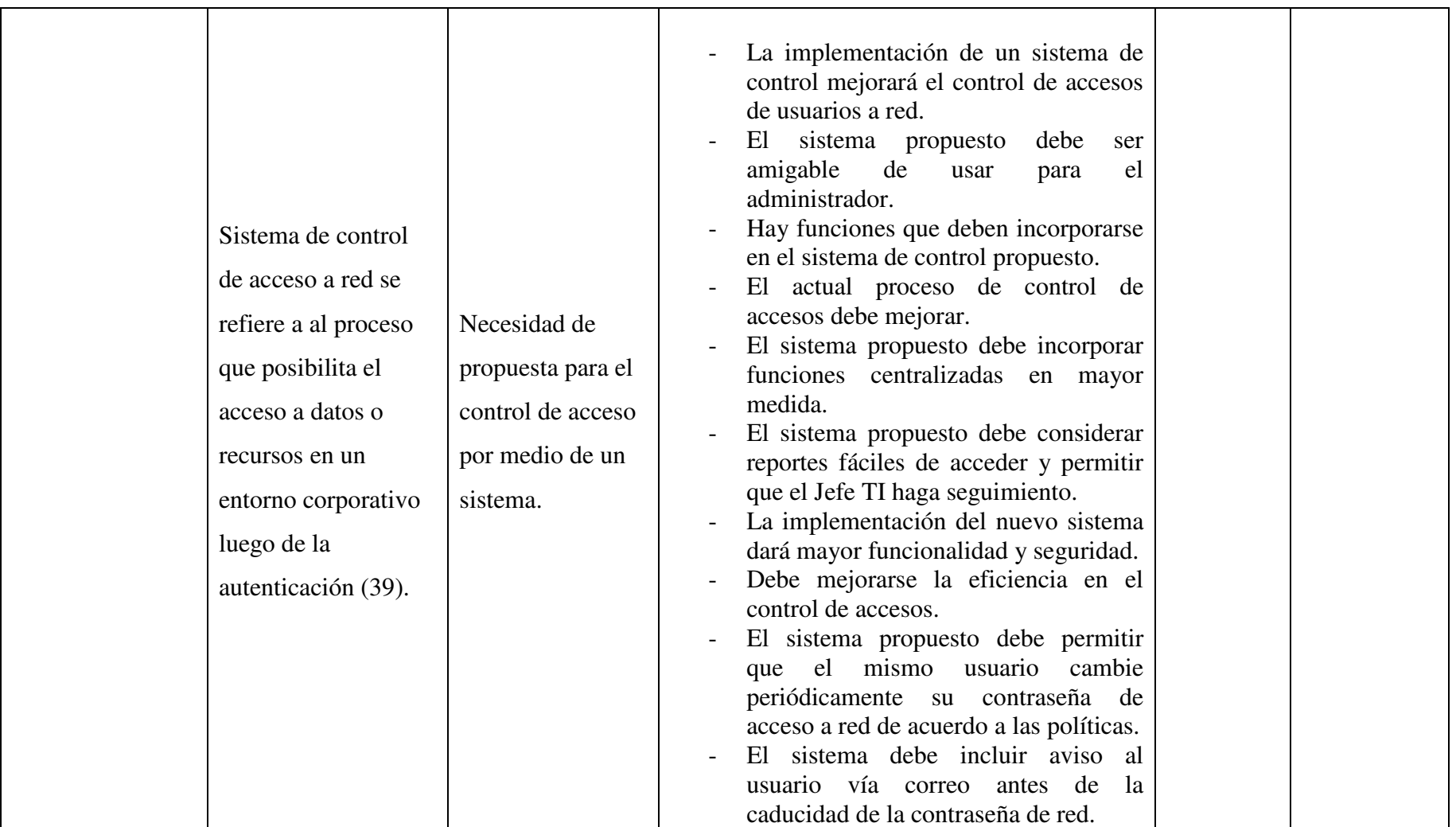

Fuente: Elaboración propia.

#### **4.4. Técnicas e instrumentos de recolección de datos.**

#### **4.4.1. Técnica**

Las técnicas en esta investigación fueron:

Encuesta: que es una técnica de recolección de información por medio de preguntas organizadas en un cuestionario impreso. En este caso se elaboró cuestionario para la encuesta respectiva según se indica en el anexo 03. Se basó en las dimensiones: satisfacción actual por atención de cuentas de acceso y necesidad de implementar un sistema de control de acceso a red.

Revisión documentaria: comprendió la investigación de material bibliográfico tales como normas técnicas peruanas e internacionales, informe de tesis de grado, libros digitales, manuales, revistas científicas y lectura de registros de seguimiento de averías de la empresa.

#### **4.4.2. Instrumentos.**

El instrumento que se utilizó fue:

Cuestionario: es un documento específico que permite al analista recoger la información y las opiniones que manifiestan las personas que los responden.

El instrumento elaborado fue consultado directamente a los usuarios del área DTIC de la empresa, constaba de preguntas con dos alternativas de respuesta, a fin de conocer tema relacionados al control de acceso a red.

## **4.5. Plan de análisis**

Los datos obtenidos fueron codificados y luego ingresados en hoja de cálculo del programa Microsoft Excel 2013. Además se procedió a la tabulación de los mismos. Se realizó el análisis de datos que sirvió para establecer las frecuencias y realizar el análisis de distribución de dichas frecuencias.

# **4.6. Matriz de consistencia**

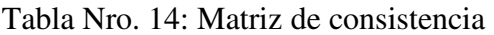

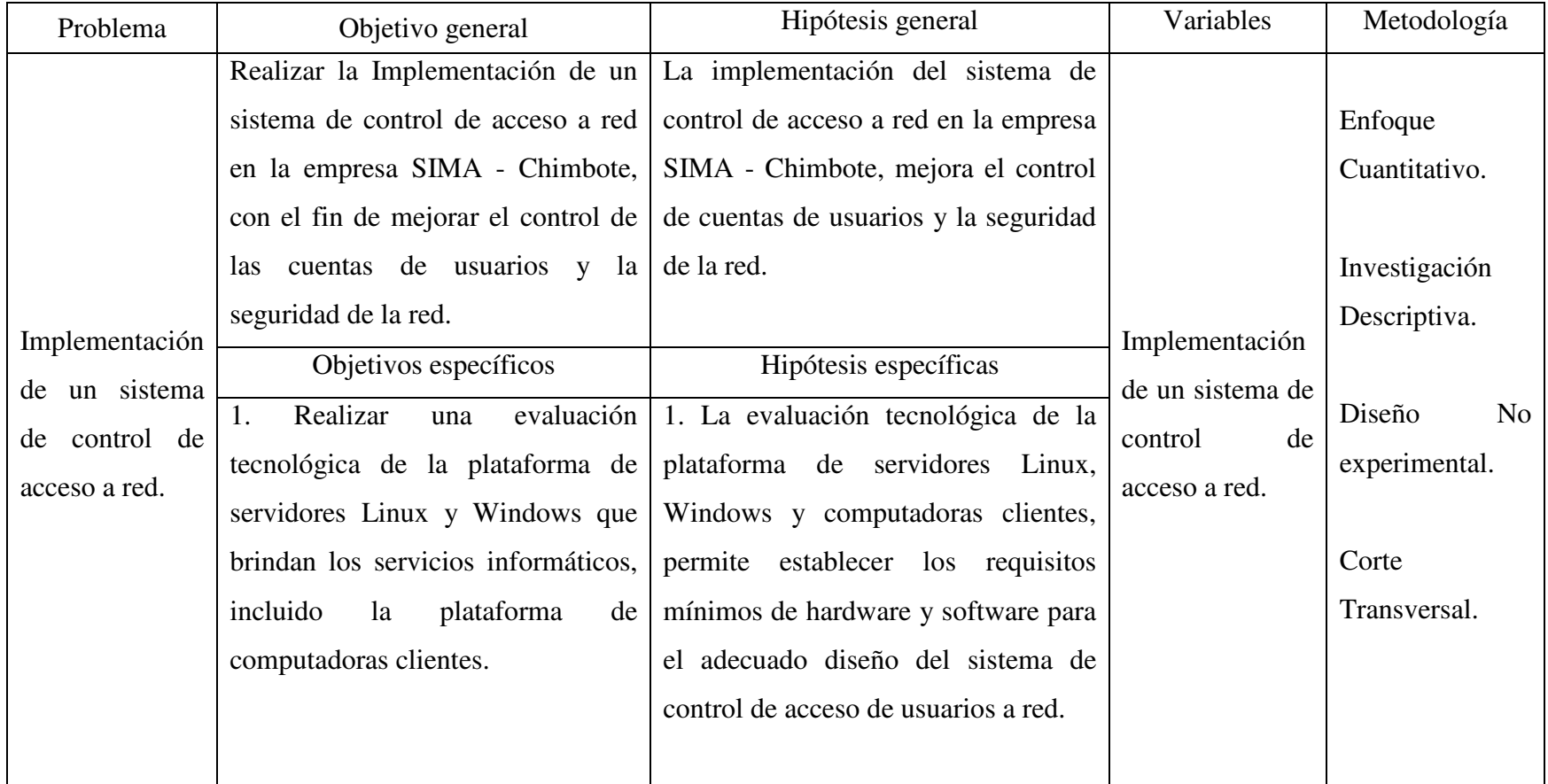

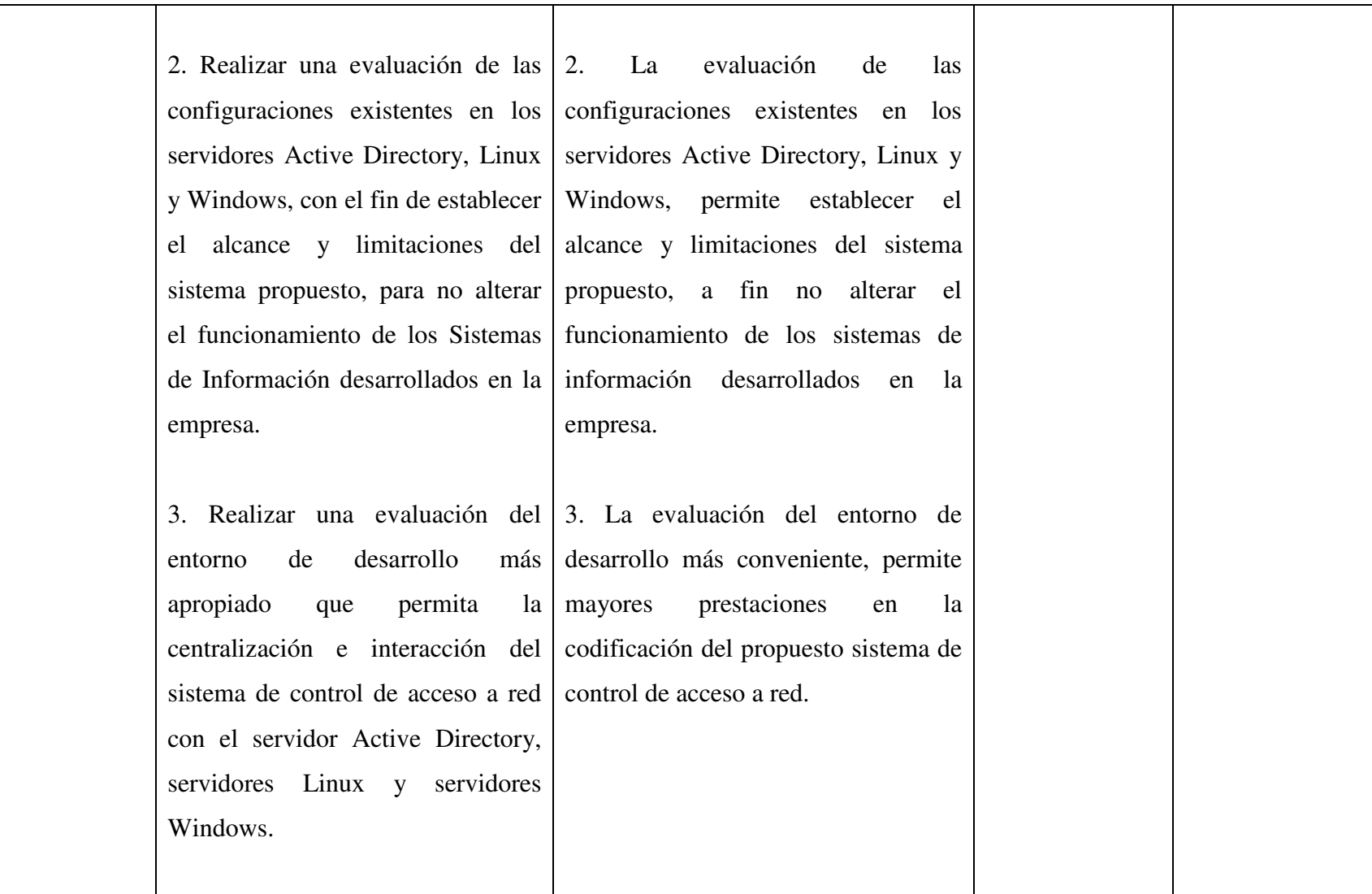

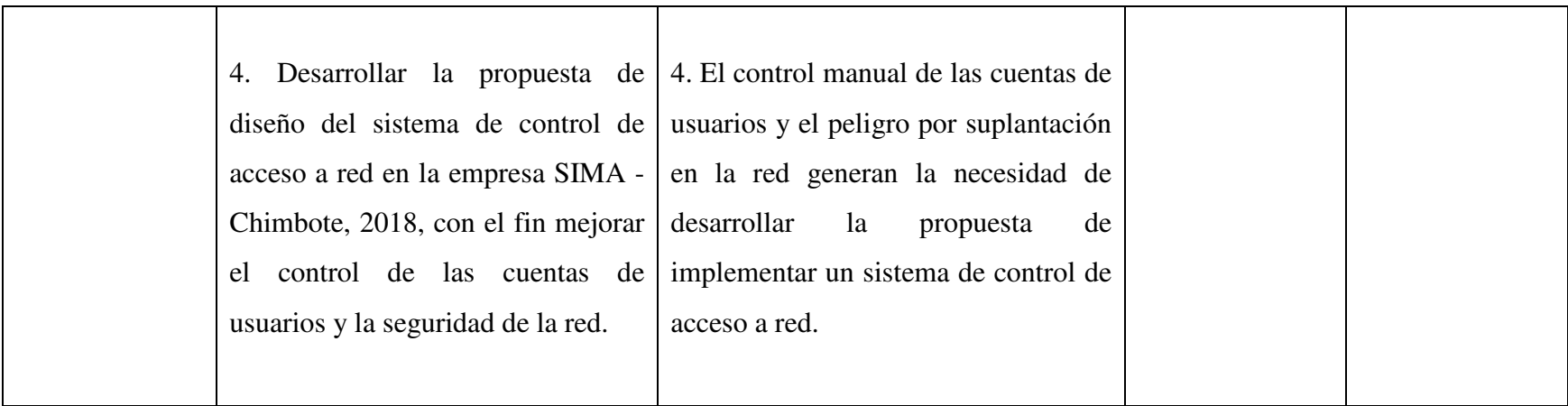

Fuente: Elaboración propia.
#### **4.7. Principios éticos**

Durante el desarrollo de la presente investigación denominada Implementación de un Sistema de control de Acceso a Red en la Empresa SIMA - Chimbote; 2018, se consideró en forma estricta el cumplimiento de los principios éticos que permitan asegurar la originalidad de la Investigación. Asimismo, se respetó los derechos de propiedad intelectual de los libros de texto y de las fuentes electrónicas consultadas, necesarias para estructurar el marco teórico.

Por otro lado, considerando que gran parte de los datos utilizados son de carácter público, y pueden ser conocidos y empleados por diversos analistas sin mayores restricciones, se ha incluido su contenido sin modificaciones, salvo aquellas necesarias por la aplicación de la metodología para el análisis requerido en esta investigación.

Igualmente, se conserva intacto el contenido de las respuestas, manifestaciones y opiniones recibidas de los trabajadores y funcionarios que han colaborado contestando las encuestas a efectos de establecer la relación causa-efecto de la o de las variables de investigación. Finalmente, se ha creído conveniente mantener en reserva la identidad de los mismos con la finalidad de lograr objetividad en los resultados.

### **V. RESULTADOS**

### **5.1. Resultados**

5.1.1. Dimensión 1: Nivel de satisfacción actual.

Tabla Nro. 15: Satisfacción por la atención de cuentas de acceso.

Respuestas acerca del nivel de satisfacción actual en relación a la satisfacción por la atención de cuentas de acceso; con referencia a la implementación de un sistema de control de acceso a red en la empresa SIMA - Chimbote; 2018.

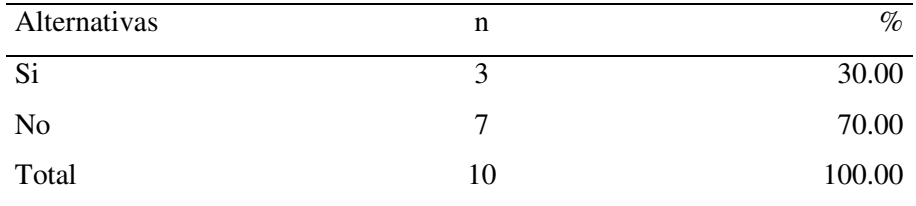

Fuente: Origen del instrumento aplicado a los usuarios del área División de Tecnologías de la Información y Comunicaciones del SIMA - Chimbote, en relación a la pregunta: ¿Se siente satisfecho por la atención referente a sus cuentas de acceso?

Aplicado por: Martinez, J.; 2018.

En la Tabla Nro. 15 se puede observar que el 70% respondió que NO está satisfecho con la atención referente a sus cuentas de acceso, en tanto que el 30% de usuarios encuestados respondió que SI está satisfecho con la atención referente a sus cuentas de acceso.

Tabla Nro. 16: Compartir recursos de la PC.

Respuestas acerca del nivel de satisfacción actual en relación a compartir recursos de la PC; con referencia a la implementación de un sistema de control de acceso a red en la empresa SIMA - Chimbote; 2018.

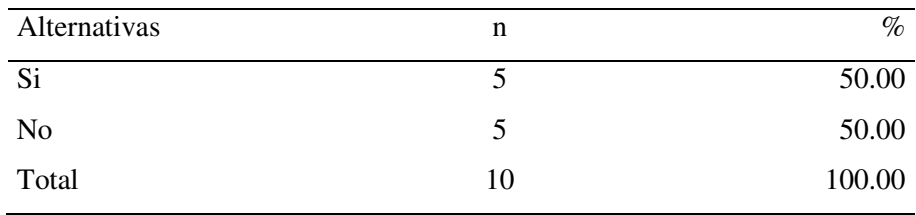

Fuente: Origen del instrumento aplicado a los usuarios del área División de Tecnologías de la Información y Comunicaciones del SIMA - Chimbote, en relación a la pregunta: ¿Puede compartir recursos de la PC asignada?

Aplicado por: Martinez, J.; 2018.

En la Tabla Nro. 16 se puede observar que el 50% de usuarios encuestados respondió que SI puede compartir recursos de la PC asignada, en tanto que el 50% respondió que NO puede compartir recursos de la PC asignada.

Tabla Nro. 17: Acceso a puertos USB.

Respuestas acerca del nivel de satisfacción actual en relación al acceso a puertos USB; con referencia a la implementación de un sistema de control de acceso a red en la empresa SIMA - Chimbote; 2018.

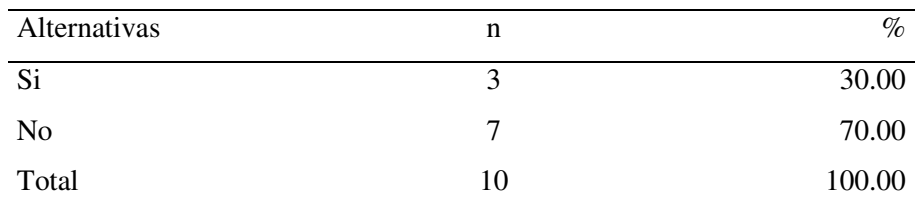

Fuente: Origen del instrumento aplicado a los usuarios del área División de Tecnologías de la Información y Comunicaciones del SIMA - Chimbote, en relación a la pregunta: ¿Tiene acceso a puertos USB?

Aplicado por: Martinez, J.; 2018.

En la Tabla Nro. 17 se puede observar que el 70% respondió que NO tiene acceso a puertos USB, en tanto que el 30% de usuarios encuestados respondió que SI tiene acceso a puertos USB.

Tabla Nro. 18: Instalar software en la PC asignada.

Respuestas acerca del nivel de satisfacción actual en relación a la instalación de software en la PC; con referencia a la implementación de un sistema de control de acceso a red en la empresa SIMA - Chimbote; 2018.

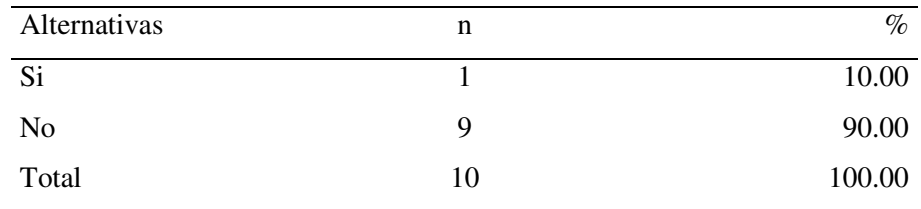

Fuente: Origen del instrumento aplicado a los usuarios del área División de Tecnologías de la Información y Comunicaciones del SIMA - Chimbote, en relación a la pregunta: ¿Puede instalar software en la PC asignada?

Aplicado por: Martinez, J.; 2018.

En la Tabla Nro. 18 se puede observar que el 90% respondió que NO puede instalar software en su PC, en tanto que el 10% de usuarios encuestados respondió que SI puede instalar software en su PC.

Tabla Nro. 19: Acceso a internet sin restricciones.

Respuestas acerca del nivel de satisfacción actual en relación al acceso a internet sin restricciones; con referencia a la implementación de un sistema de control de acceso a red en la empresa SIMA - Chimbote; 2018.

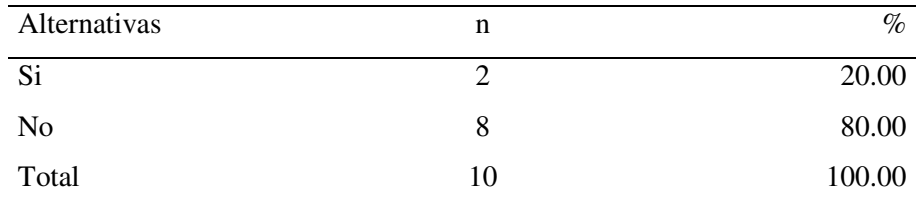

Fuente: Origen del instrumento aplicado a los usuarios del área División de Tecnologías de la Información y Comunicaciones del SIMA - Chimbote, en relación a la pregunta: ¿Hay acceso a internet sin restricciones?

Aplicado por: Martinez, J.; 2018.

En la Tabla Nro. 19 se puede observar que el 80% respondió que NO hay acceso a internet sin restricciones, en tanto que el 20% de usuarios encuestados respondió que SI hay acceso a internet sin restricciones.

Tabla Nro. 20: Políticas de acceso a internet.

Respuestas acerca del nivel de satisfacción actual en relación a las políticas de acceso a internet; con referencia a la implementación de un sistema de control de acceso a red en la empresa SIMA - Chimbote; 2018.

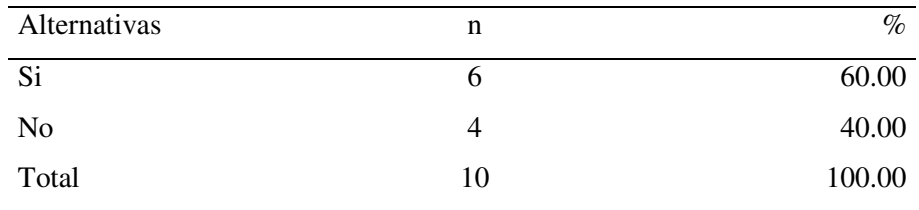

Fuente: Origen del instrumento aplicado a los usuarios del área División de Tecnologías de la Información y Comunicaciones del SIMA - Chimbote, en relación a la pregunta: ¿existen políticas de acceso a internet?

Aplicado por: Martinez, J.; 2018.

En la Tabla Nro. 20 se puede observar que el 60% de usuarios encuestados respondió que SI existen políticas de acceso a internet, en tanto que el 40% respondió que NO existen políticas de acceso a internet.

Tabla Nro. 21: Cambio de contraseña luego de una reasignación.

Respuestas acerca del nivel de satisfacción actual en relación al cambio de contraseña luego de reasignación de puesto; con referencia a la implementación de un sistema de control de acceso a red en la empresa SIMA - Chimbote; 2018.

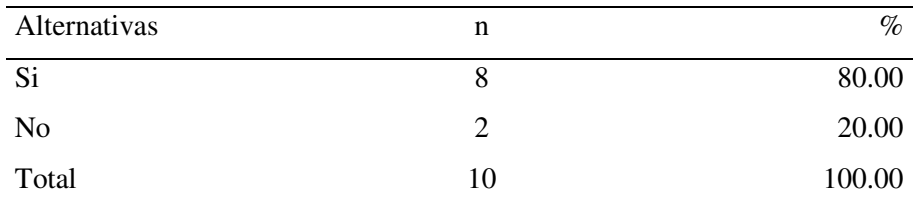

Fuente: Origen del instrumento aplicado a los usuarios del área División de Tecnologías de la Información y Comunicaciones del SIMA - Chimbote, en relación a la pregunta: ¿Se cambia la contraseña de usuario luego de una reasignación de puesto?

Aplicado por: Martinez, J.; 2018.

En la Tabla Nro. 21 se puede observar que el 80% de usuarios encuestados respondió que SI se realiza el cambio de la contraseña de usuario luego de una reasignación de puesto, en tanto que el 20% respondió que NO se realiza el cambio de la contraseña de usuario luego de una reasignación de puesto.

Tabla Nro. 22: Cancelación de privilegios.

Respuestas acerca del nivel de satisfacción actual en relación a la cancelación de privilegios en los servidores a los usuarios que dejan de laborar; con referencia a la implementación de un sistema de control de acceso a red en la empresa SIMA - Chimbote; 2018.

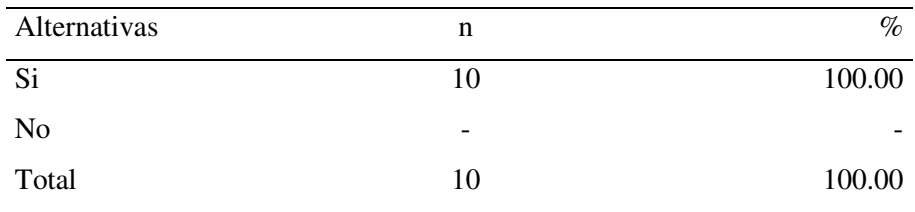

Fuente: Origen del instrumento aplicado a los usuarios del área División de Tecnologías de la Información y Comunicaciones del SIMA - Chimbote, en relación a la pregunta: ¿Se realiza la cancelación de privilegios en todos los servidores a los usuarios que dejan de laborar en la empresa?

Aplicado por: Martinez, J.; 2018.

En la Tabla Nro. 22 se puede observar que el 100% de usuarios encuestados respondió que SI se realiza la cancelación de privilegios en todos los servidores cuando los usuarios dejan de laborar, en tanto que se registró 0% con la alternativa NO.

Tabla Nro. 23: Registro de los incidentes de la red.

Respuestas acerca del nivel de satisfacción actual en relación al registro de incidentes; con referencia a la implementación de un sistema de control de acceso a red en la empresa SIMA - Chimbote; 2018.

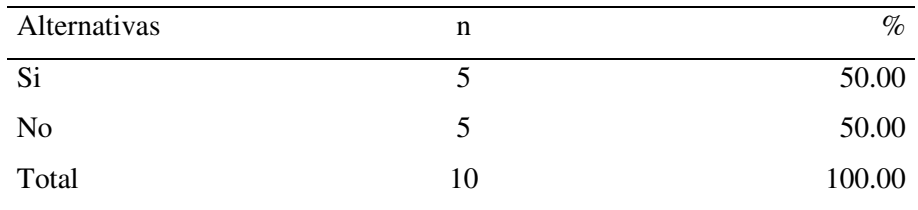

Fuente: Origen del instrumento aplicado a los usuarios del área División de Tecnologías de la Información y Comunicaciones del SIMA - Chimbote, en relación a la pregunta: ¿Se registran los incidentes relacionados con accesos a red?

Aplicado por: Martinez, J.; 2018.

En la Tabla Nro. 23 se puede observar que el 50% de usuarios encuestados respondió que SI se registran los incidentes relacionados con accesos a red, en tanto que el 50% respondió que NO se registran los incidentes relacionados con accesos a red.

Tabla Nro. 24: Identificar a los equipos que se conectan a la red.

Respuestas acerca del nivel de satisfacción actual en relación a las herramientas de detección automática de equipos en red; con referencia a la implementación de un sistema de control de acceso a red en la empresa SIMA - Chimbote; 2018.

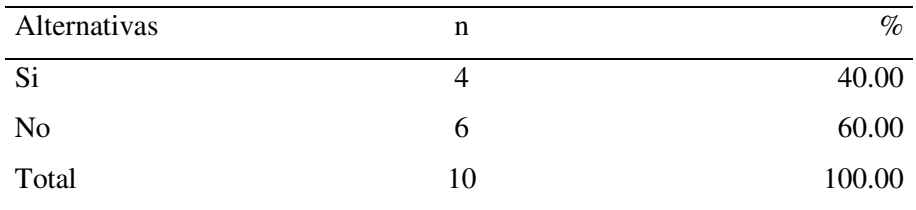

Fuente: Origen del instrumento aplicado a los usuarios del área División de Tecnologías de la Información y Comunicaciones del SIMA - Chimbote, en relación a la pregunta: ¿Se tiene herramientas y/o configuraciones para identificar automáticamente a los equipos que se conectan a la red?

Aplicado por: Martinez, J.; 2018.

En la Tabla Nro. 24 se puede observar que el 60% respondió que NO se tiene herramientas para identificar automáticamente a los equipos que se conectan a la red, en tanto que el 40% de usuarios encuestados respondió que SI se tiene herramientas para identificar automáticamente a los equipos que se conectan a la red.

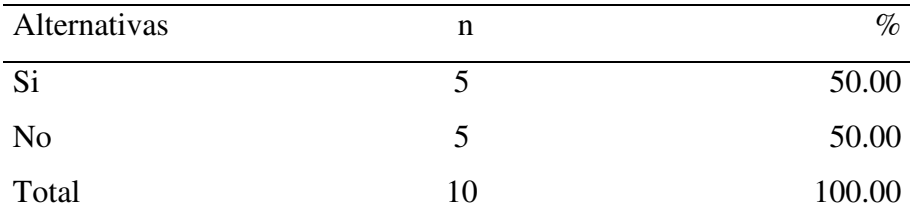

Tabla Nro. 25: Resumen dimensión 1 Nivel de satisfacción.

Fuente: Origen del instrumento aplicado a los usuarios del área División de Tecnologías de la Información y Comunicaciones del SIMA - Chimbote, con relación a la dimensión 1.

Aplicado por: Martinez, J.; 2018.

En la Tabla Nro. 25 se muestra el resumen de la dimensión 1 donde se puede notar que un 50% de usuarios encuestados respondió que SI está satisfecho por la atención de sus cuentas de acceso a red, en tanto que el restante 50% respondió que NO está satisfecho por la atención de sus cuentas de acceso a red.

Gráfico Nro. 20: Resumen Dimensión 1

Resumen acerca de la dimensión nivel de satisfacción actual por la atención de cuentas de acceso; con referencia a la implementación de un sistema de control de acceso a red en la empresa SIMA - Chimbote; 2018.

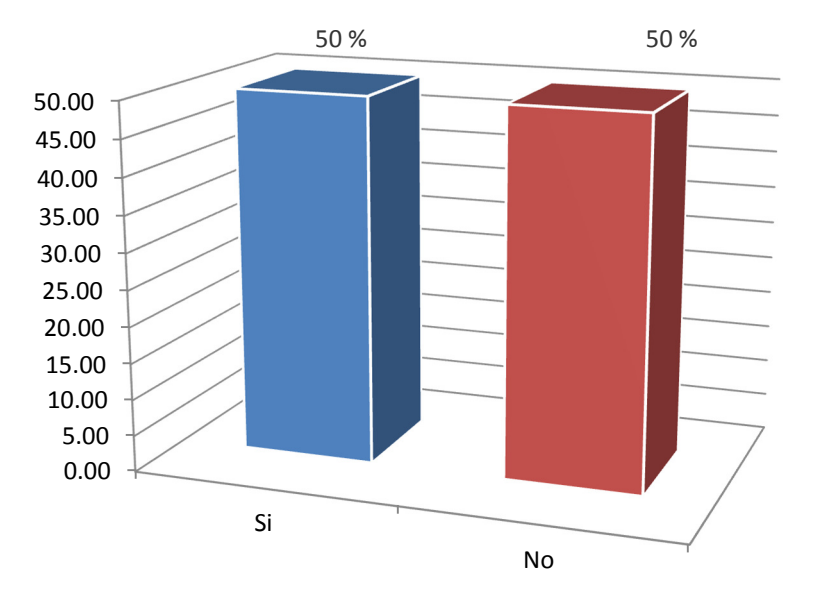

Fuente: Tabla Nro. 25.

En el Gráfico Nro. 20 se muestra el resumen de la dimensión 1 donde se puede observar que un 50% de usuarios encuestados respondió que SI está satisfecho por la atención de sus cuentas de acceso a red, en tanto que el restante 50% respondió que NO está satisfecho por la atención de sus cuentas de acceso a red.

5.1.2. Dimensión 2: Necesidad de implementación.

Tabla Nro. 26: Mejora de control de accesos de usuarios.

Respuestas acerca de la necesidad de implementación en relación a la mejora en el control de acceso; con referencia al propuesto sistema de control de acceso a red en la empresa SIMA - Chimbote; 2018.

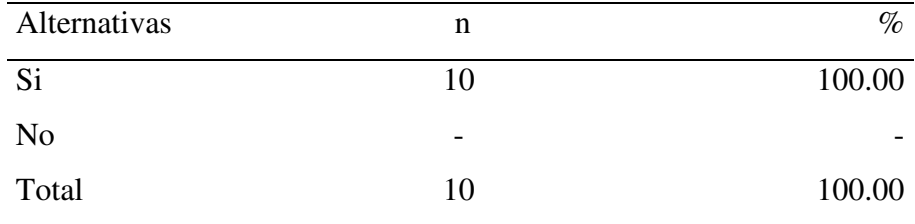

Fuente: Origen del instrumento aplicado a los usuarios del área División de Tecnologías de la Información y Comunicaciones del SIMA - Chimbote, en relación a la pregunta: ¿Cree que la implementación de un sistema de control mejorará el control de accesos de usuarios a red?

Aplicado por: Martinez, J.; 2018.

En la Tabla Nro. 26 se puede observar que el 100% de usuarios encuestados respondió que la implementación de un sistema de control SI mejorará el control de accesos de usuarios a red, en tanto que se registró 0% con la alternativa NO.

Tabla Nro. 27: Sistema propuesto amigable de usar.

Respuestas acerca de la necesidad de implementación en relación a la interfaz del sistema propuesto; con referencia al propuesto sistema de control de acceso a red en la empresa SIMA - Chimbote; 2018.

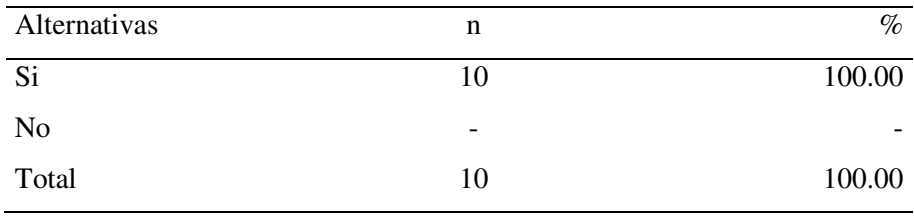

Fuente: Origen del instrumento aplicado a los usuarios del área División de Tecnologías de la Información y Comunicaciones del SIMA - Chimbote, en relación a la pregunta: ¿Cree que es necesario que el sistema propuesto sea amigable de usar para el administrador y permita procesar las tareas en menor tiempo?

Aplicado por: Martinez, J.; 2018.

En la Tabla Nro. 27 se puede observar que el 100% de usuarios encuestados respondió que SI es necesario que el sistema propuesto sea amigable de usar, en tanto que se registró 0% con la alternativa NO.

Tabla Nro. 28: Incorporar funciones en el sistema propuesto.

Respuestas acerca de la necesidad de implementación en relación a incorporar funciones; con referencia al propuesto sistema de control de acceso a red en la empresa SIMA - Chimbote; 2018.

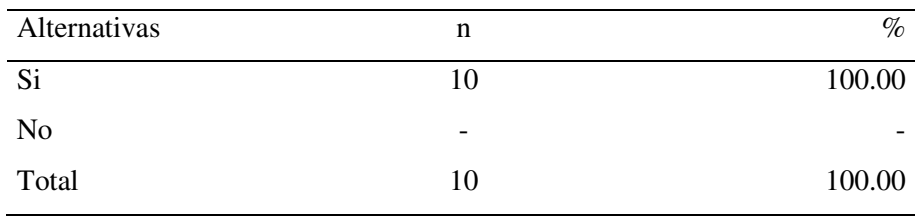

Fuente: Origen del instrumento aplicado a los usuarios del área División de Tecnologías de la Información y Comunicaciones del SIMA - Chimbote, en relación a la pregunta: ¿Cree usted que hay funciones que requieren incorporarse en el sistema de control propuesto?

Aplicado por: Martinez, J.; 2018.

En la Tabla Nro. 28 se puede observar que el 100% de usuarios encuestados respondió que SI es necesario que el sistema propuesto incorpore funciones, en tanto que se registró 0% con la alternativa NO.

Tabla Nro. 29: Mejorar el actual proceso de control de accesos.

Respuestas acerca de la necesidad de implementación en relación a mejorar el actual proceso de control; con referencia al propuesto sistema de control de acceso a red en la empresa SIMA - Chimbote; 2018.

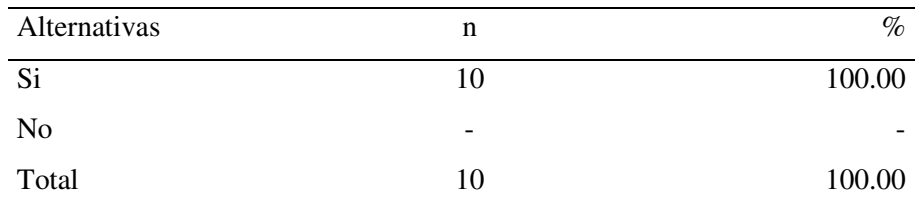

Fuente: Origen del instrumento aplicado a los usuarios del área División de Tecnologías de la Información y Comunicaciones del SIMA - Chimbote, en relación a la pregunta: ¿Cree que el actual proceso de control de accesos debe mejorar?

Aplicado por: Martinez, J.; 2018.

En la Tabla Nro. 29 se puede observar que el 100% de usuarios encuestados respondió que SI se debe mejorar el actual proceso de control de accesos en tanto que se registró 0% con la alternativa NO.

Tabla Nro. 30: Implementar funciones centralizadas.

Respuestas acerca de la necesidad de incorporar funciones centralizadas; con referencia al propuesto sistema de control de acceso a red en la empresa SIMA - Chimbote; 2018.

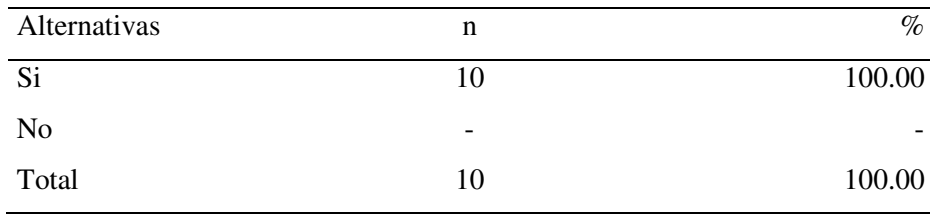

Fuente: Origen del instrumento aplicado a los usuarios del área División de Tecnologías de la Información y Comunicaciones del SIMA - Chimbote, en relación a la pregunta: ¿Es necesario que el sistema propuesto considere funciones centralizadas en mayor medida que los actuales?

Aplicado por: Martinez, J.; 2018.

En la Tabla Nro. 30 se puede observar que el 100% de usuarios encuestados respondió que SI es necesario que el sistema propuesto considere funciones centralizadas en mayor medida que los actuales, en tanto que se registró 0% con la alternativa NO.

Tabla Nro. 31: Reportes ágiles que permitan supervisión.

 Respuestas acerca de la necesidad de considerar reportes ágiles en la implementación de un sistema de control de acceso a red en la empresa SIMA - Chimbote; 2018.

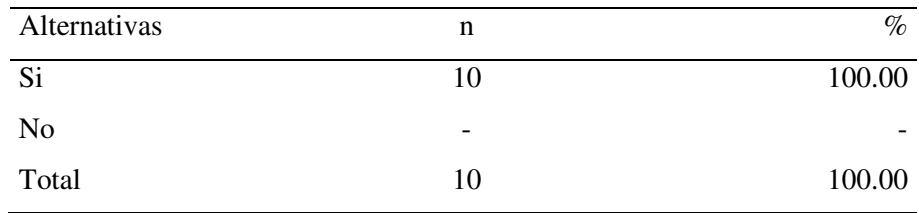

Fuente: Origen del instrumento aplicado a los usuarios del área División de Tecnologías de la Información y Comunicaciones del SIMA - Chimbote, en relación a la pregunta: ¿Cree que es necesario que el sistema propuesto considere reportes ágiles, fáciles de acceder y posibiliten que el Jefe TI haga seguimiento?

Aplicado por: Martinez, J.; 2018.

En la Tabla Nro. 31 se puede observar que el 100% de usuarios encuestados respondió que SI es necesario que el sistema propuesto considere reportes ágiles que posibiliten la supervisión, en tanto que se registró 0% con la alternativa NO.

Tabla Nro. 32: Funcionalidad y seguridad.

Respuestas acerca de la necesidad de la propuesta que permita mayor funcionalidad y seguridad, con referencia a la implementación de un sistema de control de acceso a red en la empresa SIMA - Chimbote; 2018.

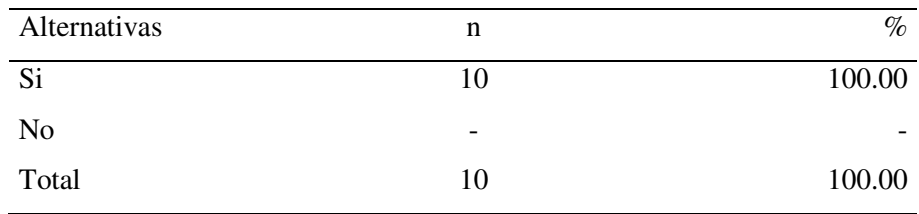

Fuente: Origen del instrumento aplicado a los usuarios del área División de Tecnologías de la Información y Comunicaciones del SIMA - Chimbote, en relación a la pregunta: ¿Cree que la implementación del nuevo sistema dará mayor funcionalidad y seguridad en el control de accesos a red?

Aplicado por: Martinez, J.; 2018.

En la Tabla Nro. 32 se puede observar que el 100% de usuarios encuestados respondió que la implementación del nuevo sistema SI dará mayor funcionalidad y seguridad en el control de accesos a red, en tanto que se registró 0% con la alternativa NO.

Tabla Nro. 33: Eficiencia en el control de accesos.

 Respuestas acerca de la necesidad de implementación para mejorar la eficiencia; con referencia al sistema de control de acceso a red en la empresa SIMA - Chimbote; 2018.

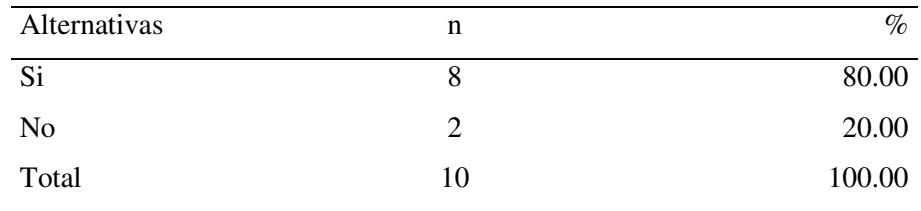

Fuente: Origen del instrumento aplicado a los usuarios del área División de Tecnologías de la Información y Comunicaciones del SIMA - Chimbote, en relación a la pregunta: ¿Cree que debe mejorarse la eficiencia del control de accesos?

Aplicado por: Martinez, J.; 2018.

En la Tabla Nro. 33 se puede observar que el 80% de usuarios encuestados respondió que SI debe mejorarse la eficiencia del control de accesos a red, en tanto el 20% respondió que NO debe mejorarse la eficiencia.

Tabla Nro. 34: Permitir que el mismo usuario cambie su contraseña.

 Respuestas acerca de la necesidad de implementación que permita que el mismo usuario cambie su contraseña; con referencia al sistema de control de acceso a red en la empresa SIMA - Chimbote; 2018.

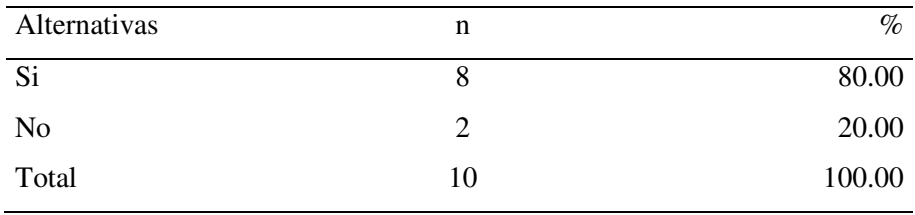

Fuente: Origen del instrumento aplicado a los usuarios del área División de Tecnologías de la Información y Comunicaciones del SIMA - Chimbote, en relación a la pregunta: ¿Cree que el sistema propuesto debe permitir que el mismo usuario cambie periódicamente su contraseña de acceso a red de acuerdo a las políticas de la empresa?

Aplicado por: Martinez, J.; 2018.

En la Tabla Nro. 34 se puede observar que el 80% de usuarios encuestados respondió que el sistema propuesto SI debe permitir que el mismo usuario cambie periódicamente su contraseña, en tanto que el 20% respondió que NO debe permitir el cambio periódico de contraseña por el mismo usuario.

Tabla Nro. 35: Notificación vía correo por caducidad de contraseña.

Respuestas acerca de la necesidad de implementación en relación a notificación por correo antes de caducidad de contraseña; con referencia al sistema de control de acceso a red en la empresa SIMA - Chimbote; 2018.

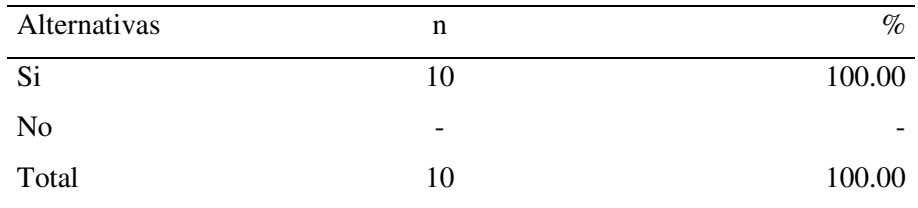

Fuente: Origen del instrumento aplicado a los usuarios del área División de Tecnologías de la Información y Comunicaciones del SIMA - Chimbote, en relación a la pregunta: ¿Cree que el usuario debe ser notificado vía correo con antelación a la caducidad de su contraseña de red?

Aplicado por: Martinez, J.; 2018.

En la Tabla Nro. 35 se puede observar que el 100% de usuarios encuestados respondió que SI se debe notificar vía correo al usuario antes de la caducidad de su contraseña, en tanto se registró 0% con la alternativa NO.

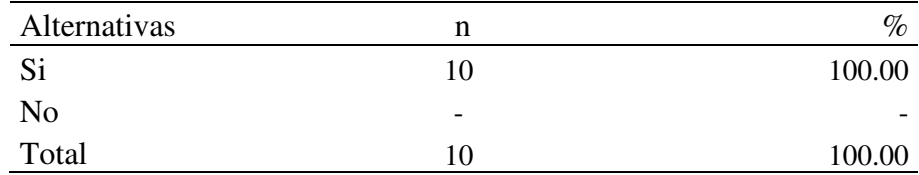

Tabla Nro. 36: Resumen dimensión 2: necesidad de implementación

Fuente: Origen del instrumento aplicado a los usuarios del área División de Tecnologías de la Información y Comunicaciones del SIMA - Chimbote, con relación a la dimensión 2.

Aplicado por: Martinez, J.; 2018.

En la Tabla Nro. 36 se muestra el resumen de la dimensión 2 donde se puede notar que un 100% de usuarios encuestados respondió que SI es necesario la implementación de un sistema de control de acceso a red, en tanto que se registró 0% con la alternativa NO.

Gráfico Nro. 21: Resumen Dimensión 2

Resumen acerca de la dimensión, necesidad de implementación, con referencia a la implementación de un sistema de control de acceso a red en la empresa SIMA - Chimbote; 2018.

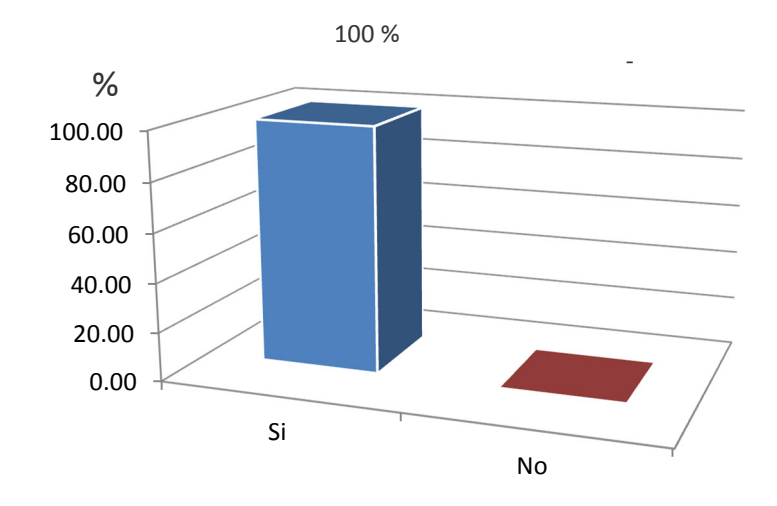

Fuente: Tabla Nro. 36.

En el Gráfico Nro. 21 se muestra el resumen de la dimensión 2 donde se puede observar que el 100% de usuarios encuestados respondió que SI es necesario la implementación de un sistema de control de accesos a red, en tanto se registró 0% con la alternativa NO.

#### **5.2. Análisis de resultados**

Este trabajo de investigación estuvo orientado a realizar la implementación de un sistema de control de acceso a red en la empresa SIMA - Chimbote, con el fin de mejorar el control de las cuentas de usuarios y la seguridad de la red; por lo cual se tuvo que aplicar el instrumento de recojo de información para analizar la percepción de los usuarios de la división de tecnologías de la información y comunicaciones del SIMA - Chimbote frente a las dos dimensiones que se propusieron en esta investigación. Por ello, a partir de la interpretación de los resultados mostrados en la sección anterior se realizó los siguientes análisis:

- En relación a la dimensión 1: nivel de satisfacción del actual control de acceso a red, se evidencia que un 50% de usuarios encuestados respondió que SI está satisfecho con la atención de sus cuentas de acceso a red, en tanto que el restante 50% respondió que NO está satisfecho con la atención de sus cuentas de acceso a red, este resultado indica que hay un porcentaje significativo de usuarios que no están satisfechos con el estado actual de la atención de cuentas de acceso y por lo cual se tiene que mejorar; ello tiene relación con el trabajo de los autores Zuñiga M. y Guevara L. (11), quienes en su tesis "Diseño e implementación de un sistema en plataforma Web y Android para control de acceso en la empresa minera Antapaccay" mostraron que hubo mejoras significativas con la implementación de un sistema de control de acceso en dicha organización; asimismo tiene relación con lo expresado por el autor Roa J. (29), en su libro "Seguridad Informática" quien establece que hay mejoras ostensibles en materia de seguridad al usar mecanismos de control donde cada usuario tenga su contraseña (con caducidad), que permita en cualquier momento añadir o eliminar usuarios, así también llevar un registro de quién entra a la red en cada momento.

- En relación a la dimensión 2: necesidad de implementación de un sistema de control de acceso a red, se puede apreciar que el 100% de usuarios encuestados respondió que SI se necesita la implementación, a su vez se registró 0% de respuestas con la alternativa NO, este resultado plantea la necesidad de implementar mejoras a través de un sistema de control de acceso; ello está en relación con los resultados obtenidos por Blas J. (8), quien en su tesis "Seguridad y control del acceso a las redes inalámbricas en la UNSM-T mediante servidores de autentificación Radius con el uso de Certificados Digitales" planteó la necesidad de implementar sistemas de control con el fin de mejorar la seguridad en su organización; de igual modo está en concordancia con los lineamientos expuestos en la Norma Técnica Peruana NTP-ISO/IEC 27001:2014 (2), que plantea con carácter imperativo la implementación de un control de usuarios, haciendo uso de sistemas de control adecuados a fin de prevenir accesos no autorizados a los servicios de red.

De lo expuesto se concluye que la implementación de un sistema de control de acceso a red en la empresa SIMA – Chimbote mejora el control de cuentas de usuarios y la seguridad de la red.

### **5.3. Propuesta de mejora**

Evaluación de la plataforma tecnológica

Para tener adecuado desarrollo del sistema se evaluó la plataforma de sistemas operativos servidores y clientes de la red, teniendo en cuenta el criterio siguiente: presencia de lista de control de acceso, compatibilidad con sistema de control, versión de framework.

| Servidor                  | Sistema operativo                        | lista<br>Presenta<br>de control de<br>acceso | Compatibilidad<br>con Sistema de<br>control |
|---------------------------|------------------------------------------|----------------------------------------------|---------------------------------------------|
| Active<br>Directory       | Windows<br>Server<br>2008 R <sub>2</sub> | Si                                           | Si                                          |
| Controlador de<br>Dominio | Windows<br>Server<br>2008 R <sub>2</sub> | Si                                           | Si                                          |
| Base de Datos             | Windows<br>Server<br>2008 R <sub>2</sub> | Si                                           | Si.                                         |
| Web                       | Windows<br>Server<br>2008 R <sub>2</sub> | Si                                           | Si                                          |
| Aplicaciones              | Linux CentOS                             | Si                                           | Si                                          |
| Correo                    | Linux CentOS                             | Si                                           | Si                                          |

Tabla Nro. 37: Sistema operativo servidores en SIMA - Chimbote

Fuente: SIMA – Chimbote (15).

Tabla Nro. 38: Sistemas Operativos Clientes en SIMA - Chimbote

|                        | Sistema    | Cantidad | Versión   | Compatibilidad con |
|------------------------|------------|----------|-----------|--------------------|
| Estaciones<br>Clientes | operativo  |          | Framework | sistema de control |
|                        | Windows XP | 107      | 4.0       | Si                 |
|                        | Windows    |          |           |                    |
|                        | Vista      | 10       | 4.0       | Si                 |
|                        | Windows 7  | 151      | 4.5       | Si                 |
|                        | Windows 8  |          | 4.5       | Si                 |

Fuente: SIMA – Chimbote (15).

Evaluación de configuraciones existentes en servidores.

La empresa SIMA – Chimbote presenta un entorno de red compuesta por enlace backbone de fibra óptica, cableado UTP cat6, equipos switch core, switch de distribución y switch de borde, los cuales en conjunto conforman una red segmentada controlada por Active Directory y con VLAN. Criterio: compatibilidad con sistema de control.

| Servidor     | Configuraciones de servicios     | Compatibilidad con |  |
|--------------|----------------------------------|--------------------|--|
|              | y políticas                      | sistema de control |  |
|              | GPO control de puertos USB,      | N <sub>o</sub>     |  |
|              | CD/DVD,                          |                    |  |
|              | Grupos de acceso a internet      | Si                 |  |
|              | por niveles.                     |                    |  |
| Active       | GPO control<br>de<br>cuenta      | Si                 |  |
| Directory    | administrador.                   |                    |  |
|              | <b>GPO</b><br>restricción<br>de  | N <sub>o</sub>     |  |
|              | instalación de software.         |                    |  |
|              | GPO protector de pantalla.       | N <sub>o</sub>     |  |
| Aplicaciones | Servicio Samba: bloqueo de       | Si                 |  |
|              | redes foráneas.                  |                    |  |
|              | Servicio Samba: restricción      |                    |  |
|              | de acceso a unidades de red F,   | N <sub>o</sub>     |  |
|              | G,<br>solo<br>H,<br>lectura,     |                    |  |
|              | lectura/escritura.               |                    |  |
|              | Servicio Samba: bloqueo de       | N <sub>o</sub>     |  |
|              | extensiones de archivos.         |                    |  |
|              | de almacenamiento<br>Cuotas      | N <sub>o</sub>     |  |
|              | por usuario.                     |                    |  |
|              | Servicio de correo Postfix con   | N <sub>o</sub>     |  |
|              | filtro<br>de<br>contenido<br>por |                    |  |

Tabla Nro. 39: Configuraciones existentes

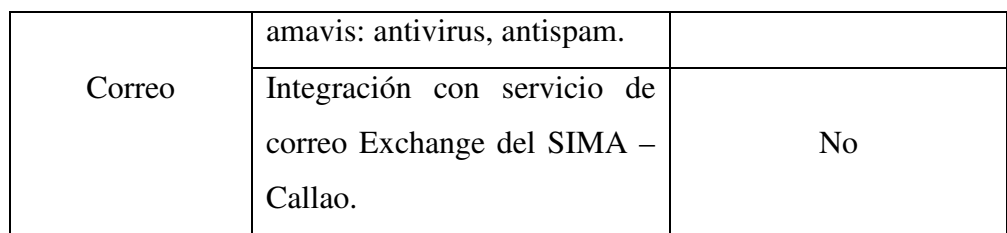

Fuente: SIMA – Chimbote (15).

Evaluación de entornos de desarrollo integrado más comunes.

Se eligió desarrollar la propuesta del sistema de control usando un entorno de desarrollo integrado IDE de acuerdo a los siguientes criterios: curva de aprendizaje baja, permitir creación de proyectos para visualizar de forma gráfica, integrar herramientas de rediseño, poseer navegador incorporado para pruebas, poseer soporte para diversos lenguajes de programación, permitir reconocimiento de sintaxis, permitir importar y exportar proyectos. A continuación se expone las tablas de evaluación requeridas.

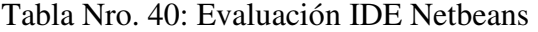

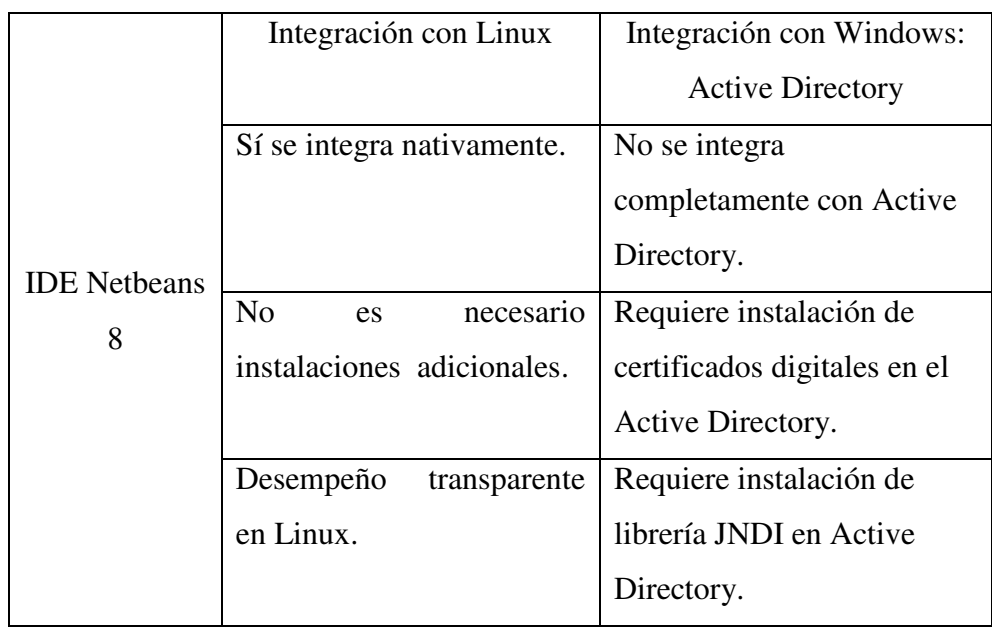

Fuente: Elaboración propia.

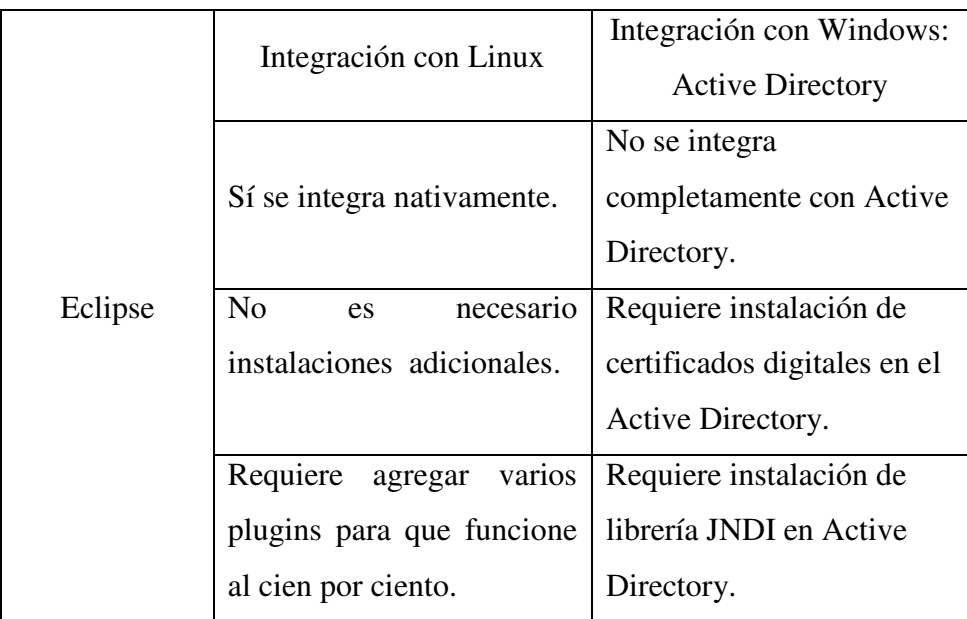

## Tabla Nro. 41: Evaluación IDE Eclipse

Fuente: Elaboración propia.

## Tabla Nro. 42: Evaluación IDE Visual Studio .Net

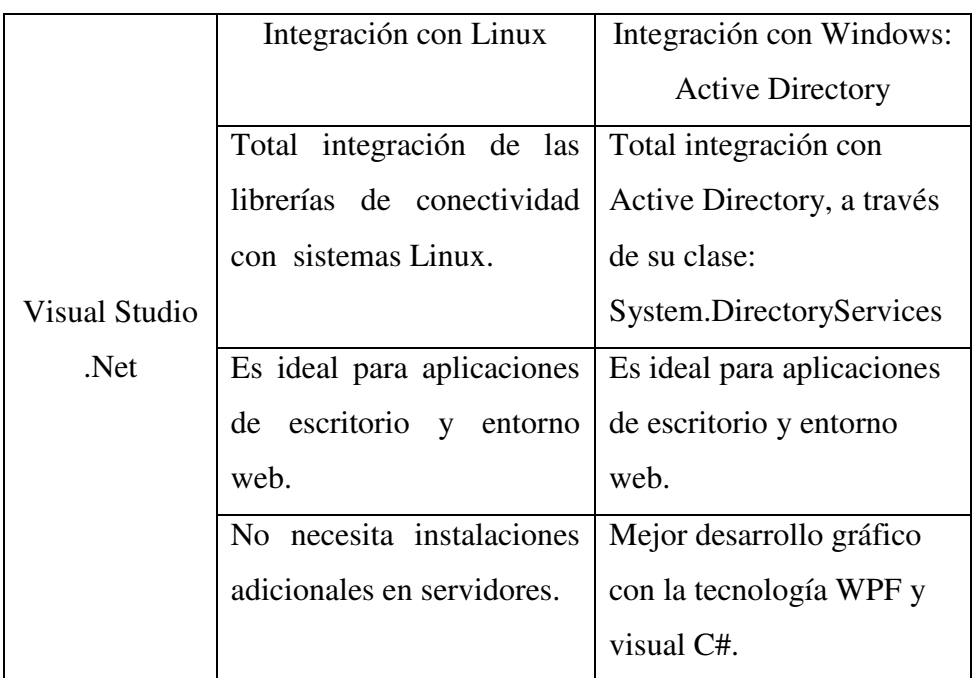

Fuente: Elaboración propia.

### **5.3.1. Requerimientos de implementación y desarrollo**

Luego de lo presentado en la Tabla Nro. 37, Tabla Nro. 38, Tabla Nro. 39, Tabla Nro. 40, Tabla Nro. 41 y Tabla Nro. 42, se definió los siguientes requerimientos de implementación y desarrollo:

RI01 Compatible con los sistemas operativos Windows XP, Vista, 7, 8. RI02 Compatible con la versión .Net Framework 4.0 y posteriores, lo cual garantiza funcionalidad con el sistema operativo Windows XP RI03 No instalar software adicional en los servidores en Active Directory, en servidor Linux de aplicaciones y en servidor Linux de correo. RI04 Elegir el entorno de desarrollo Visual Studio .Net WPF con C#, por sus ventajas de integración con Active Directory y servidores Linux. Además porque se acopla a las características de nuestro proyecto, las cuales son las siguientes: - Se requiere de un sistema escritorio compatible con Active Directory y Linux. - Que se puedan detectar rápidamente los errores para su corrección oportuna.

Tabla Nro. 43: Requerimientos implementación

Fuente: Elaboración propia

La propuesta de implementación del sistema de control de acceso consta de:

Módulo Gestión de Usuarios:

- Administrar usuarios.

- Desplegar Formulario para cambiar contraseñas de usuarios.

- Eliminar usuarios en servidores AD y Linux.

Módulo Gestión de PC:

- Reubicar entre áreas.
- Reasignar.
- Eliminar de Active Directory

Módulo Gestión Acceso a Internet:

- Asignar nivel de acceso a internet.
- Bloquear acceso a internet

### Módulo Reportes:

- Reportar requerimientos.
- Reportar por usuarios.
- Reportar por áreas.
- Reportar por Sistema operativo de PC.
- Los reportes deben permitir exportarse a Pdf, hoja de cálculo.

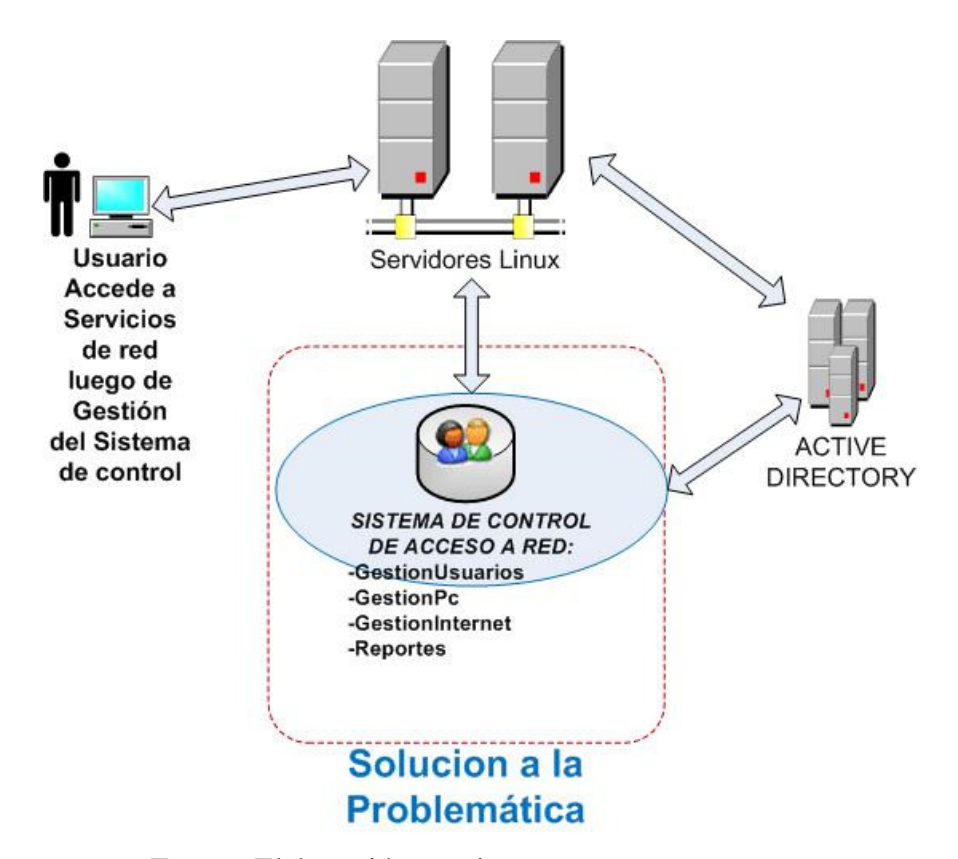

Gráfico Nro. 22: Esquema del sistema

Fuente: Elaboración propia.

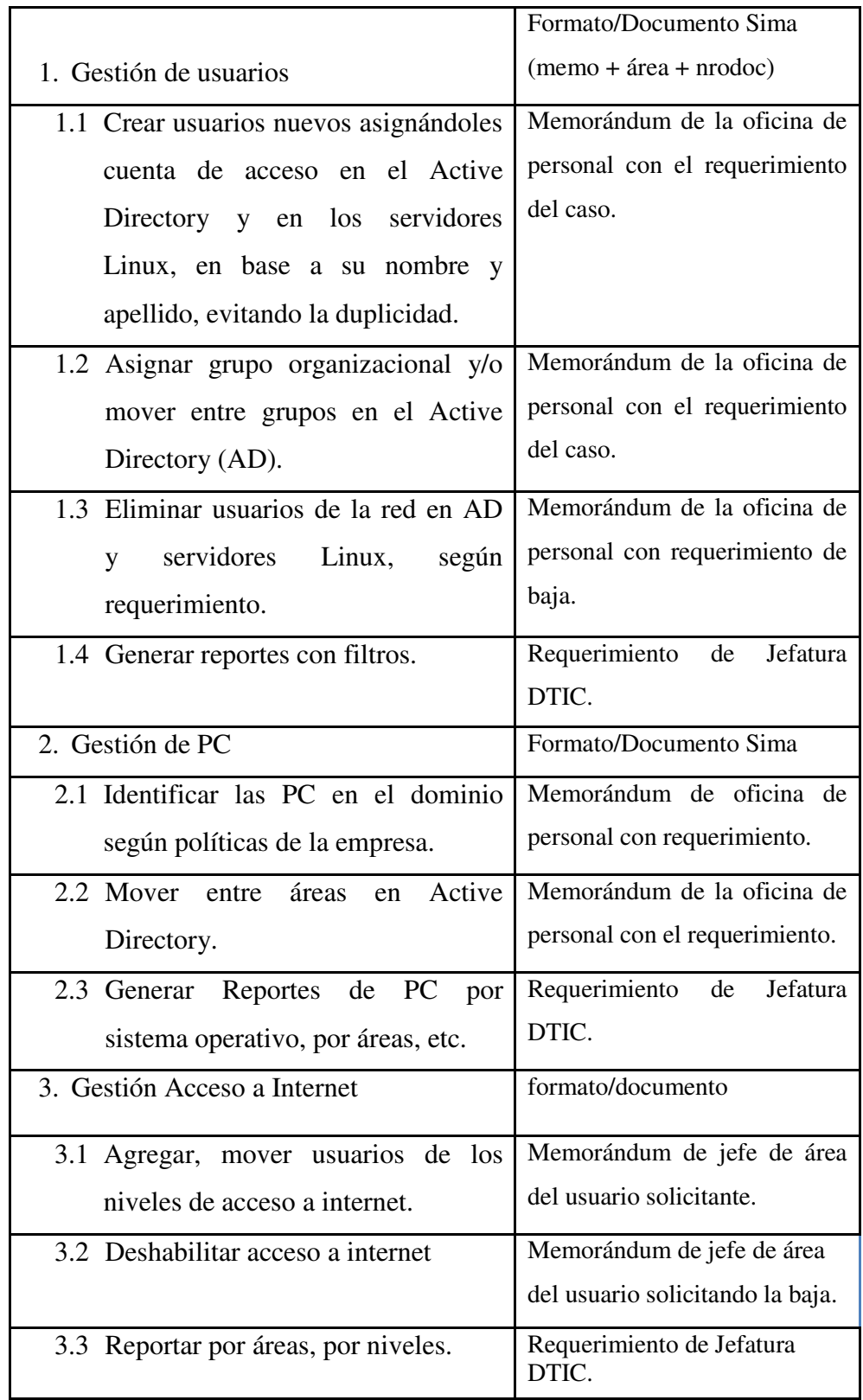

Tabla Nro. 44: Actividades de Control de acceso a red.

Fuente: Elaboración propia.

# **5.3.2. Requerimientos funcionales**

Tabla Nro. 45: Requerimientos funcionales.

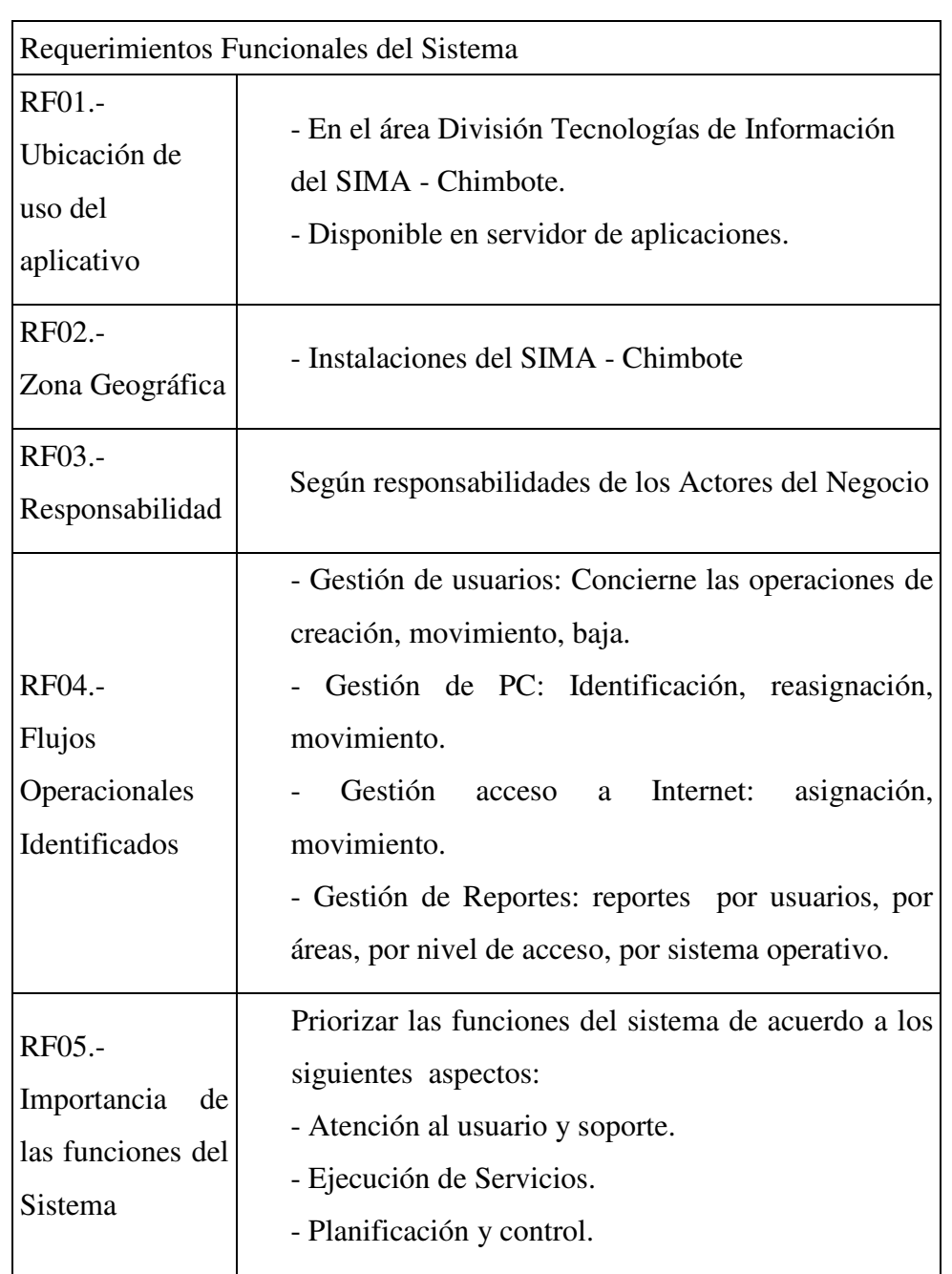

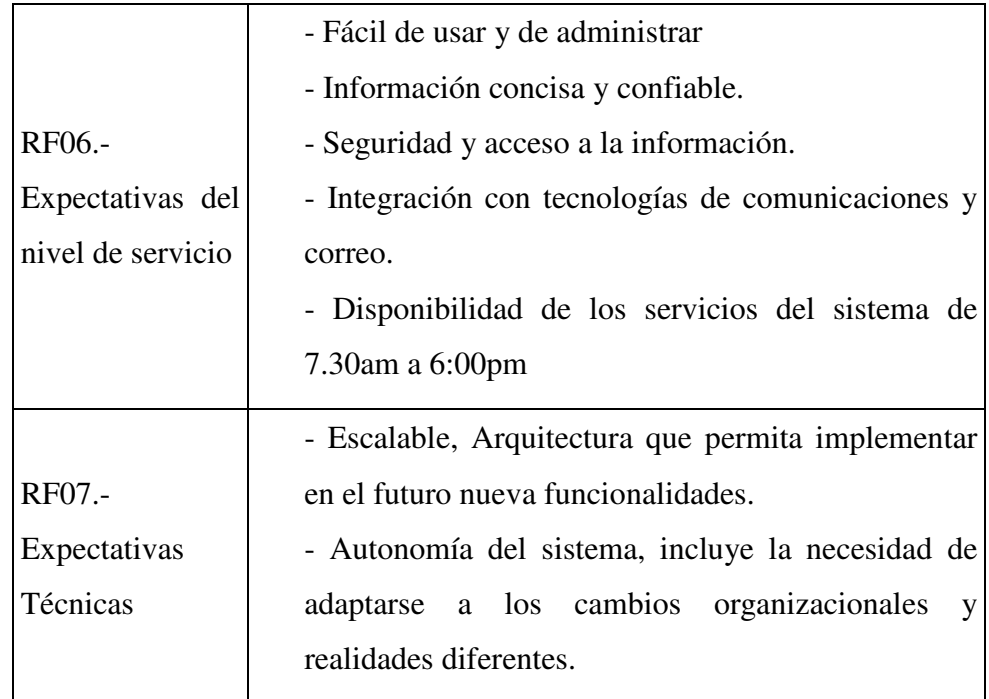

Fuente: Elaboración propia

# **5.3.3. Requerimientos no funcionales**

Tabla Nro. 46: Requerimientos no funcionales.

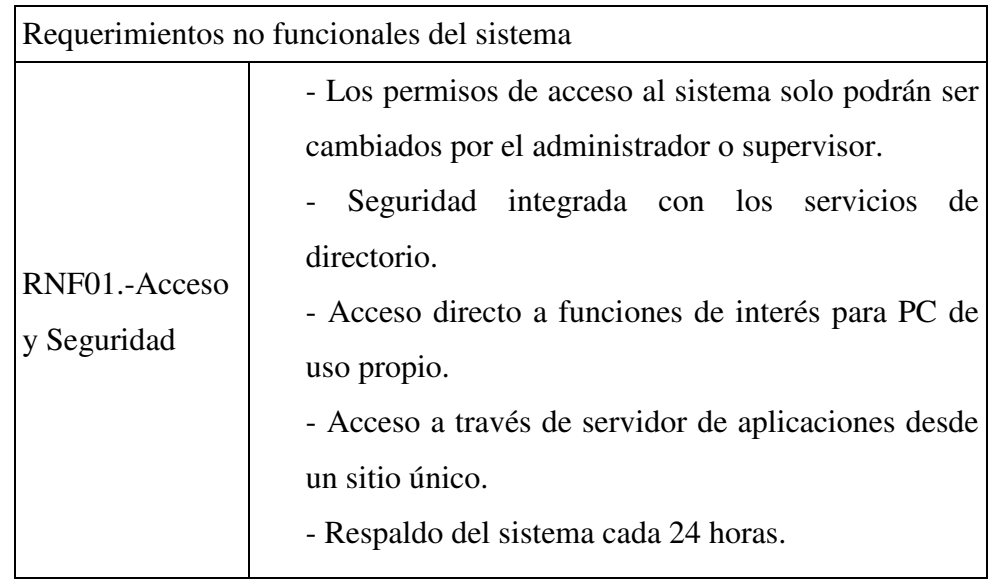
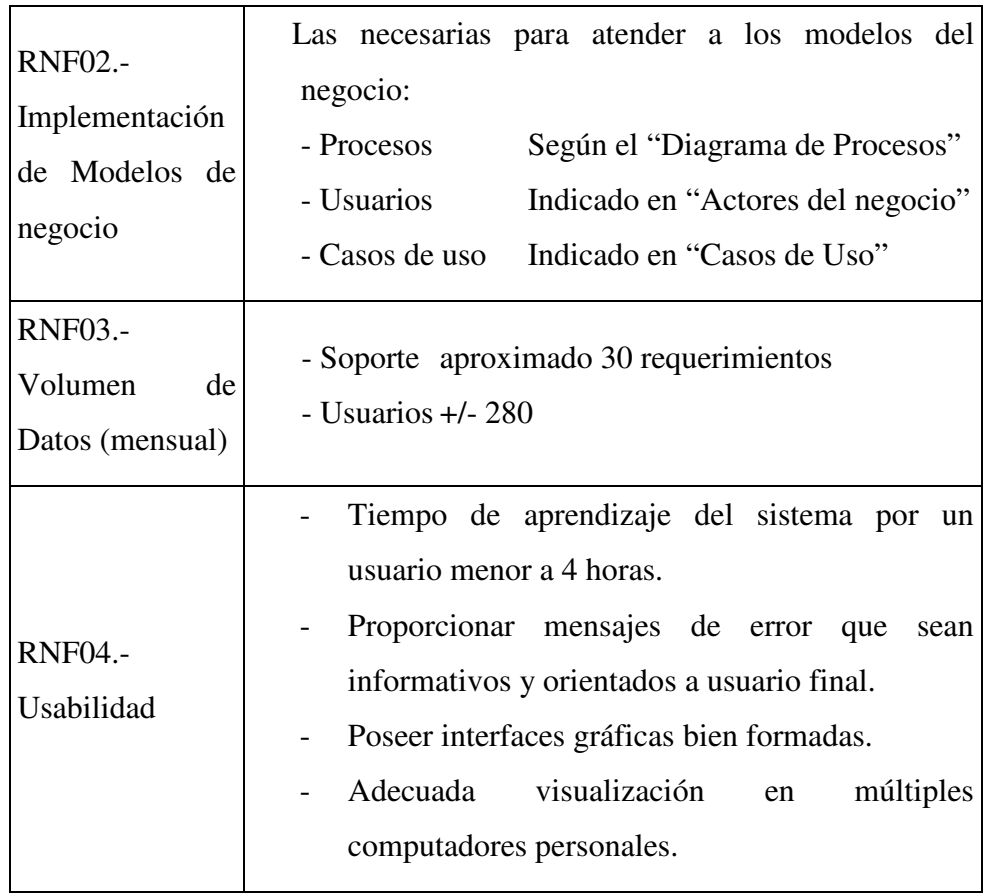

Fuente: Elaboración propia.

Tabla Nro. 47: Requerimientos de hardware y software.

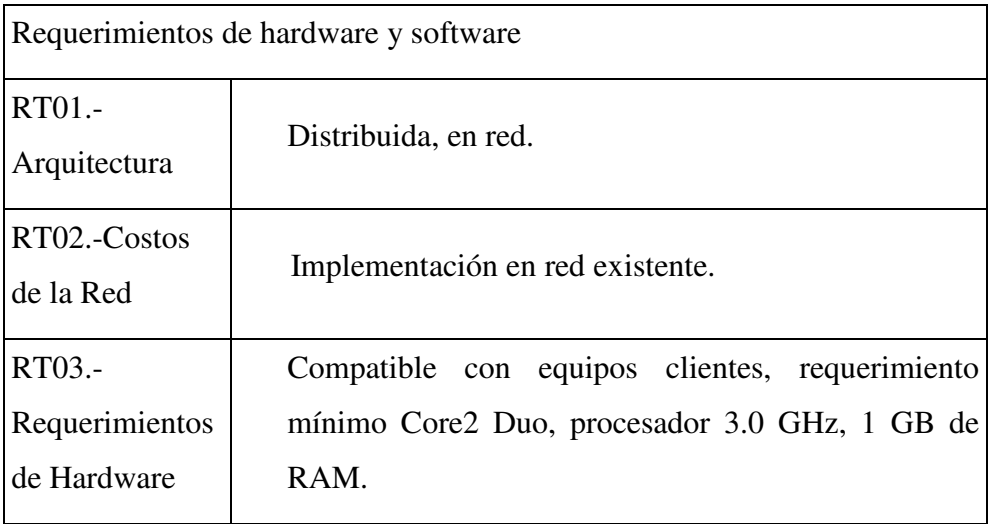

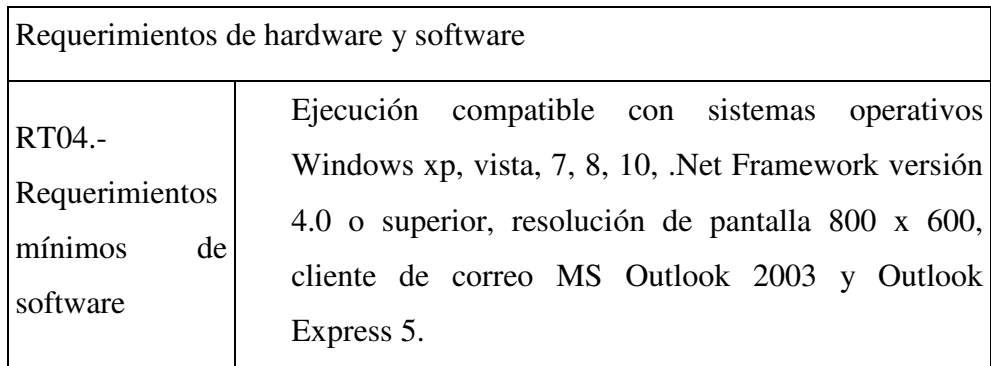

Fuente: Elaboración propia.

Diagrama de clases.-

Para este trabajo se modeló el diagrama de clases en base a los requerimientos establecidos, ver el siguiente gráfico:

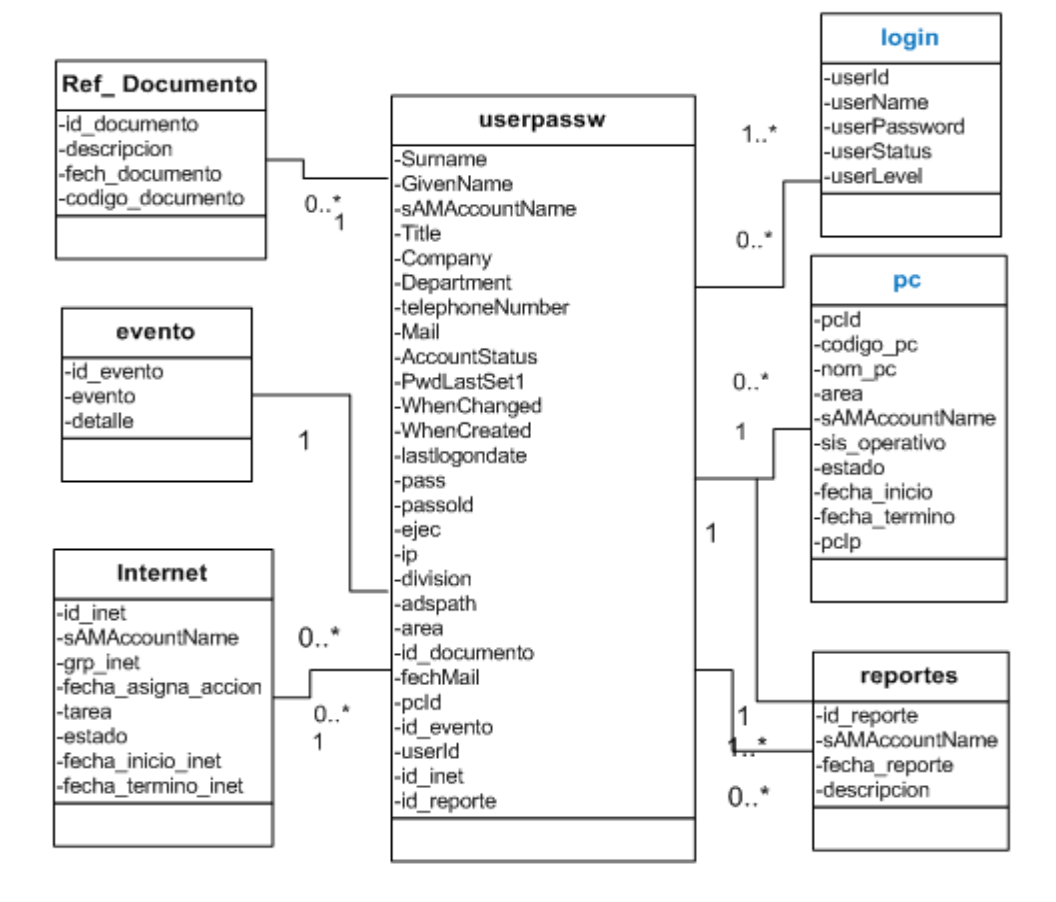

Gráfico Nro. 23: Diagrama de clases

Definición de Actores Primarios y secundarios.-

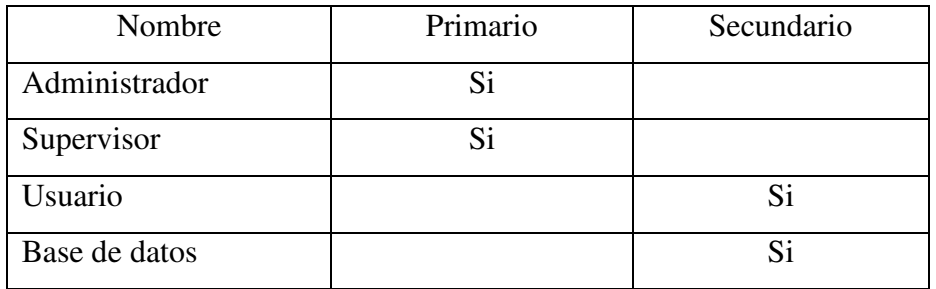

Tabla Nro. 48: Definición de actores.

Fuente: Elaboración propia.

Tabla Nro. 49: Actividades administrador

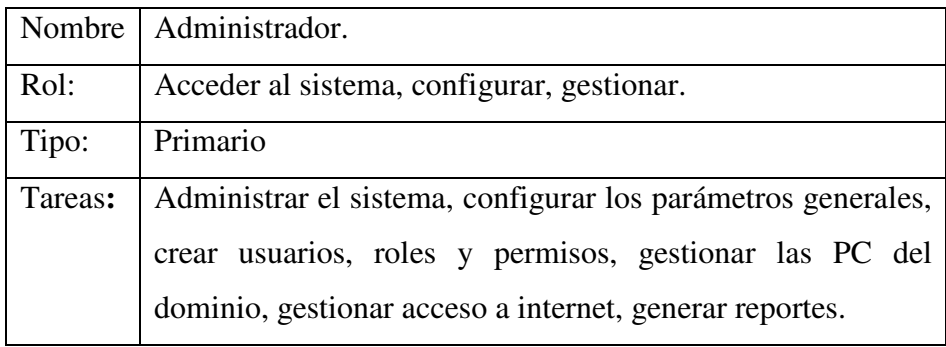

Fuente: Elaboración propia.

Tabla Nro. 50: Actividades Supervisor.

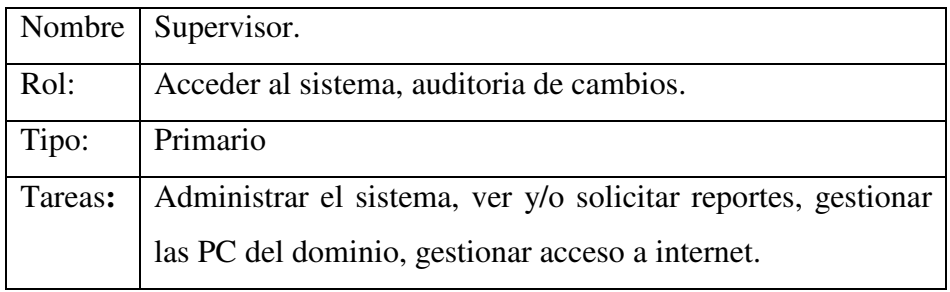

Tabla Nro. 51: Actividades Usuario.

| Nombre  | Usuario.                                                       |
|---------|----------------------------------------------------------------|
| Rol:    | Cambiar su contraseña.                                         |
| Tipo:   | Secundario.                                                    |
| Tareas: | Usar el formulario de cambio de contraseña de acceso a la      |
|         | red, lo cual es replica a los servidores Linux de aplicaciones |
|         | y de correo, según políticas de la empresa.                    |

Fuente: Elaboración propia

Tabla Nro. 52: Actividades Base datos.

| Nombre  | Base de datos.                                                                                                    |
|---------|----------------------------------------------------------------------------------------------------|
| Rol:    | Almacén principal de datos.                                                                                                    |
| Tipo:   | Secundario.                                                                                                    |
| Tareas: | Representa a la base de datos del sistema, almacena datos de<br>usuarios, roles, permisos, historiales de cambios, vigencia<br>de contraseñas, gestión de PC, gestión de internet. |

Fuente: Elaboración propia.

## **5.3.4. Casos de Uso**

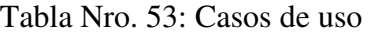

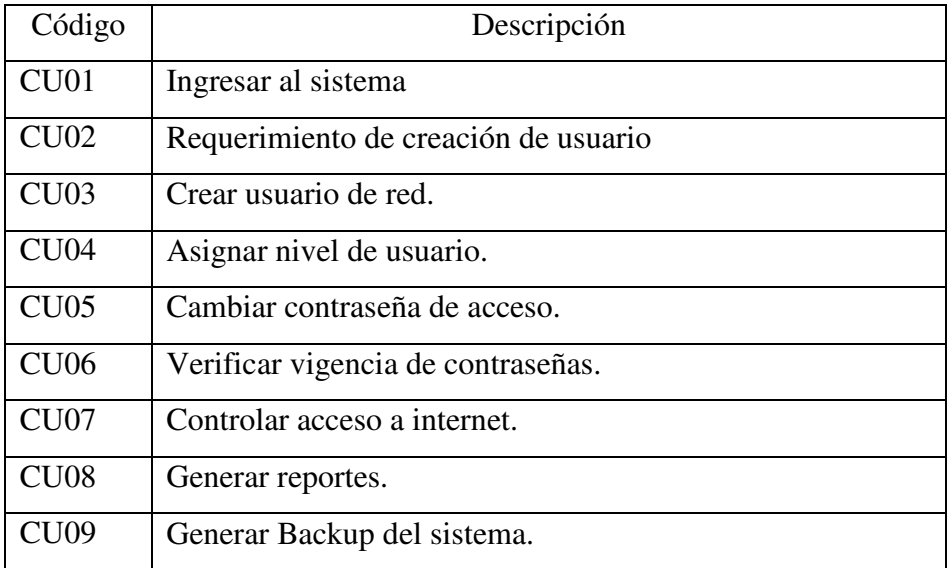

CU01 - Ingresar al sistema.

Se inicia cuando el administrador o supervisor requiere ingresar al sistema, para lo cual digita su cuenta "administrador" y "contraseña". Se verifica que exista en el sistema, que la cuenta y contraseña digitadas sean correctos; de lo contrario muestra mensaje: "usuario o contraseña incorrectos". Termina cuando el actor ingresa al sistema.

Gráfico Nro. 24: CU01 Ingresar al sistema.

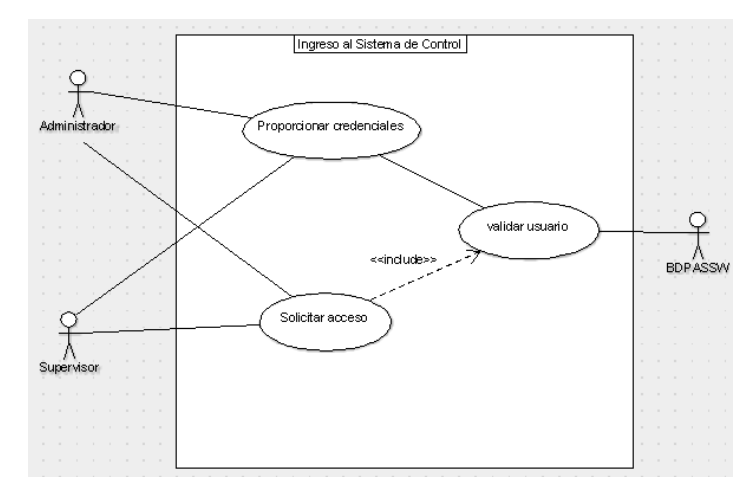

Fuente: Elaboración propia.

CU02 – Requerimiento Crear usuario.

Se inicia cuando el Administrador recibe requerimiento de creación de usuario por parte del Jefe TI, para ello registra el código, número de documento y detalle. El caso de uso termina cuando queda registrado el requerimiento.

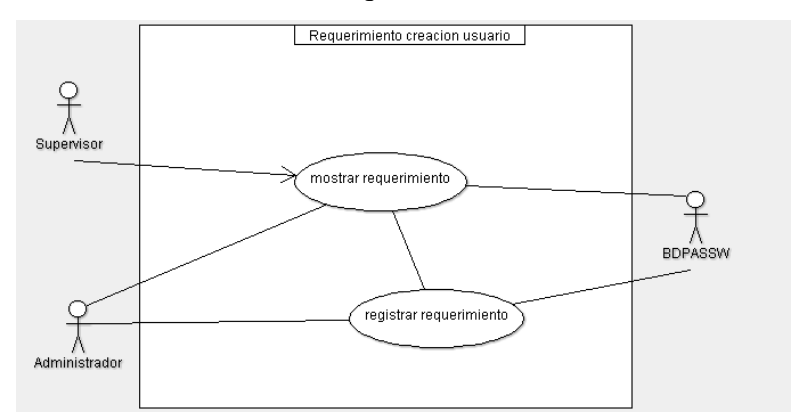

Gráfico Nro. 25: CU02 Requerimiento crear usuario

Fuente: Elaboración propia.

Se inicia cuando el Administrador genera nueva cuenta de usuario, verifica que no existe en el sistema por lo cual procede a ingresar los datos del usuario detallados en el caso de uso CU02: nombres y apellidos, área de trabajo, descripción de funciones, contraseña inicial de acceso, cuenta de correo, nombre de pc asignada y documento de autorización, modificación de datos, movimiento entre áreas, dar de baja a la cuenta en el dominio, termina cuando se le asigna una cuenta al usuario.

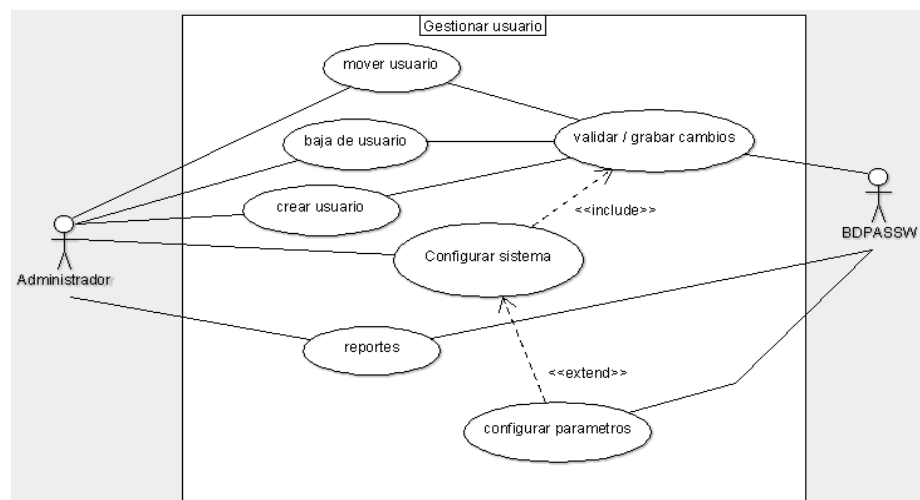

Gráfico Nro. 26: CU03 Crear usuario de red.

Fuente: Elaboración propia.

CU03 – Crear usuario de red.

CU04 – Asignar nivel de usuario.

Se inicia cuando el administrador asigna nivel de acceso según sea jefe de área, analista, secretaria, en concordancia con el documento de requerimiento. Termina cuando el usuario verifica su acceso usando su nueva contraseña luego del cual queda registrado la actividad.

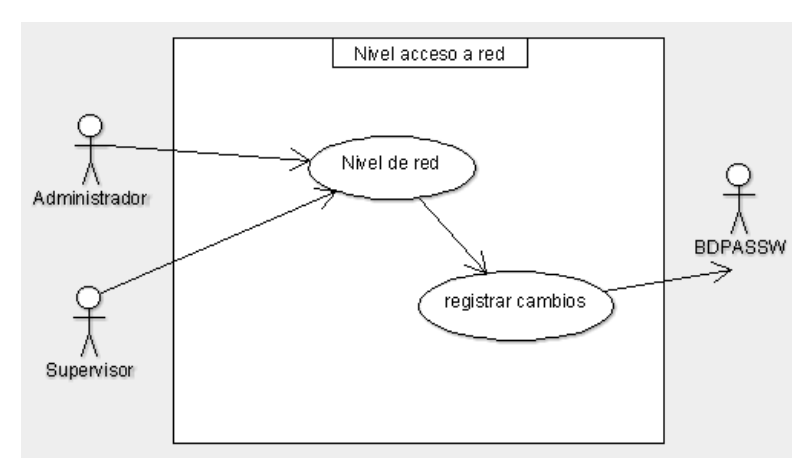

Gráfico Nro. 27: CU04 Nivel de usuario

Fuente: Elaboración propia

### CU05 – Cambiar contraseña de acceso a red.

Se inicia cuando el usuario procede a cambiar su contraseña haciendo uso del formulario respectivo y digita los datos requeridos (contraseña actual y contraseña nueva) acorde a la política de acceso de la empresa. El caso de uso termina cuando el usuario verifica su acceso usando su nueva contraseña luego del cual queda registrado la actividad.

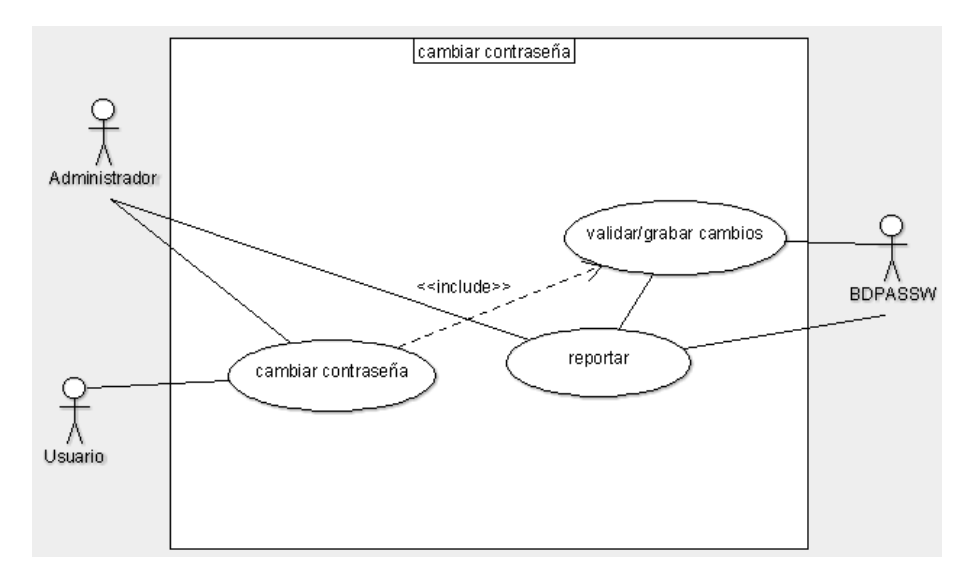

Gráfico Nro. 28: CU05 Cambiar contraseña de acceso

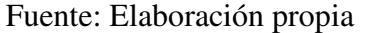

CU06 – Verificar vigencia de contraseña.

Se inicia cuando el sistema detecta que la contraseña de un usuario ha superado los días de vigencia establecidos y emite notificación del vencimiento vía correo, a la vez que envía el link del aplicativo. El caso de uso termina cuando el usuario accede al aplicativo y procede a digitar su nueva contraseña.

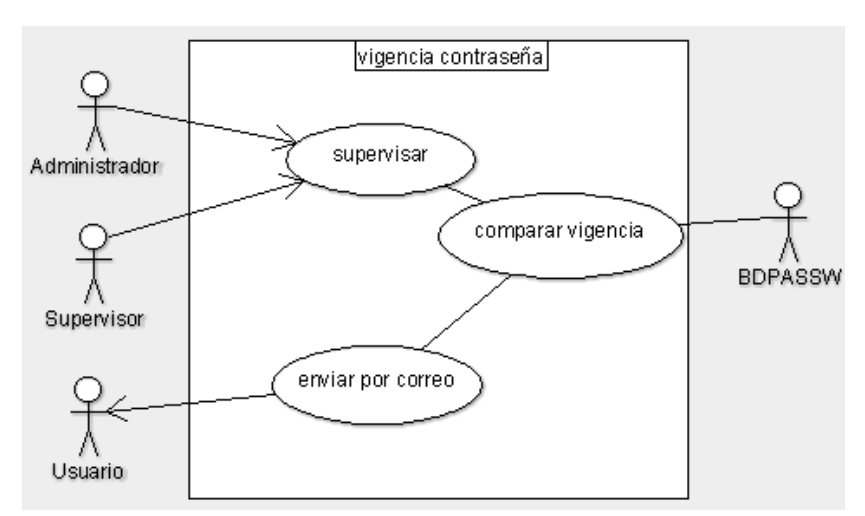

Gráfico Nro. 29: CU06 Verificar vigencia de contraseña.

Fuente: Elaboración propia

CU07 – Controlar acceso a internet.

Se inicia cuando el administrador gestiona el acceso a internet para el usuario según lista ACL desplegadas en Active Directory, luego agrega el usuario al grupo respectivo según funciones descritas en el documento referencia. El caso de uso termina cuando el usuario verifica su acceso a internet.

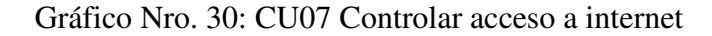

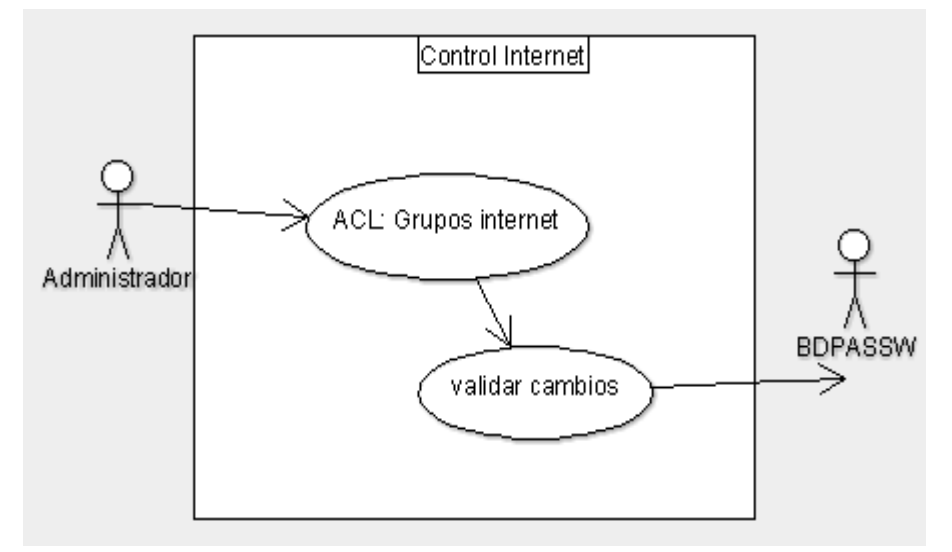

Fuente: Elaboración propia

CU08 – Generar reportes.

Se inicia cuando el administrador o supervisor generan reportes haciendo uso del módulo Reportes, según área, usuario, PC, otros, para ser impresos o almacenados en formato digital. Termina cuando se completa el reporte.

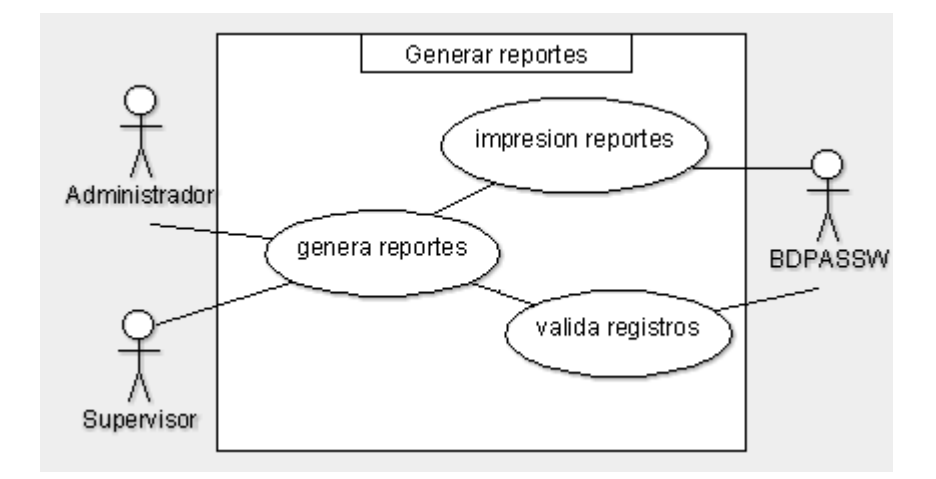

Gráfico Nro. 31: CU08 Generar reportes

Fuente: Elaboración propia

CU09 – Generar Backup del sistema.

Inicia cuando el administrador o supervisor incluyen en el programa de backup diario de la empresa la copia de seguridad de la base de datos del sistema de control, la cual es revisada diariamente para comprobar su integridad. Termina cuando se localiza el backup en el repositorio principal de backup de la empresa.

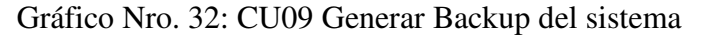

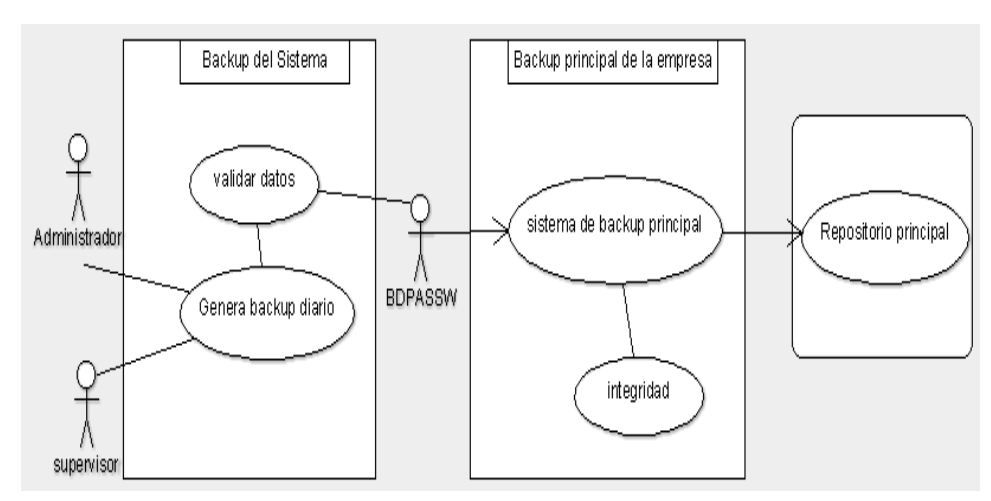

Actividades.-

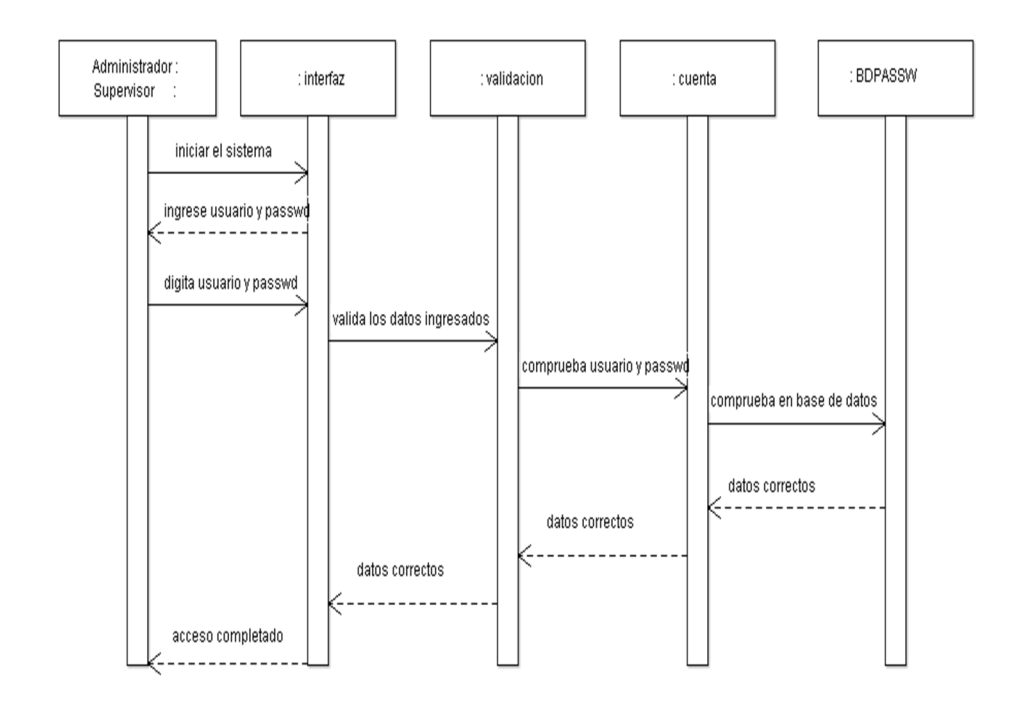

Gráfico Nro. 33: Diagrama de Secuencia - Ingresar al sistema

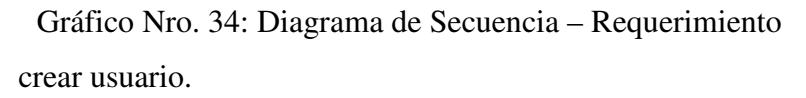

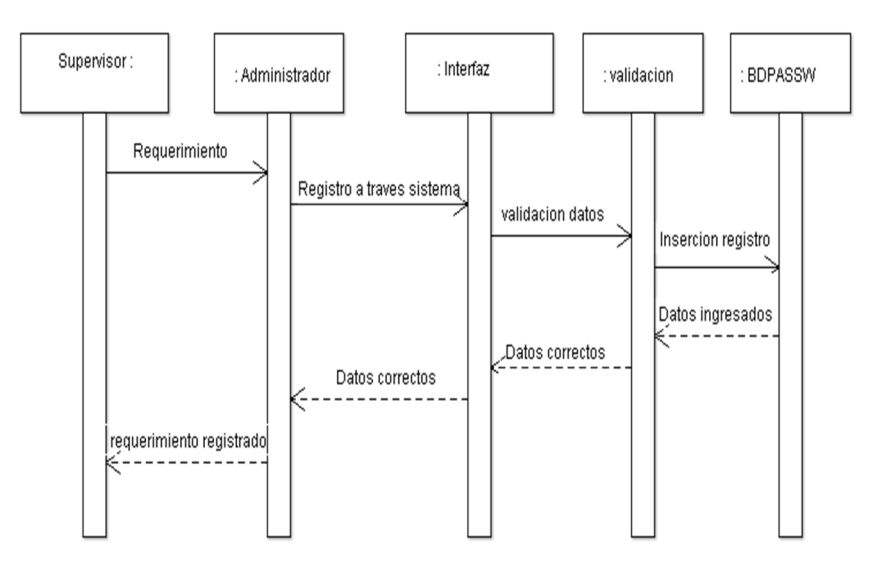

Fuente: Elaboración propia.

: BDPASSW Administrador: : interfaz : validacion : crear,mover,eliminar ingresar datos crear datos digitados valida datos digitados requerimiento inserta datos accion completada proceso completado proceso completado -------

Gráfico Nro. 35: Diagrama de Secuencia - Crear usuario

Fuente: Elaboración propia.

Gráfico Nro. 36: Diagrama de Secuencia - Asignar nivel de usuario.

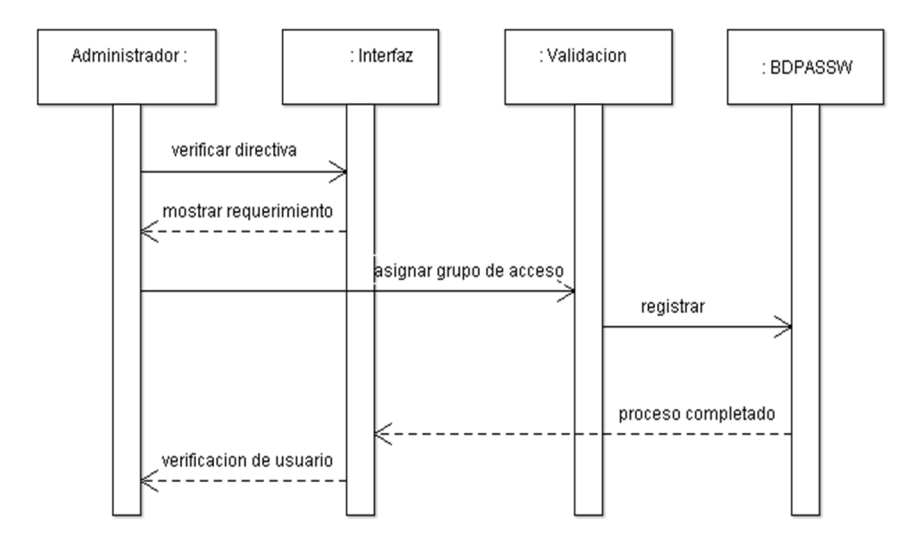

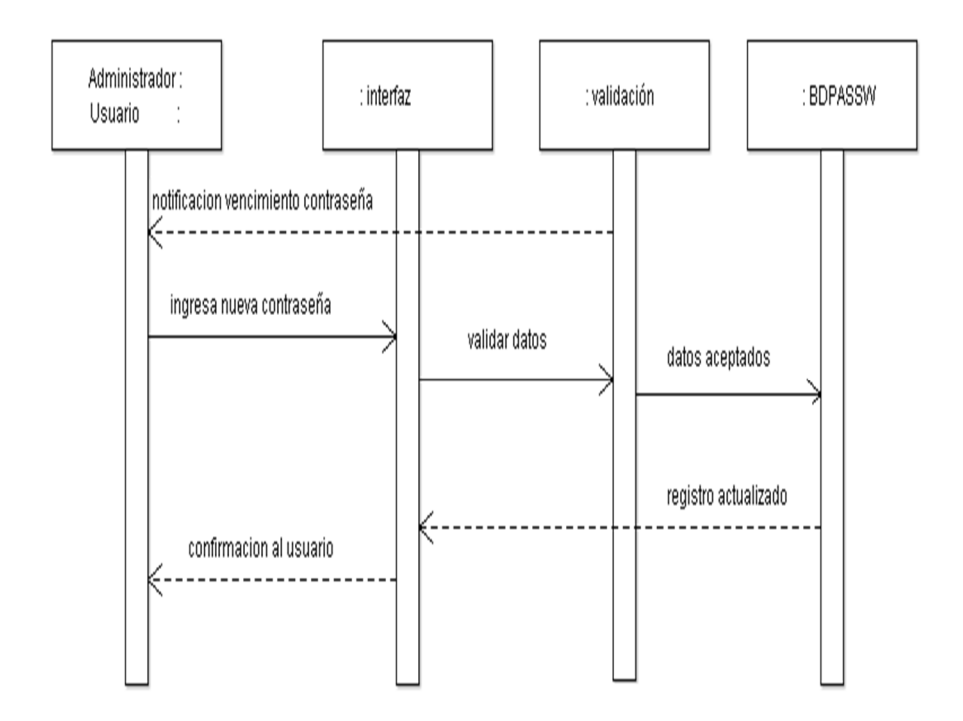

Gráfico Nro. 37: Diagrama de Secuencia - Cambiar contraseña

Fuente: Elaboración propia.

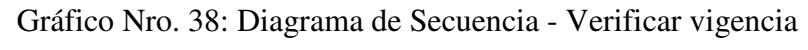

de contraseña

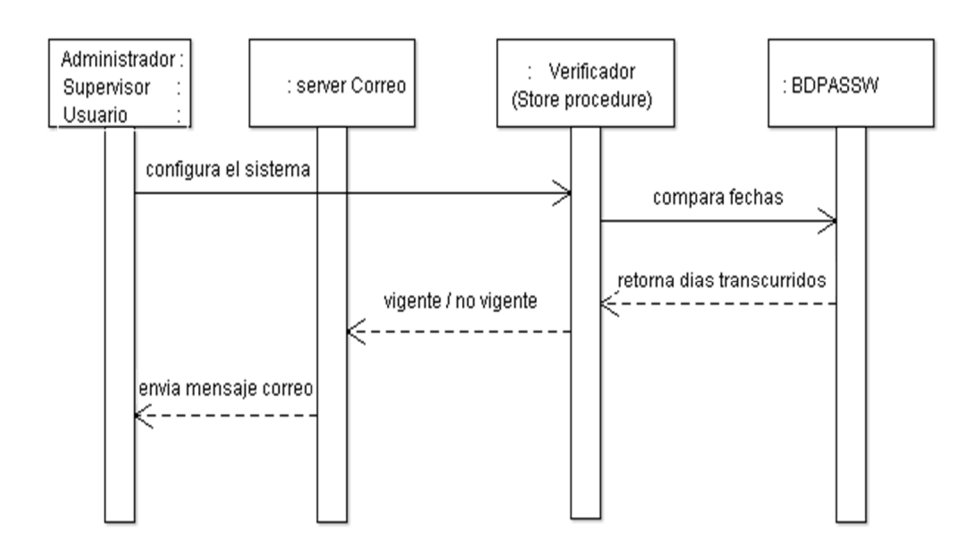

Fuente: Elaboración propia.

Gráfico Nro. 39: Diagrama de Secuencia - Controlar acceso a internet.

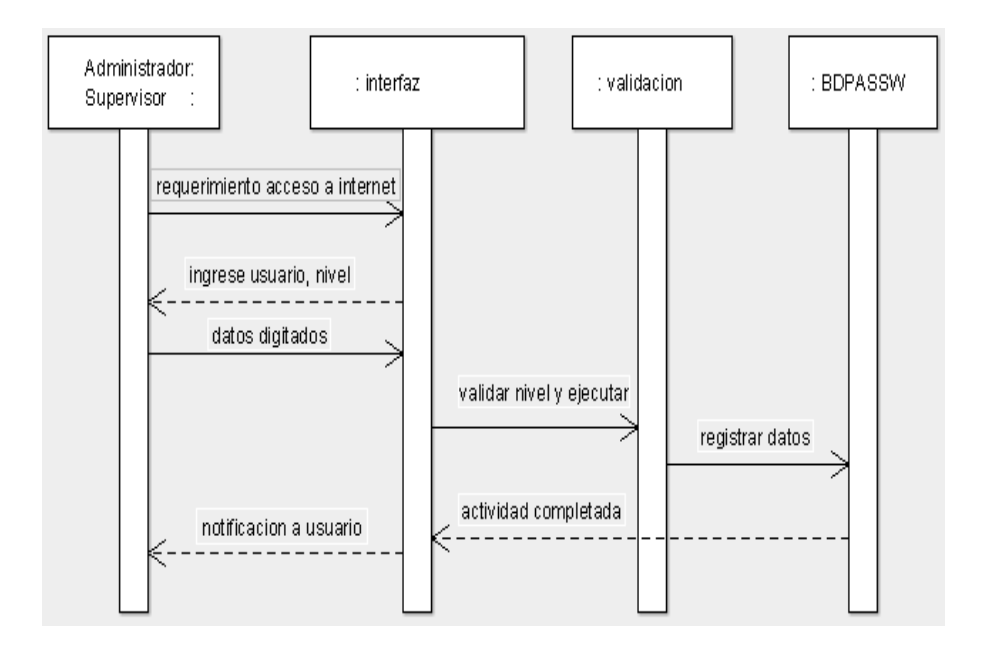

Fuente: Elaboración propia

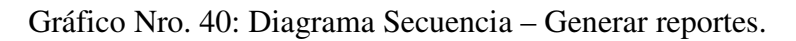

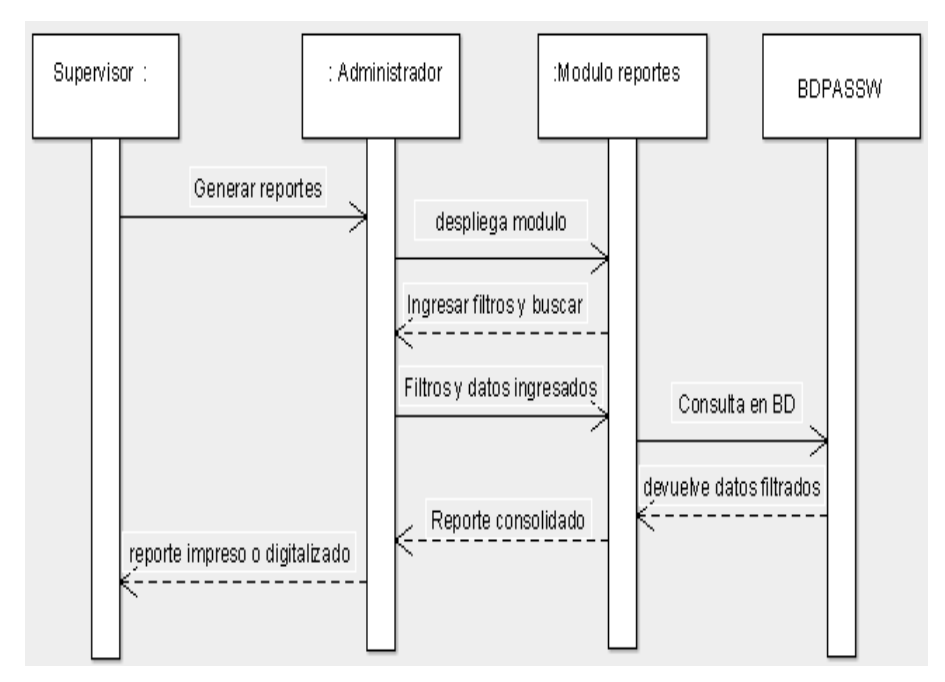

Fuente: Elaboración propia

Gráfico Nro. 41: Diagrama de Secuencia – Generar backup del sistema.

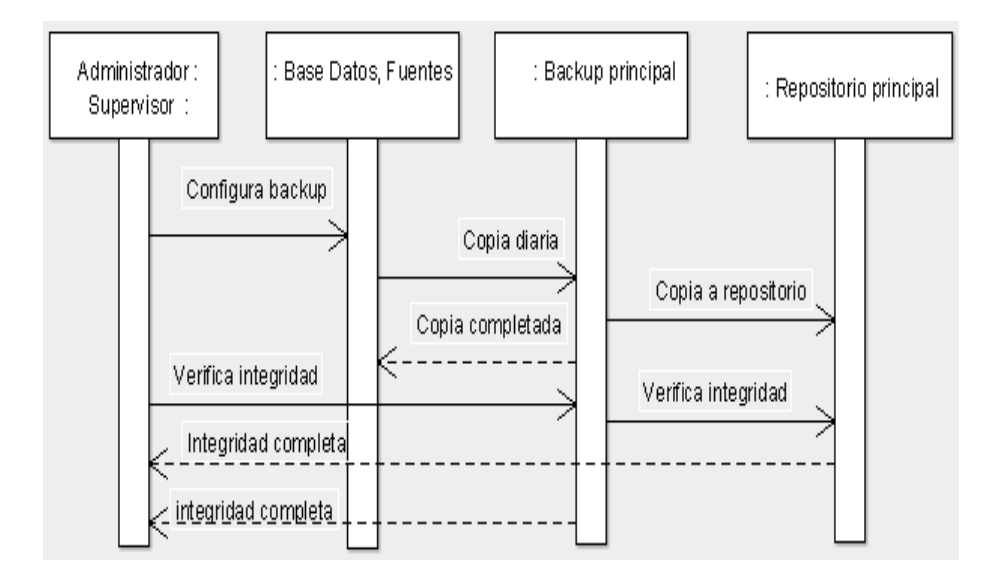

#### **5.3.5. Interfaces**

Ingresar al sistema.-

Presenta controles que deben ser digitados por el usuario administrador previamente designado por la Jefatura DTIC, ver Gráfico Nro. 42.

- Cuadro de texto "usuario", aquí se digita la cuenta de usuario administrador.

- Cuadro de texto "contraseña", aquí digita contraseña asignada.

- Botón "aceptar", sirve para enviar los datos digitados, que luego serán comparados con los almacenados en la base de datos, si hay coincidencia el sistema muestra el menú mostrado en el grafico 27.

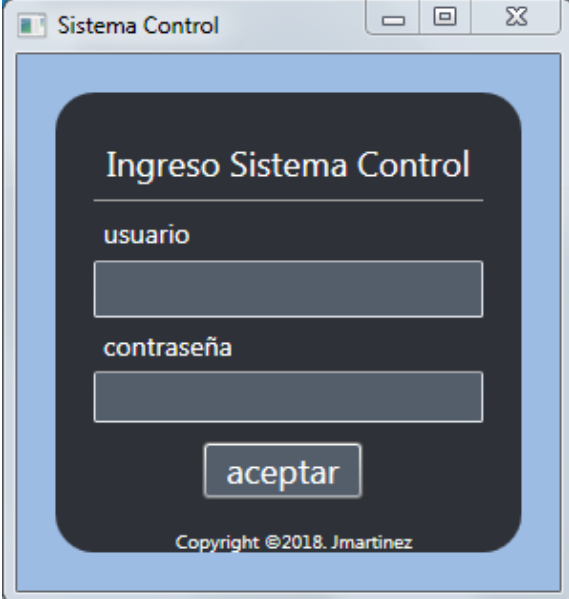

Gráfico Nro. 42: Ingresar al sistema

Fuente: Elaboración propia

Menú del sistema.-

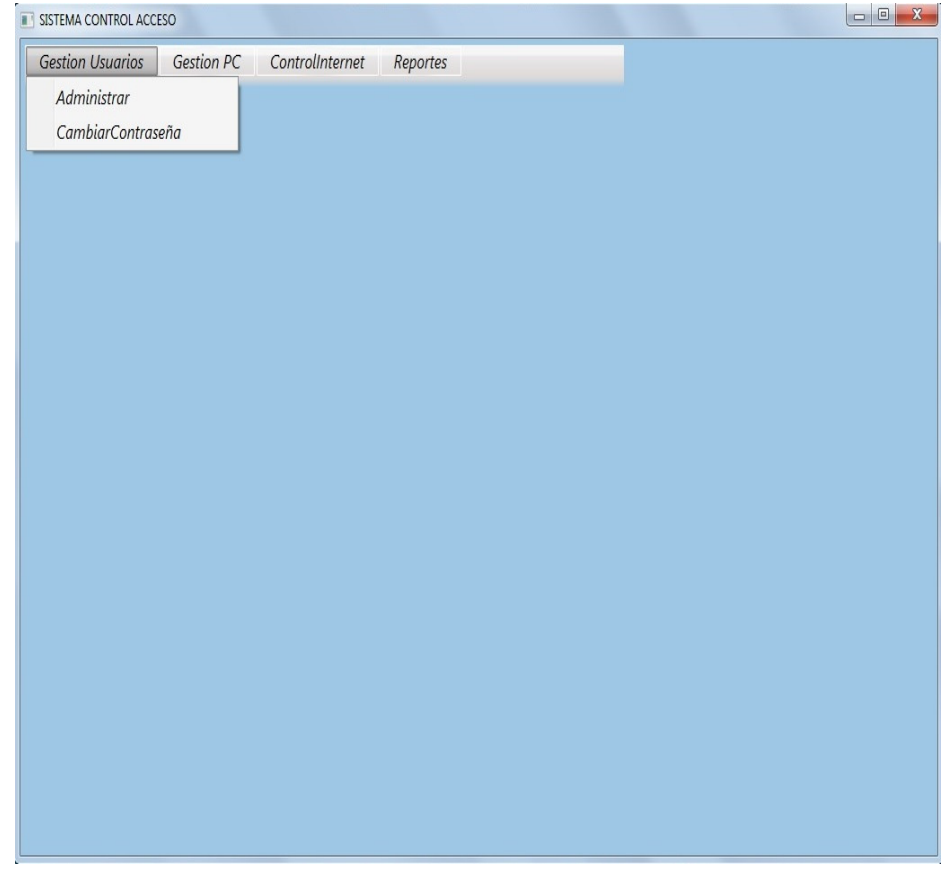

# Gráfico Nro. 43: Menú de sistema

Consta de opciones para desplegar tales como:

- "Gestión usuarios", que presenta un submenú "administrar" con lo cual se despliega el formulario Gestión Usuarios.

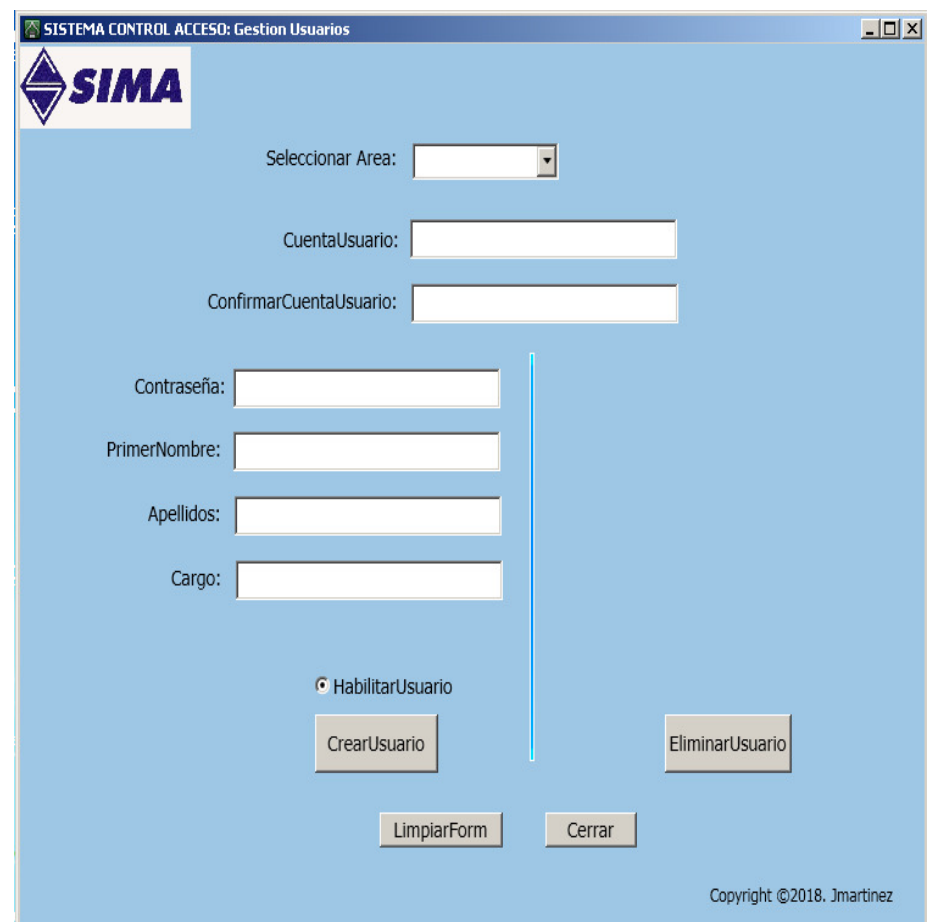

Gráfico Nro. 44: Formulario gestión de usuarios

- "Cambiar contraseña", despliega el formulario cambiar contraseña usuario, permitiendo cambiar contraseña de los usuarios según requerimiento, así mismo el usuario puede cambiar su contraseña de acceso a red a través del aplicativo enviado por el sistema a su correo.

Gráfico Nro. 45: Formulario cambiar contraseña.

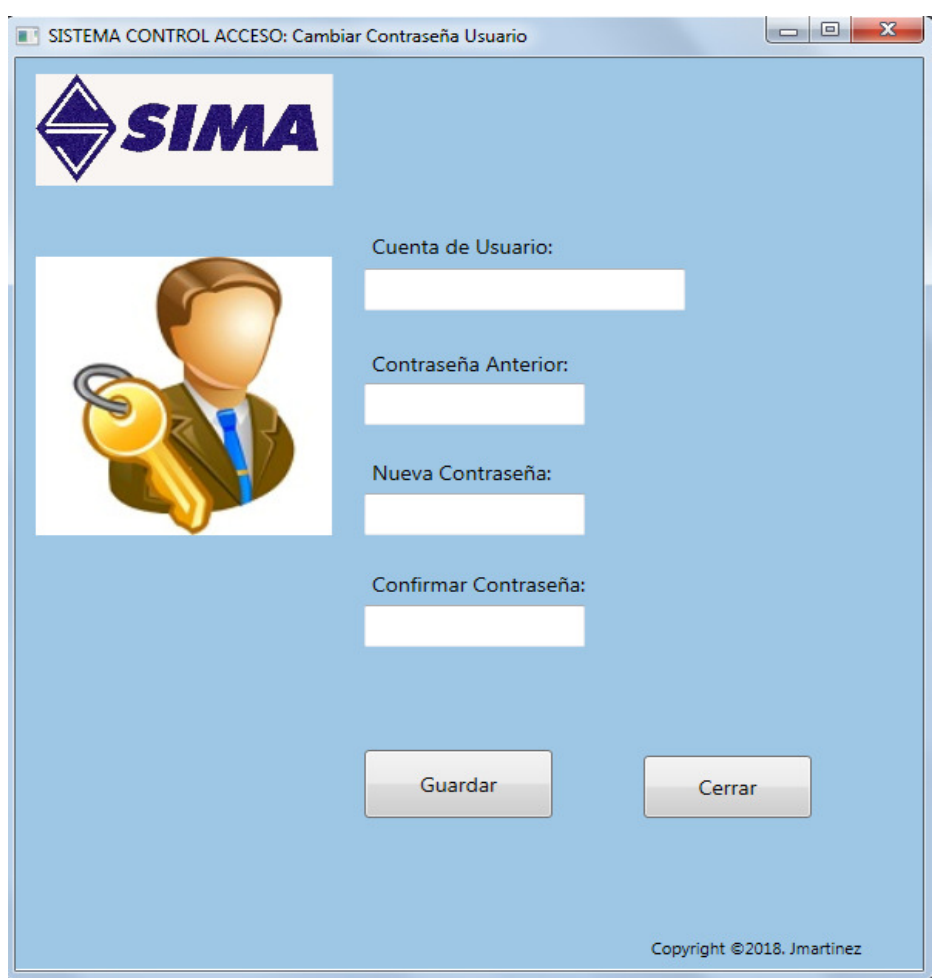

Fuente: Elaboración propia.

Gestión PC.-

- Despliega el formulario "Gestión PC" que permite realizar reubicaciones entre áreas, dar de baja en la red.

Gráfico Nro. 46: Formulario Gestión Pc

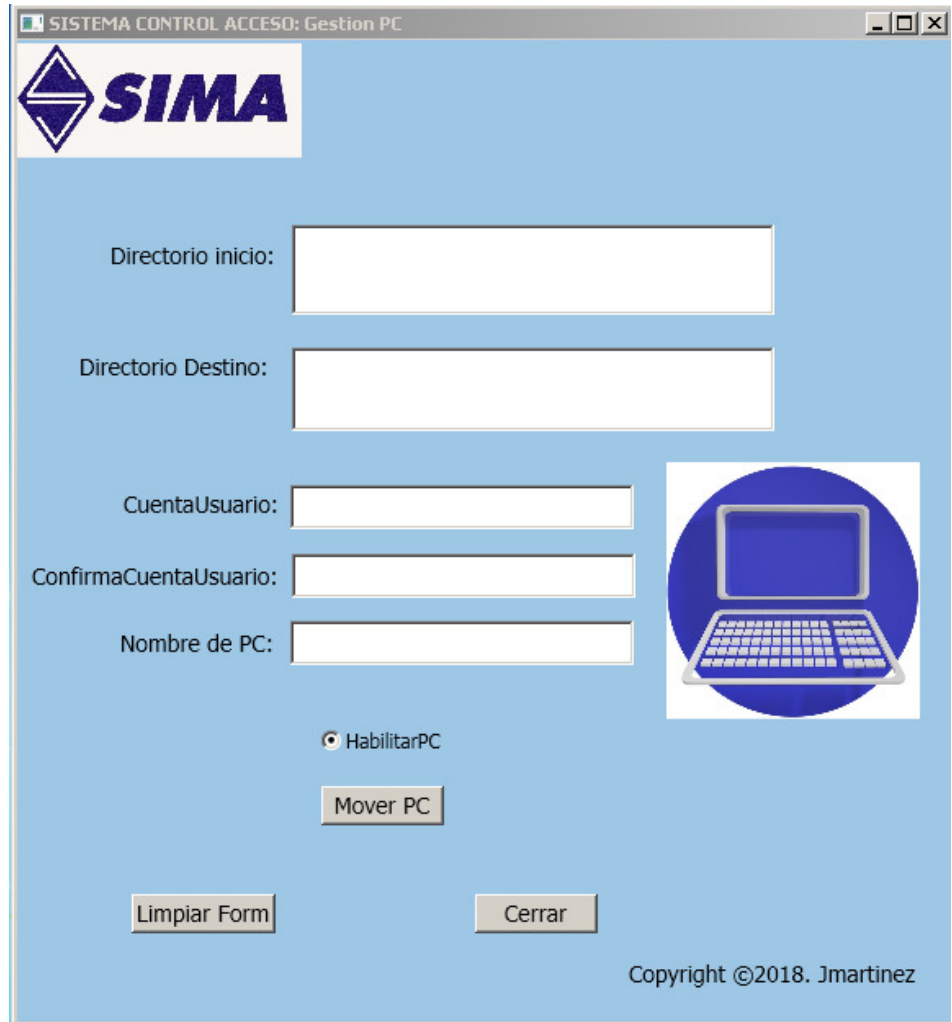

Fuente: Elaboración propia

Control Internet.-

- Despliega el formulario Control internet que permite gestionar el acceso a internet según niveles requeridos.

Gráfico Nro. 47: Formulario Control Internet

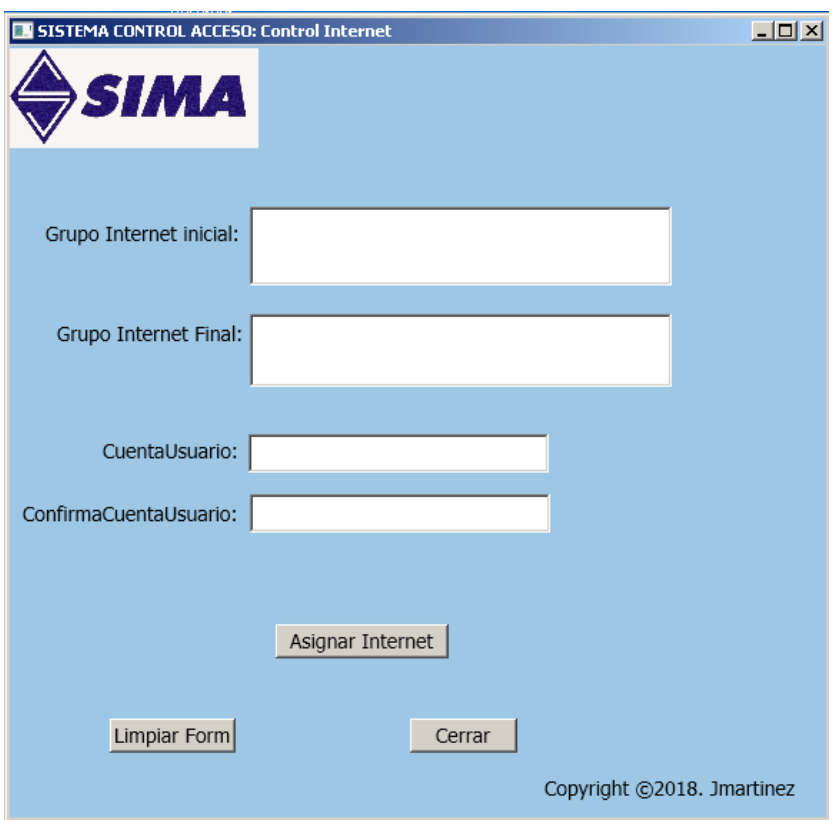

Fuente: Elaboración propia

Reportes.-

- Despliega el formulario reportes que permite realizar búsquedas por área, por usuario, para luego generar.

Gráfico Nro. 48: Formulario reportes

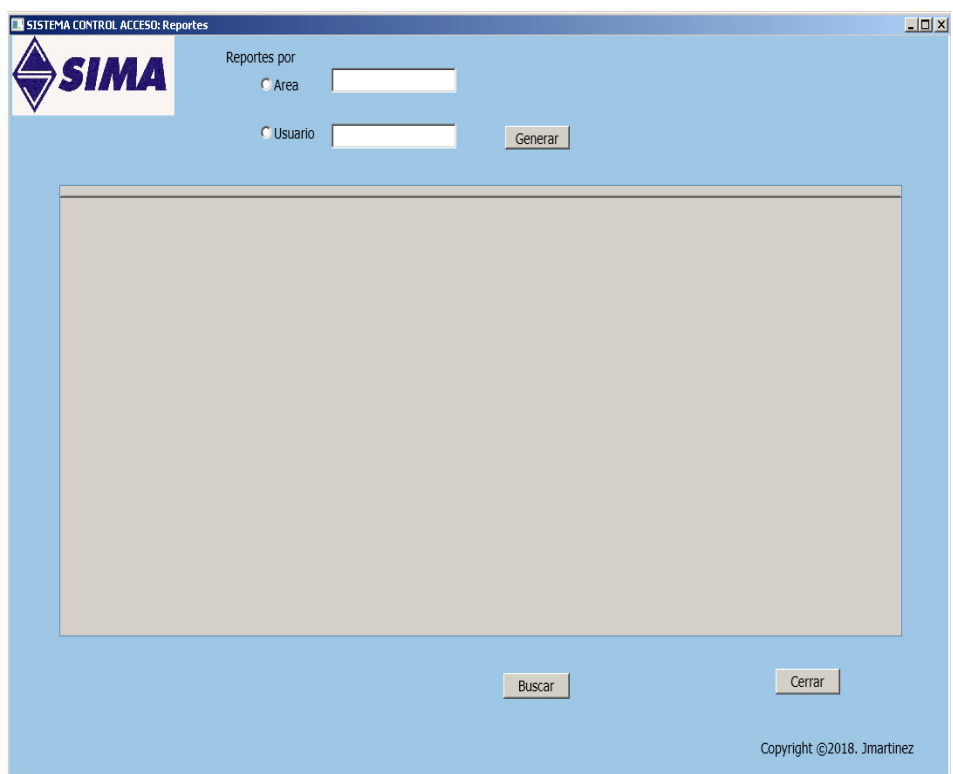

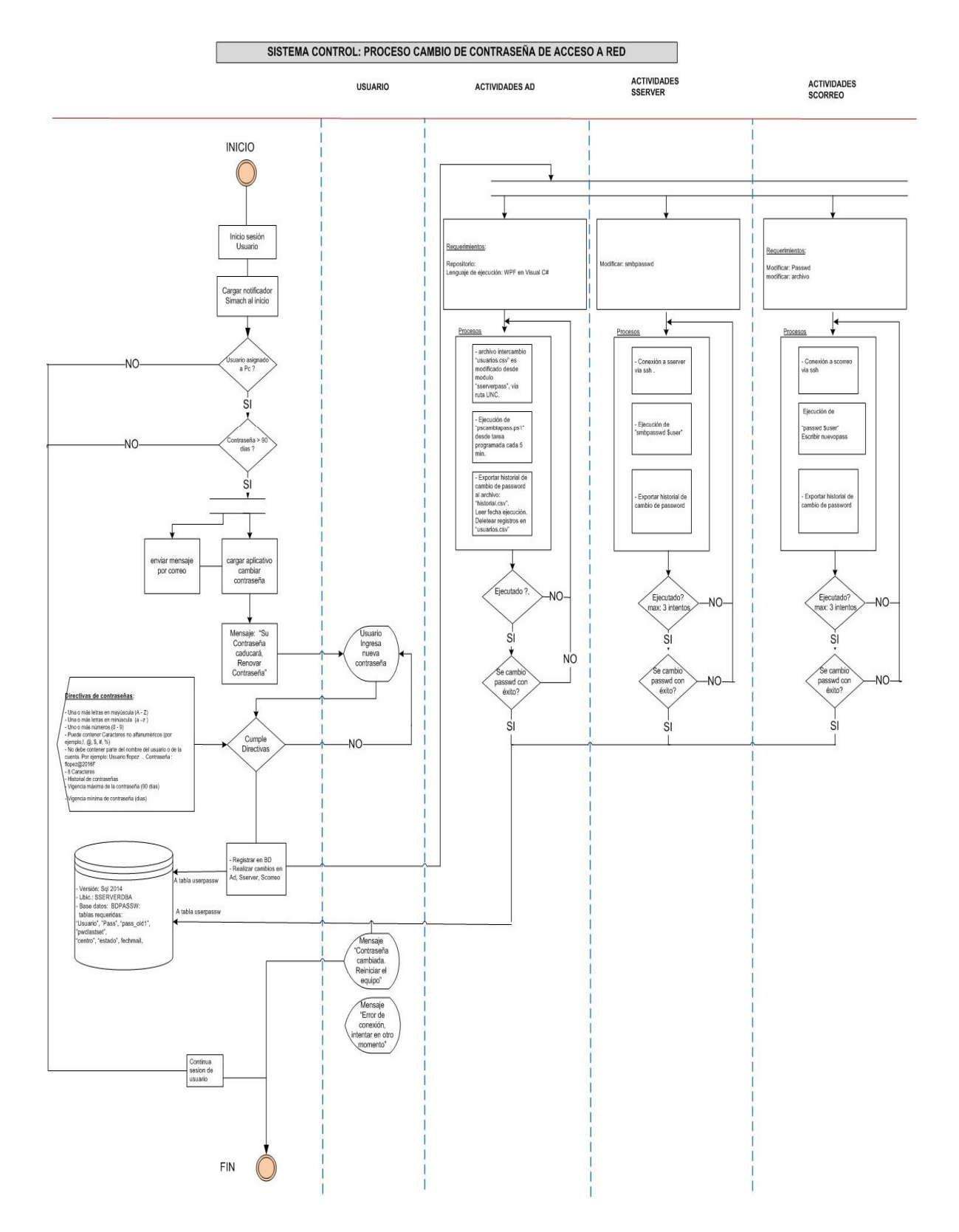

## Gráfico Nro. 49: Diagrama de Flujo de proceso

Fuente: Elaboración propia

Diagrama de la base de datos.-

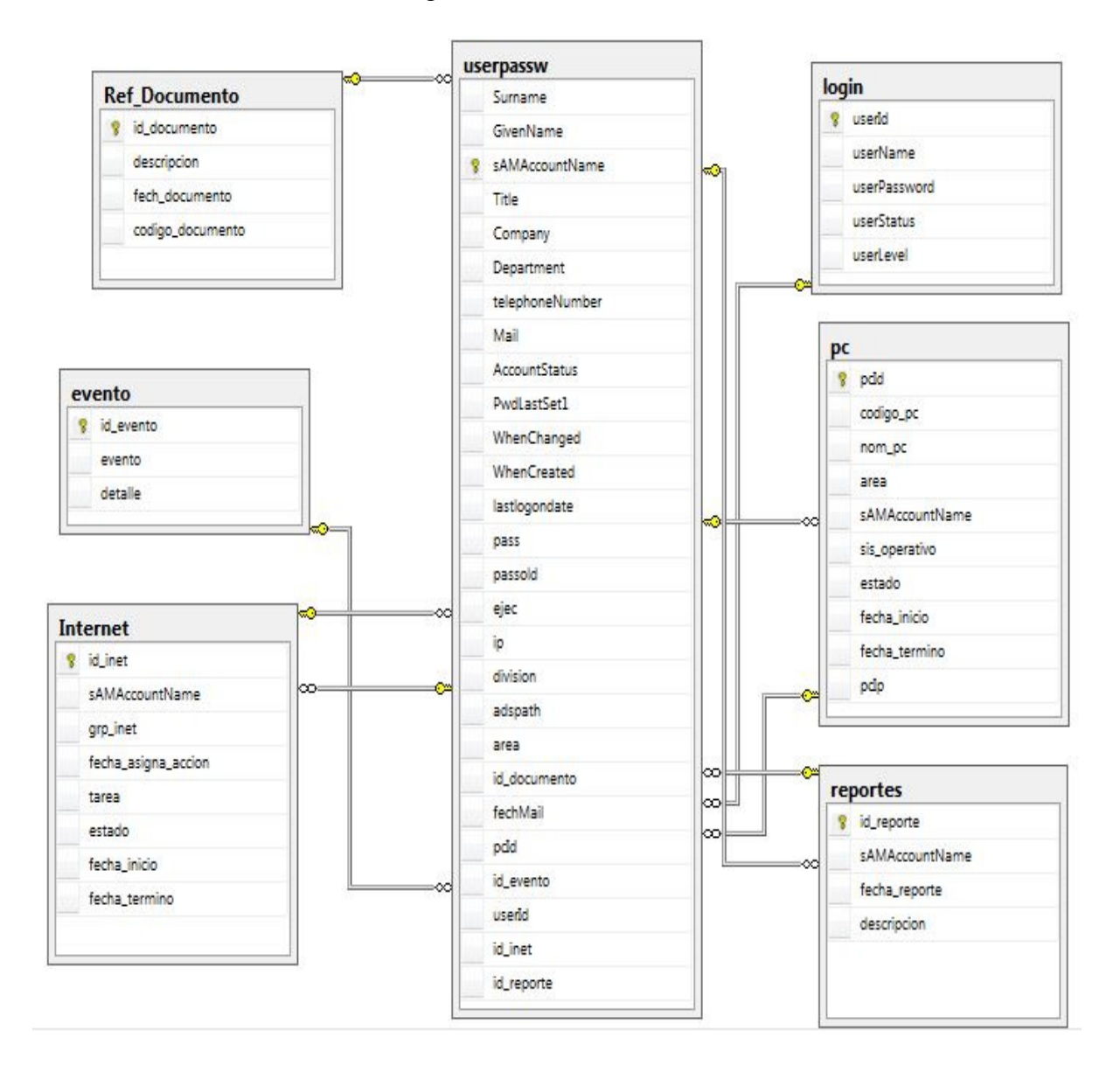

Gráfico Nro. 50: Diagrama de Base de Datos

Programación del sistema de control de acceso a red.-

Módulo de autenticación inicial

```
 //////////////////////////////////////////////////////////////////////////////// 
 LoginScreen.xalm
```
<Window x:Class="wpfloginscreen.LoginScreen" xmlns="http://schemas.microsoft.com/winfx/2006/xaml/presentation"

xmlns:x="http://schemas.microsoft.com/winfx/2006/xaml"

Title="SISTEMA CONTROL ACCESO: Ingreso"

Height="319" Width="300" FontSize="14"

Background="#FF9DBCE4"

WindowStartupLocation="CenterScreen">

<Border Background="#2e3137" CornerRadius="20"

Margin="20">

<StackPanel Margin="20,20,20,0">

<Label Content="Ingreso Sistema Control"

Foreground="White" FontSize="18"

HorizontalAlignment="Center"/>

<Separator></Separator>

<Label Content="usuario" Foreground="White"/>

<TextBox Name="txtUsername"

Background="#545d6a" Foreground="White" FontSize="18"

TextChanged="txtUsername\_TextChanged"/>

<Label Content="contraseña" Foreground="White"/>

<PasswordBox Name="txtPassword"

Background="#545d6a" Foreground="White" FontSize="18"/>

<Button x:Name="btnSubmit"

Click="btnSubmit\_Click" Content="aceptar" Margin="57,10,63,10"

Background="#545d6a" Foreground="White" FontSize="14"/>

<Label Content="Copyright ©2018. Jmartinez"

HorizontalAlignment="Left" Height="24" Width="142"

Foreground="#FFF9F9F9" FontSize="10" Margin="38,0,0,0"/>

#### </StackPanel>

## </Border>

</Window>

/////////////////////////////////////////////////////////////////////////

LoginScreen.xalm.cs

using System; using System.Collections.Generic; using System.Data; using System.Data.SqlClient; using System.Linq; using System.Text; using System.Threading.Tasks; using System.Windows; using System.Windows.Controls; using System.Windows.Data; using System.Windows.Documents; using System.Windows.Input; using System.Windows.Media; using System.Windows.Media.Imaging; using System.Windows.Shapes;

namespace wpfloginscreen

```
{
```
{

 /// <summary> /// Interaction logic for LoginScreen.xaml /// </summary> public partial class LoginScreen : Window  $\left\{\right.$ public LoginScreen()

InitializeComponent();

 $\frac{1}{\pi}$  this. Logger = LogManager.GetLogger(Assembly.GetExecutingAssembly().GetType  $s()$ . First()); log4net.Config.XmlConfigurator.Configure(); // this.Logger.Info("Inicio de la app"); } private void btnSubmit\_Click(object sender, RoutedEventArgs e) {  $Sq$ Connection sqlCon = new SqlConnection( $@$  "Data Source=pc10003\sqlserver; Initial Catalog=BDPASSW; Integrated Security=True;");

```
 if (sqlCon.State == ConnectionState.Closed) 
                      sqlCon.Open();
                    String query = "SELECT COUNT(1) FROM login WHERE 
        userName=@Username AND userPassword=@Password"; 
                    SqlCommand sqlCmd = new SqlCommand(query, sqlCon); 
                    sqlCmd.CommandType = CommandType.Text; 
 sqlCmd.Parameters.AddWithValue("@Username",txtUsername.Text); 
                    sqlCmd.Parameters.AddWithValue("@Password", 
        txtPassword.Password); 
                    int count = Convert.ToInt32(sqlCmd.ExecuteScalar()); 
                   if (count == 1)
        \left\{\begin{array}{ccc} \end{array}\right\}MainWindow dashboard = new MainWindow();
                       dashboard.Show(); 
                       this.Close(); 
                    } 
                    else 
        \left\{\begin{array}{ccc} \end{array}\right\} MessageBox.Show("Username or password is 
        incorrect."); 
                       txtUsername.Clear(); //limpiar caja 
                       txtPassword.Clear(); 
         } 
                  } 
                 catch (Exception ex) 
        \left\{\begin{array}{ccc} \end{array}\right\} MessageBox.Show(ex.Message); 
         } 
                 finally 
        \left\{\begin{array}{ccc} \end{array}\right\} sqlCon.Close(); 
                  } 
         } 
              private void txtUsername_TextChanged(object sender, 
        TextChangedEventArgs e) 
               { 
               } 
            } 
        } 
         ////////////////////////////////////////////////////////////////////////////////////////
```
MainWindow.xalm

<Window x:Class="wpfloginscreen.MainWindow" xmlns="http://schemas.microsoft.com/winfx/2006/xaml/presentation"

xmlns:x="http://schemas.microsoft.com/winfx/2006/xaml"

```
 Title="SISTEMA CONTROL ACCESO" Height="627"
Width="1036.701" Background="#FF9DC7E4" FontSize="14" 
WindowStartupLocation="CenterScreen"> 
          <Grid> 
            <Grid.ColumnDefinitions> 
              <ColumnDefinition Width="7*"/> 
               <ColumnDefinition Width="254*"/> 
               <ColumnDefinition Width="82*"/> 
            </Grid.ColumnDefinitions> 
            <Label Grid.ColumnSpan="3"> 
              <Label.BorderBrush> 
                 <LinearGradientBrush EndPoint="0.5,1" 
StartPoint="0.5,0"> 
                   <GradientStop Color="Black" Offset="0"/> 
                   <GradientStop Color="White" Offset="1"/> 
                 </LinearGradientBrush> 
              </Label.BorderBrush> 
              <Menu Height="34" Width="667"> 
                 <Menu.Background> 
                   <LinearGradientBrush EndPoint="0,1" 
StartPoint="0,0"> 
                      <GradientStop Color="#FFF6F6F6" 
Offset="0.25"/> 
                      <GradientStop Color="#FFEAE8E8" 
Offset="0.25"/> 
                      <GradientStop Color="#FFDCD9D9" 
Offset="0.8" <GradientStop Color="#FF9DC7E4" 
Offset="1"/> 
                   </LinearGradientBrush> 
                 </Menu.Background> 
                 <MenuItem Header=" Gestion Usuarios " 
FontSize="16" FontStyle="Italic"> 
                   <MenuItem.BorderBrush> 
                      <RadialGradientBrush> 
                        <GradientStop Color="Black" Offset="0"/> 
                        <GradientStop Color="White" Offset="1"/> 
                      </RadialGradientBrush> 
                   </MenuItem.BorderBrush> 
                   <MenuItem Header="Administrar" 
Click="MenuItem_Click_1"/> 
                   <MenuItem Header="CambiarContraseña" 
Click="MenuItem_Click_2"/> 
                   <MenuItem Header="Documentos Ref." 
Click="MenuItem_Click_6"/> 
                 </MenuItem> 
                 <MenuItem Header=" Gestion PC " FontSize="16" 
FontStyle="Italic">
```
 <MenuItem.BorderBrush> <RadialGradientBrush> <GradientStop Color="Black" Offset="0"/> <GradientStop Color="White" Offset="1"/> </RadialGradientBrush> </MenuItem.BorderBrush> <MenuItem Header="Administrar" Click="MenuItem\_Click\_3"/> </MenuItem> <MenuItem Header=" ControlInternet " FontSize="16" FontStyle="Italic"> <MenuItem.BorderBrush> <RadialGradientBrush> <GradientStop Color="Black" Offset="0"/> <GradientStop Color="White" Offset="1"/> </RadialGradientBrush> </MenuItem.BorderBrush> <MenuItem Header="Administrar" Click="MenuItem\_Click\_4"/> </MenuItem> <MenuItem Header=" Reportes " FontSize="16" FontStyle="Italic"> <MenuItem.BorderBrush> <RadialGradientBrush> <GradientStop Color="Black" Offset="0"/> <GradientStop Color="White" Offset="1"/> </RadialGradientBrush> </MenuItem.BorderBrush> <MenuItem Header="Generar" Click="MenuItem\_Click\_5"/> </MenuItem> </Menu> </Label> </Grid> </Window> //////////////////////////////////////////////////////////////////////////////////////

MainWindow.xalm.cs

using System; using System.Collections.Generic; using System.Linq; using System.Text; using System.Threading.Tasks; using System.Windows; using System.Windows.Controls; using System.Windows.Data; using System.Windows.Documents;

```
using System.Windows.Input; 
using System.Windows.Media; 
using System.Windows.Media.Imaging; 
using System.Windows.Navigation; 
using System.Windows.Shapes; 
namespace wpfloginscreen 
{ 
   /// <summary> 
   /// Interaction logic for MainWindow.xaml 
   /// </summary> 
   public partial class MainWindow : Window 
   { 
     public MainWindow() 
      { 
        InitializeComponent(); 
      } 
     private void MenuItem_Click(object sender, RoutedEventArgs e) 
      { 
      } 
             private void MenuItem_Click_1(object sender, 
RoutedEventArgs e) 
             { 
              ActiveDirectoryTest.MainWindow p = newActiveDirectoryTest.MainWindow(); 
               p.Show(); 
             } 
             private void MenuItem_Click_2(object sender, 
RoutedEventArgs e) 
             { 
              adcambiapas. MainWindow model <math>c = new</math>adcambiapass.MainWindow(); 
              modalc.Owner = this;
               modalc.ShowDialog(); 
             } 
             private void MenuItem_Click_3(object sender, 
RoutedEventArgs e) 
             { 
              adpc.MainWindow modalp = newadpc.MainWindow(); 
               modalp.Owner = this; 
               modalp.ShowDialog();
```

```
 } 
            private void MenuItem_Click_4(object sender,
RoutedEventArgs e) 
             { 
             } 
             private void MenuItem_Click_5(object sender, 
RoutedEventArgs e) 
             { 
               // private void LlamarModalClick(object sender, 
RoutedEventArgs e) 
                 // { 
                    AdReportes.MainWindow modal = new 
AdReportes.MainWindow(); 
                    modal.Owner = this; 
                    modal.ShowDialog(); 
               / \} } 
    private void MenuItem_Click_6(object sender, RoutedEventArgs 
    e) 
      { 
      } 
   } 
} 
///////////////////////////////////////////////////////////////////////////////////////////// 
Modulo Gestión de usuarios 
MainWindow.xalm 
<Window x:Class="ActiveDirectoryTest.MainWindow" 
xmlns="http://schemas.microsoft.com/winfx/2006/xaml/presentation" 
      xmlns:x="http://schemas.microsoft.com/winfx/2006/xaml" 
      SizeToContent="WidthAndHeight" 
      Title="SISTEMA CONTROL ACCESO: Gestion Usuarios" 
Height="627.462" Width="753.462" Loaded="Window_Loaded_1" 
Icon="System.ico" ShowInTaskbar="False" FontSize="14" 
Background="#FF9DC7E4" WindowStartupLocation="CenterScreen" 
Focusable="False"> 
   <Grid> 
      <Button x:Name="button1" Content="AgregarUsuario" 
HorizontalAlignment="Left" Margin="20,541,0,0"
```
VerticalAlignment="Top" Width="107" Click="button1\_Click" Visibility="Hidden"/> <TextBox x:Name="textboxSamAccountName" HorizontalAlignment="Left" Height="27" Margin="321,164,0,0" TextWrapping="Wrap" VerticalAlignment="Top" Width="219" TabIndex="5" MaxLength="30"/> <TextBox x:Name="textboxLonOnName" HorizontalAlignment="Left" Height="27" Margin="320,120,0,0" TextWrapping="Wrap" VerticalAlignment="Top" Width="219" TabIndex="4" MaxLength="30" MinLines="2"/> <TextBox x:Name="textboxAdminUsername" HorizontalAlignment="Left" Height="22" Margin="124,12,0,0" TextWrapping="Wrap" VerticalAlignment="Top" Width="153" TabIndex="1" Text="empresa\user" Visibility="Hidden"/> <PasswordBox x:Name="passwordboxAdminPassword" HorizontalAlignment="Left" Height="22" Margin="124,45,0,0" VerticalAlignment="Top" Width="153" TabIndex="2" Password="xxxxxxx" Visibility="Hidden"/> <Label Content="Admin User:" HorizontalAlignment="Left" Margin="52,51,0,0" VerticalAlignment="Top" Width="98" Visibility="Hidden"/> <Label Content="Admin Pass:" HorizontalAlignment="Left" Margin="53,84,0,0" VerticalAlignment="Top" Width="98" Visibility="Hidden"/> <Label Content="Apellidos, Nombre: " HorizontalAlignment="Left" Margin="44,294,0,0" VerticalAlignment="Top" Width="137" Visibility="Hidden"/> <Label Content="Contraseña:" HorizontalAlignment="Left" Margin="89,220,0,0" VerticalAlignment="Top" Width="92"/> <TextBox x:Name="textboxOu" HorizontalAlignment="Left" Height="50" Margin="174,77,0,0" TextWrapping="Wrap" VerticalAlignment="Top" Width="295" FontSize="12" TabIndex="3" MaxLength="200" Visibility="Hidden"/> <Label Content="Directorio: " HorizontalAlignment="Left" Margin="94,77,0,0" VerticalAlignment="Top" Visibility="Hidden"/> <Label Content="ConfirmarCuentaUsuario:"

HorizontalAlignment="Left" Margin="149,162,0,0"

VerticalAlignment="Top" Width="170"/>

 <TextBox x:Name="textboxName" HorizontalAlignment="Left" Height="27" Margin="175,296,0,0" TextWrapping="Wrap" VerticalAlignment="Top" Width="219" TabIndex="7" Visibility="Hidden"/>

 <TextBox x:Name="textboxGivenName" HorizontalAlignment="Left" Height="27" Margin="175,265,0,0" TextWrapping="Wrap" VerticalAlignment="Top" Width="219" TabIndex="8" MaxLength="30"/>

 <TextBox x:Name="textboxSurname" HorizontalAlignment="Left" Height="27" Margin="176,309,0,0" TextWrapping="Wrap" VerticalAlignment="Top" Width="219" TabIndex="9" MaxLength="30"/> <Label Content="PrimerNombre: " HorizontalAlignment="Left" Margin="66,263,0,0" VerticalAlignment="Top" Width="108"/> <Label Content="Apellidos: " HorizontalAlignment="Left" Margin="100,307,0,0" VerticalAlignment="Top" Width="74"/> <TextBox x:Name="textboxDescription" HorizontalAlignment="Left" Height="27" Margin="177,353,0,0" TextWrapping="Wrap" VerticalAlignment="Top" Width="219" TabIndex="11" MaxLength="100"/> <Label Content="Cargo: " HorizontalAlignment="Left" Margin="119,351,0,0" VerticalAlignment="Top" Width="54"/> <RadioButton x:Name="radiobuttonEnable" Content="HabilitarUsuario" HorizontalAlignment="Left" Margin="242,430,0,0" VerticalAlignment="Top" IsChecked="True"/> <PasswordBox x:Name="passwordboxUserPass" HorizontalAlignment="Left" Height="27" Margin="175,222,0,0" VerticalAlignment="Top" Width="219" TabIndex="6" MaxLength="8"/> <Label Content="Documento Ref:" HorizontalAlignment="Left" Margin="59,395,0,0" VerticalAlignment="Top" Width="110"/> <TextBox x:Name="txtRefdocumento" HorizontalAlignment="Left" Height="27" Margin="177,395,0,0" TextWrapping="Wrap" VerticalAlignment="Top" Width="219" TabIndex="4" MaxLength="30" MinLines="2"/> <Label Content="CuentaUsuario:" HorizontalAlignment="Left" Margin="211,120,0,0" VerticalAlignment="Top" Width="104"/> <TextBox x:Name="textboxDisplayName" HorizontalAlignment="Left" Height="27" Margin="177,410,0,0" TextWrapping="Wrap" VerticalAlignment="Top" Width="219" TabIndex="10" MaxLength="50" Visibility="Hidden"/> <Label Content="Nombre para mostrar:" HorizontalAlignment="Left" Margin="20,409,0,0" VerticalAlignment="Top" Width="155" Visibility="Hidden"/> <Image HorizontalAlignment="Left" Height="56" Margin="0,2,0,0" VerticalAlignment="Top" Width="150" Source="d:\LogoSima.jpg"/> <Button x:Name="btnCerrar" Content="Cerrar" HorizontalAlignment="Left" Margin="431,525,0,0" VerticalAlignment="Top" Width="75" Click="btnCerrar\_Click"/> <Button x:Name="btnCrear" Content="CrearUsuario" HorizontalAlignment="Left" Margin="242,458,0,0" VerticalAlignment="Top" Width="101" Click="btnCrear\_Click" Height="40"/> <Button x:Name="btnCleanad" Content="LimpiarForm" HorizontalAlignment="Left" Margin="295,525,0,0" VerticalAlignment="Top" Width="101"/>

```
 <Label Content="Copyright ©2018. Jmartinez"
HorizontalAlignment="Left" Height="35" Margin="561,569,0,0" 
VerticalAlignment="Top" Width="181" FontSize="12"/>
     <Button x:Name="btnEliminar" Content="EliminarUsuario" 
HorizontalAlignment="Left" Margin="529,458,0,0" 
VerticalAlignment="Top" Width="104" Click="btnEliminar_Click" 
Height="40"/> 
     <Label Content="Seleccionar Area:" 
HorizontalAlignment="Left" Margin="197,64,0,0" 
VerticalAlignment="Top" Width="118"/> 
     <ComboBox x:Name="cmbArea" HorizontalAlignment="Left" 
Margin="322,68,0,0" VerticalAlignment="Top" Width="120" > 
        <ComboBoxItem 
Content="...seleccionar"></ComboBoxItem> 
        <ComboBoxItem Content="dtic"></ComboBoxItem> 
        <ComboBoxItem Content="joesch"></ComboBoxItem> 
        </ComboBox> 
     <Rectangle HorizontalAlignment="Left" Height="279" 
Margin="418,211,0,0" Stroke="#FFFBFBFB" 
VerticalAlignment="Top" Width="4"> 
        <Rectangle.Fill> 
          <RadialGradientBrush> 
            <GradientStop Color="#FF007AFF" Offset="0"/> 
            <GradientStop Color="#FF00B4FF" Offset="1"/> 
            <GradientStop Color="#FF00E2FF" Offset="1"/> 
          </RadialGradientBrush> 
        </Rectangle.Fill> 
     </Rectangle>
```
</Grid>

</Window>

/////////////////////////////////////////////////////////////////////////////////////////

MainWindow.xalm.cs

using System; using System.Collections.Generic; using System.Linq; using System.Text; using System.Threading.Tasks; using System.Windows; using System.Windows.Controls; using System.Windows.Data; using System.Windows.Documents; using System.Windows.Input; using System.Windows.Media; using System.Windows.Media.Imaging;

```
using System.Windows.Navigation; 
using System.Windows.Shapes; 
using System.DirectoryServices.AccountManagement; 
using Tamir.SharpSsh; 
using System.Text.RegularExpressions; 
using System.Data.SqlClient; 
namespace ActiveDirectoryTest 
{ 
   /// <summary> 
   /// Interaction logic for MainWindow.xaml 
   /// </summary> 
   public partial class MainWindow : Window 
   { 
     public MainWindow() 
\left\{\begin{array}{c} \end{array}\right\} InitializeComponent(); 
      } 
      private void button1_Click(object sender, RoutedEventArgs e) 
      { 
        try 
        { 
           string stringDomainName = 
System.Net.NetworkInformation.IPGlobalProperties.GetIPGlobalProp
erties().DomainName; 
           PrincipalContext PrincipalContext4 = new 
PrincipalContext(ContextType.Domain, stringDomainName, 
textboxOu.Text, ContextOptions.SimpleBind, 
textboxAdminUsername.Text, 
passwordboxAdminPassword.Password); 
          UserPrincipal UserPrincipal1 = newUserPrincipal(PrincipalContext4, textboxLonOnName.Text, 
passwordboxUserPass.Password, true); 
           UserPrincipal1.UserPrincipalName = 
textboxSamAccountName.Text; 
         \frac{1}{2} UserPrincipal1.Name = textboxName.Text;
          // UserPrincipal1.Name = textboxSurname.Text+","+ 
textboxGivenName.Text; 
           UserPrincipal1.GivenName = textboxGivenName.Text; 
           UserPrincipal1.Surname = textboxSurname.Text; 
           UserPrincipal1.Name = textboxSurname.Text+"," + 
textboxGivenName.Text; 
           UserPrincipal1.DisplayName = textboxSurname.Text+","+ 
textboxGivenName.Text; 
           UserPrincipal1.Description = textboxDescription.Text; 
           if (radiobuttonEnable.IsChecked == true) 
           {
```

```
 UserPrincipal1.Enabled = true; 
            } 
           else 
\left\{\begin{array}{ccc} \end{array}\right\}UserPrincipal1.Enabled = false;
 } 
           UserPrincipal1.Save(); 
           MessageBox.Show("Proceso Guardado"); 
         } 
         catch (Exception ex) 
\left\{\begin{array}{ccc} \end{array}\right\} MessageBox.Show(ex.ToString()); 
         } 
      } 
      private void Window_Loaded_1(object sender, RoutedEventArgs 
e) 
      { 
        //textboxOu.Text = ",OU=Basic,OU=Chimbote,OU=Users 
empresa,DC=empresa,DC=com,DC=pe"; 
        textboxOutText ="OU='"+Convert.ToString(cmbArea.SelectedItem)+"',OU=Basic,OU=
Chimbote,OU=Users empresa,DC=empresa,DC=com,DC=pe";
      } 
      private void btnCrear_Click(object sender, RoutedEventArgs e) 
     \left\{ \right. ////////validar campos vacios 
         if (string.IsNullOrEmpty(textboxLonOnName.Text) || 
string.IsNullOrEmpty(textboxSamAccountName.Text) ||
string.IsNullOrEmpty(txtRefdocumento.Text) || 
string.IsNullOrEmpty(textboxGivenName.Text) || 
string.IsNullOrEmpty(textboxSurname.Text) || 
string.IsNullOrEmpty(textboxDescription.Text)) 
\left\{\begin{array}{ccc} \end{array}\right\} MessageBox.Show("Debe completar la informacion"); 
           return; 
         } 
         ////////////////////////////CONEXION SQL 
         try 
         { 
           //SqlConnection conexion = new
```
SqlConnection("server=sserverdba\\sserverdba; database=simachdb; integrated security = true");

 SqlConnection conexion = new SqlConnection("data source  $= pc10003\loglserver$ ; initial catalog  $= BDPASSW$ ; user id  $=$  usersql;  $password = XXXXXX"$ ;
conexion.Open(); //MessageBox.Show("conexión SQL + BD SisControl"); string sql = @"INSERT INTO userpassw (Surname, GivenName, sAMAccountName, Title, Company, Department, telephoneNumber, Mail, AccountStatus, PwdLastSet1, WhenChanged, WhenCreated, lastlogondate, pass, passold, ejec, ip, division, adspath, area, id\_documento, fechMail, pcId, id\_evento, userId, id inet, id reporte) VALUES ('" + textboxSurname.Text + "','" + textboxGivenName.Text + "','" + textboxSamAccountName.Text + "','" + textboxDescription.Text + "','Sima Chimbote',NULL,'350721','" + textboxSamAccountName.Text + "@sima.com.pe','Enabled',getdate(),'19-03-2018',getdate(),getdate(),'" + passwordboxUserPass.Password + "','" + passwordboxUserPass.Password + "',NULL,NULL,'A','" + textboxOu.Text + "','" + Convert.ToString(cmbArea.SelectedItem) + "',NULL,NULL,NULL,NULL,NULL,NULL,NULL)";  $Sq$ Command command = new  $Sq$ Command(sql, conexion); command.Parameters.AddWithValue("USUARIO", textboxSamAccountName.Text); command.Parameters.AddWithValue("CLAVE", passwordboxUserPass.Password); command.ExecuteNonQuery(); MessageBox.Show("Usuario '" + textboxSamAccountName.Text + "' creado en BD"); conexion.Close(); MessageBox.Show("Se cerró la conexión."); ///////CREAR EN AD try  $\left\{\begin{array}{ccc} \end{array}\right\}$  string stringDomainName = System.Net.NetworkInformation.IPGlobalProperties.GetIPGlobalProp erties().DomainName; PrincipalContext PrincipalContext4 = new PrincipalContext(ContextType.Domain, stringDomainName, textboxOu.Text, ContextOptions.SimpleBind, textboxAdminUsername.Text, passwordboxAdminPassword.Password); UserPrincipal UserPrincipal $1 = new$ 

UserPrincipal(PrincipalContext4, textboxLonOnName.Text, passwordboxUserPass.Password, true);

 UserPrincipal1.UserPrincipalName = textboxSamAccountName.Text; //UserPrincipal1.Name = textboxName.Text; UserPrincipal1.GivenName = textboxGivenName.Text;

```
 UserPrincipal1.Surname = textboxSurname.Text; 
             UserPrincipal1.Name = textboxSurname.Text + "," +
textboxGivenName.Text; 
              UserPrincipal1.DisplayName = textboxSurname.Text + 
"," + textboxGivenName.Text; 
              //UserPrincipal1.DisplayName = 
textboxDisplayName.Text; 
              UserPrincipal1.Description = textboxDescription.Text; 
              if (radiobuttonEnable.IsChecked == true) 
\left\{ \begin{array}{c} 1 & 1 \\ 1 & 1 \end{array} \right\}UserPrincipal1. Enabeled = true; MessageBox.Show(textboxOu.Text); 
 } 
              else 
\left\{ \begin{array}{c} 1 & 1 \\ 1 & 1 \end{array} \right\}UserPrincipal1.Enabled = false;
 } 
              UserPrincipal1.Save(); 
              MessageBox.Show("1. Paso: usuario '" + 
textboxSamAccountName.Text + "' creado en AD"); 
              ///////CREAR EN SSERVER 
             const string host = "10.30.0.254";
              const string passSamba = "passw"; 
              const string admin = "user"; 
              Console.WriteLine("OK"); 
              try 
\left\{ \begin{array}{c} 1 & 1 \\ 1 & 1 \end{array} \right\}SshExec sshExec = new SshExec (host, admin,
passSamba); // 
                sshExec.Connect(); 
                sshExec.Close();
                 Console.WriteLine("..........................................."); 
                SshExec exec = new SshExec (host, admin);
                 exec.Password = passSamba; 
                exec.Connect();
                 Console.Write("Connecting..."); 
                string comnando1 = "\text{/usr/sbin/useradd}" +
textboxSamAccountName.Text; 
                exec.RunCommand(comnando1);
                string comnando2 = "(echo " +
passwordboxUserPass.Password + "; echo " + 
passwordboxUserPass.Password + ") | smbpasswd -as " + 
textboxSamAccountName.Text; 
                exec.RunCommand(comnando2);
```
 Console.Write(comnando1); MessageBox.Show(comnando1);  Console.Write(comnando2); MessageBox.Show(comnando2);

 exec.Close(); Console.Write("Disconnecting..."); MessageBox.Show("2. Paso: Crear Usuario en

SSERVER");

//////////////////////////////////////////////////////////////////////////////////// Modulo Cambiar Contraseñas

MainWindow.xalm

<Window x:Class="adcambiapass.MainWindow"

xmlns="http://schemas.microsoft.com/winfx/2006/xaml/presentation" xmlns:x="http://schemas.microsoft.com/winfx/2006/xaml" Title="SISTEMA CONTROL ACCESO: Cambiar Contraseña Usuario" Height="591" Width="604" FontSize="14" WindowStartupLocation="CenterScreen"> <Grid Background="#FF9DC7E4" Margin="0,0,0,1">

 <Button x:Name="button1" Content="Conectar AD" HorizontalAlignment="Left" Margin="40,569,0,0" VerticalAlignment="Top" Width="115" Click="button1\_Click" FontSize="14" Height="36" Visibility="Hidden"> <Button.Background> <LinearGradientBrush EndPoint="0,1" StartPoint="0,0"> <GradientStop Color="#FFF3F3F3" Offset="0"/> <GradientStop Color="#FFEBEBEB" Offset="0.5"/> <GradientStop Color="#FFDDDDDD" Offset="0.5"/> <GradientStop Color="#FFCDCDCD" Offset="1"/> </LinearGradientBrush> </Button.Background> </Button> <TextBox x:Name="textboxSamAccountName" HorizontalAlignment="Left" Margin="226,145,0,0"

TextWrapping="Wrap" VerticalAlignment="Top" Width="208" TabIndex="5" MaxLength="20" Height="29" FontSize="14"/> <TextBox x:Name="textboxAdminUsername"

HorizontalAlignment="Left" Height="22" Margin="124,44,0,0" TextWrapping="Wrap" VerticalAlignment="Top" Width="153" TabIndex="1" Text="empresa\user" Visibility="Hidden"/>

 <PasswordBox x:Name="passwordboxAdminPassword" HorizontalAlignment="Left" Height="22" Margin="124,77,0,0" VerticalAlignment="Top" Width="153" TabIndex="2" Password="xxxxxxxx" Visibility="Hidden"/>

 <Label Content="Admin User:" HorizontalAlignment="Left" Margin="40,42,0,0" VerticalAlignment="Top" Width="75" Visibility="Hidden"/> <Label Content="Admin Pass:" HorizontalAlignment="Left" Margin="40,75,0,0" VerticalAlignment="Top" Width="75" Visibility="Hidden"/> <Label Content="Contraseña Anterior: " HorizontalAlignment="Left" Margin="226,196,0,0" VerticalAlignment="Top" Width="144" FontSize="14"/> <Label Content="Nueva Contraseña:" HorizontalAlignment="Left" Margin="226,271,0,0" VerticalAlignment="Top" Width="135" FontSize="14"/> <TextBox x:Name="textboxOu" HorizontalAlignment="Left" Height="33" Margin="74,108,0,0" TextWrapping="Wrap" Text="TextBox" VerticalAlignment="Top" Width="295" FontSize="10" TabIndex="3" Visibility="Hidden"/> <Label Content="Directory: " HorizontalAlignment="Left" Margin="10,108,0,0" VerticalAlignment="Top" Visibility="Hidden"/> <Label Content="Cuenta de Usuario: " HorizontalAlignment="Left" Margin="226,115,0,0" VerticalAlignment="Top" Width="135" FontSize="14"/> <PasswordBox x:Name="passwordboxUserPass" HorizontalAlignment="Left" Height="29" Margin="226,300,0,0" VerticalAlignment="Top" Width="143" TabIndex="6" MaxLength="8" FontSize="14"/> <Label Content="Confirmar Contraseña:" HorizontalAlignment="Left" Margin="226,348,0,0" VerticalAlignment="Top" Width="154" FontSize="14"/> <Image HorizontalAlignment="Left" Height="77" Margin="13,11,0,0" VerticalAlignment="Top" Width="193" Source="D:\proyjava\utils-cambiopasswd\ejecutables\AD\image\LogoSima.jpg"/> <PasswordBox x:Name="passwordboxUserPass\_Ant" HorizontalAlignment="Left" Height="29" Margin="226,224,0,0" VerticalAlignment="Top" Width="143" TabIndex="6" MaxLength="8" FontSize="14"/> <Button x:Name="btCerrar" Content="Cerrar" HorizontalAlignment="Left" Margin="407,451,0,0" VerticalAlignment="Top" Width="109" Click="btCerrar\_Click" Height="43" FontSize="14"/> <Button x:Name="btClave" Content="Generar Clave" HorizontalAlignment="Left" Margin="18,374,0,0" VerticalAlignment="Top" Width="99" Foreground="#FF170101" Click="btClave\_Click" Visibility="Hidden"> </Button> <PasswordBox x:Name="passwordboxUserPass1" HorizontalAlignment="Left" Height="29" Margin="226,377,0,0"

```
VerticalAlignment="Top" Width="143" TabIndex="6" 
MaxLength="8" FontSize="14"/> 
     <RichTextBox HorizontalAlignment="Left" Height="153" 
Margin="407,271,0,0" VerticalAlignment="Top" Width="158" 
IsReadOnly="True" FontSize="14" Foreground="#FF0A13CF" 
Visibility="Hidden"> 
        <FlowDocument> 
          <Paragraph LineHeight="6"> 
            <Run Language="es-pe" Text="Requisitos mínimos de 
contraseña:"/> 
          </Paragraph> 
          <Paragraph LineHeight="6"> 
            <Run Language="es-pe" Text="* 1 Mayúscula"/> 
          </Paragraph> 
          <Paragraph LineHeight="6"> 
            <Run Language="es-pe" Text="* 1 numero"/> 
          </Paragraph> 
          <Paragraph LineHeight="6"> 
            <Run Language="es-pe" Text="* No usar "/> 
            <Run Language="es-pe" Text="nombre"/> 
          </Paragraph> 
          <Paragraph LineHeight="6"> 
            <Run Language="es-pe" Text="* 8 caracteres"/> 
          </Paragraph> 
        </FlowDocument> 
     </RichTextBox> 
     <Button Content="Conectar Samba" 
HorizontalAlignment="Left" Margin="166,565,0,0" 
VerticalAlignment="Top" Width="136" Click="Button_Click" 
Height="43" Visibility="Hidden"/> 
     <Button Content="Conectar Scorreo" 
HorizontalAlignment="Left" Margin="304,567,0,0" 
VerticalAlignment="Top" Width="136" Click="BtnCorreo_Click" 
Height="43" Visibility="Hidden"/> 
     <Button Content="Button" HorizontalAlignment="Left" 
Margin="445,567,0,0" VerticalAlignment="Top" Width="75"
Click="Button_Click_1" Visibility="Hidden"/> 
     <Button Content="Guardar" HorizontalAlignment="Left" 
Margin="226,447,0,0" VerticalAlignment="Top" Width="122" 
Height="47" Click="Button_Click_2" FontSize="14"/> 
     <Button Content="Limpiar" HorizontalAlignment="Left" 
Margin="208,481,0,0" VerticalAlignment="Top" Width="122" 
Height="47" Click="Button_Click_3" Visibility="Hidden"/> 
     <Image HorizontalAlignment="Left" Height="192" 
Margin="13,137,0,0" VerticalAlignment="Top" Width="193" 
Source="D:\proyjava\utils-cambio-
passwd\ejecutables\AD\image\login.jpg"/>
```
 <Label Content="Copyright ©2018. Jmartinez" HorizontalAlignment="Left" Height="31" Margin="407,601,0,0" VerticalAlignment="Top" Width="186" FontSize="11"/> <Label Content="Copyright ©2018. Jmartinez" HorizontalAlignment="Left" Height="35" Margin="414,526,0,0" VerticalAlignment="Top" Width="181" FontSize="12"/>

 </Grid> </Window>

///////////////////////////////////////////////////////////////////////////////////////////

Modulo Reportes

using System; using System.Collections.Generic; using System.Data; using System.Data.SqlClient; using System.Linq; using System.Text; using System.Threading.Tasks; using System.Windows; using System.Windows.Controls; using System.Windows.Data; using System.Windows.Documents; using System.Windows.Input; using System.Windows.Media; using System.Windows.Media.Imaging; using System.Windows.Navigation; using System.Windows.Shapes; namespace AdReportes { public partial class MainWindow : Window  $\left\{\right.$  public MainWindow() { InitializeComponent(); } private void Button\_Click(object sender, RoutedEventArgs e) { //Buscar } private void Button\_Click\_1(object sender, RoutedEventArgs e) {

DataTable  $_dataTable = new DataTable();$ 

```
_dataTable = getrpt1(); grid_rpt1.AutoGenerateColumns = true; 
                grid_rpt1.ItemsSource = _dataTable.DefaultView; 
              } 
             //metodo que realiza la consulta 
             public DataTable getrpt1() { 
               DataTable _dataTable = new DataTable(); SqlDataAdapter _adapter = new SqlDataAdapter(); 
               SqDataReader dr = new SqDataReader;
               SqConnection sqlCon = new SqlConnection(@"Data
       Source=.; Initial Catalog=BDPASSW; Integrated Security=True;"); 
                try 
                { 
                   if (sqlCon.State == ConnectionState.Closed) 
                     sqlCon.Open(); 
                   String query = "SELECT saMacountname, pwdlastset1, 
       area, mail, fecMail, lastset FROM userpassw WHERE area=@area 
       AND usuario=@usuario"; 
                   SqlCommand sqlCmd = new SqlCommand(query, sqlCon); 
                   sqlCmd.CommandType = CommandType.Text; 
                   sqlCmd.Parameters.AddWithValue("@area", txtArea.Text); 
                   sqlCmd.Parameters.AddWithValue("@usuario", 
       txtUsuario.Text); 
                   _adapter.SelectCommand = sqlCmd; 
                  dr = sqlCmd.ExecuteReader();
                   _dataTable.Load(_dr); 
         } 
                catch (Exception ex) 
        \left\{\begin{array}{ccc} \end{array}\right\} MessageBox.Show(ex.Message); 
         } 
                finally 
        \left\{\begin{array}{ccc} \end{array}\right\} sqlCon.Close(); 
                } 
                return _dataTable; 
              } 
           } 
        } 
////////////////////////////////////////////////////////////////////////////////////////
```
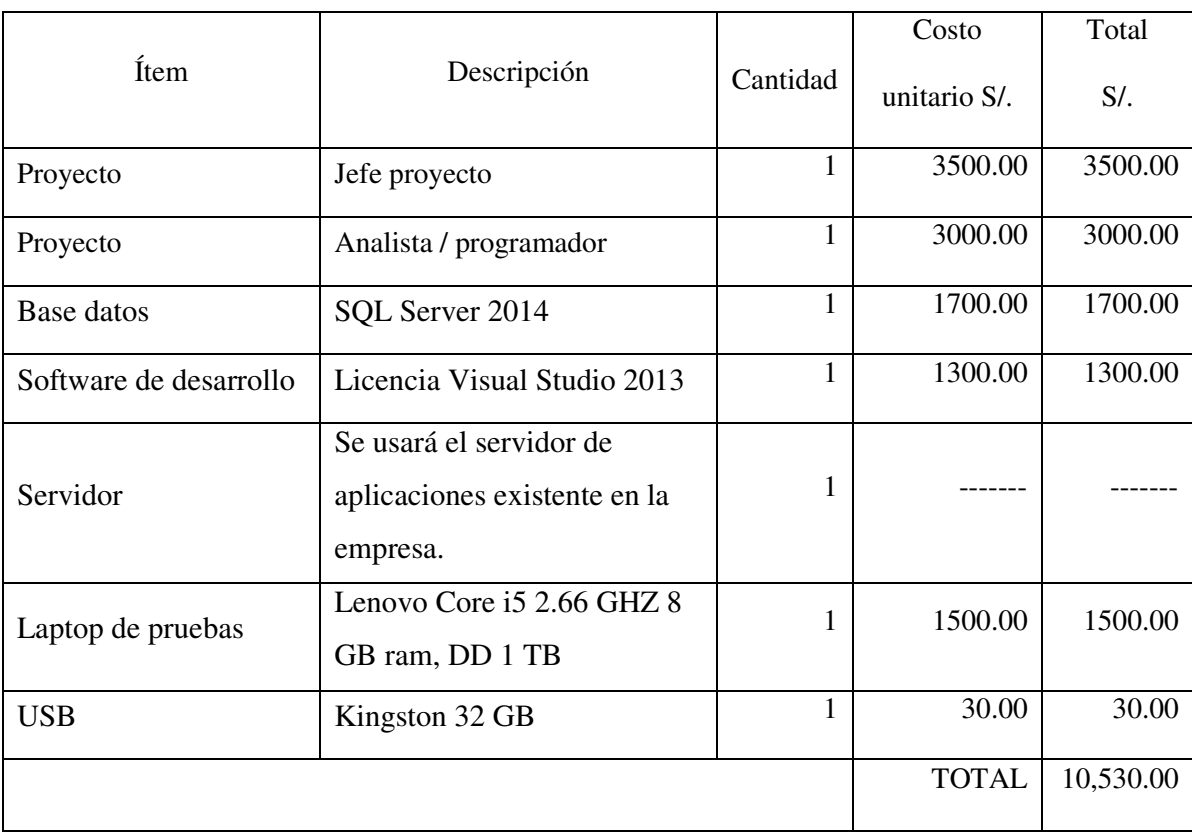

# Tabla Nro. 54: Presupuesto implementación del sistema de control.

Fuente: Elaboración propia.

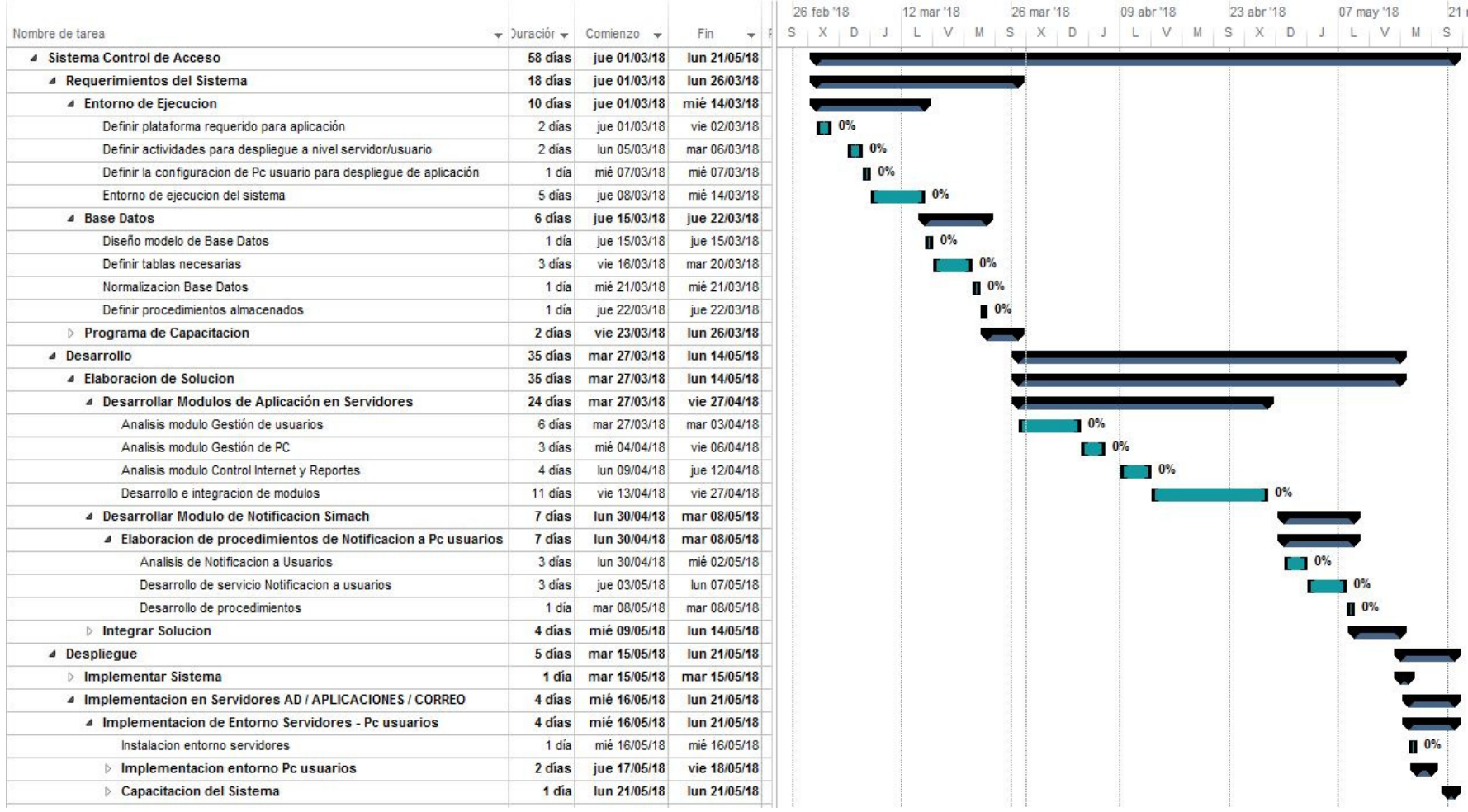

## Gráfico Nro. 51: Cronograma implementación del sistema.

Fuente: Elaboración propia.

### **VI. CONCLUSIONES**

De acuerdo a los resultados obtenidos, los que fueron analizados e interpretados, se llega a la conclusión que hay la necesidad de implementar el sistema de control que cubra las expectativas de la empresa debido al nivel de insatisfacción de los usuarios. Cabe indicar que esta interpretación coincide con lo propuesto en la hipótesis general de esta investigación planteando que la implementación del sistema de control de acceso a red en la empresa SIMA – Chimbote; 2018, mejora el control de cuentas de usuarios y la seguridad de la red. Por lo expuesto concluimos que la hipótesis general queda aceptada.

Así también llegamos a las siguientes conclusiones específicas:

- 1. En esta investigación se logró realizar la evaluación tecnológica lo cual permitió establecer los requisitos mínimos de hardware y software para el adecuado diseño del sistema de control de acceso de usuarios a red de la empresa SIMA - Chimbote.
- 2. Se evaluó las configuraciones existentes en los servidores Active Directory, Linux y Windows, que ayudó a establecer el alcance y limitaciones del sistema propuesto.
- 3. Se evaluó el entorno de desarrollo más conveniente, lo que ayudó a generar mayores prestaciones del sistema propuesto.
- 4. Se cumplió con la implementación del sistema de control lo cual mejoró el control de cuentas de usuarios y la seguridad de la red en la empresa SIMA – Chimbote.

## **VII. RECOMENDACIONES**

- 1. Se sugiere que el jefe del área de tecnologías de la información y comunicaciones de la empresa disponga capacitaciones a los usuarios para una adecuada interacción con el sistema de control de acceso a red.
- 2. Se sugiere que el gerente de la empresa disponga la aprobación y difusión de las políticas de seguridad de red a los usuarios a fin de involucrarlos progresivamente en el manejo a nivel de terminales de usuarios.
- 3. Se sugiere que el jefe del área de tecnologías de la información y comunicaciones proponga al gerente de la empresa el despliegue del sistema de control de acceso a red.
- 4. Se sugiere que el gerente de la empresa incluya en su presupuesto económico la partida necesaria para el despliegue del sistema de control de acceso a red.

# **REFERENCIAS BIBLIOGRÁFICAS**

- 1. Axelos. ITIL V3. 2014. Fundamentos ITIL V3.
- 2. INDECOPI. NTP-ISO/IEC 27001:2014. 2014. Norma Técnica Peruana. Tecnología de la Información. Técnicas de seguridad.
- 3. SGS.PE. Sgs. [Online].; 2017 [cited 2018 febrero 08. Available from: http://www.sgs.pe/.
- 4. World BASC Organization. World BASC Organization. [Online].; 2017 [cited 2018 febrero 08. Available from: https://www.wbasco.org/espanol/normas.htm.
- 5. Balsero Meneses AJ, Vargas Garcia CG. Iimplementación de un Prototipo para el Control de Acceso en la Sede de Ingeniería. Tesis pre-grado. Bogota - Colombia: Universidad Distrital Francisco José Caldas, Facultad de Ingeniería; 2016.
- 6. Ahumada Opicci DF. Sistema de Control de Acceso para un Endpoint. Tesis pre-grado. Santiago de Chile: Universidad De Chile, Ciencias De La Computación; 2015.
- 7. Cano Moreno JLA. Implementación del Sistema Centralizado de Autenticación y Autorización para las Aplicaciones Web del Centro de Cálculo e Investigación de la Facultad de Ingeniería de la Universidad de San Carlos de Guatemala. Tesis pre-grado. Guatemala: Universidad de San Carlos de Guatemala, Escuela de Ingeniería en Ciencias y Sistemas; 2014.
- 8. Blas Rinza JF. Seguridad y Control Del Acceso a las Redes Inalámbricas en la Unsm-T Mediante Servidores de Autentificación Radius con el Uso de Certificados Digitales. Tesis pre-grado. Tarapoto, Perú: Universidad Nacional De San Martín - T, Ingeniería de Sistemas e Informática; 2017.
- 9. Rivas Arellano MAM. Implementación De Un Sistema De Control De Acceso. Tesis pre-grado. Lima: Universidad Nacional Mayor De San Marcos, Facultad De Ingeniería De Sistemas E Informática; 2016.
- 10. Díaz Díaz JA, Salcedo Salazar JD. Sistema De Prevención De Intrusos Para Mejorar La Seguridad De Los Servidores De La Universidad Nacional De Trujillo. Tesis pre-grado. Trujillo, Perú: Universidad Nacional De Trujillo,

Escuela Académico-Profesional De Informática; 2014.

- 11. Zuñiga Llamoca MA, Guevara Andrade LF. Diseño E Implementacion De Un Sistema En Plataforma Web Y Android Para Control De Acceso En La Empresa Minera Antapaccay. Tesis pre-grado. Arequipa: Universidad Tecnológica del Perú, Ingeniería de Sistemas e Informática; 2017.
- 12. Alfaro Díaz MÁ. Sistema de Autenticación por Huella Digital para la Generación de Reportes Sobre el Recurso Humano de la Institución Educativa Los Sauces. Tesis pre-grado. Trujillo: Universidad Privada Antenor Orrego, Escuela de Ingeniería de Computación y Sistemas; 2016.
- 13. Candia Aguilar MP, Chavez Zuñiga DI. Sistema que Permite el Control de Accesos y el Uso de Recursos de los Usuarios en la Biblioteca Virtual de La Universidad Católica de Santa María Aplicando la Metodologia de Desarrollo Extreme Programming. Tesis pre-grado. Arequipa: Universidad Catolica De Santa Maria, Escuela Profesional De Ingenieria De Sistemas; 2015.
- 14. Centrum Graduate Business School PUCP. El Nuevo Entorno de la Economia Mundial. Strategia. 2016 Setiembre; 10(42): p. 140 - 160.
- 15. SIMA Peru: SIMA-Chimbote. Servicios Industriales de la Marina S.A SIMA-Chimbote. [Online].; 2018 [cited 2018 febrero 09. Available from: http://www.sima.com.pe/.
- 16. Tasa. Tasa. [Online].; 2018 [cited 2018 febrero 27-02-2018. Available from: http://www.tasa.com.pe/nuestra-empresa/unidades-de-negocio/astillero.html#a.
- 17. Construcciones A. Maggiolo S.A. Construcciones A. Maggiolo S.A. [Online].; 2018 [cited 2018 febrero 27. Available from: http://www.maggiolo.com.pe/es/quienes-somos.
- 18. Google. Google Maps. [Online].; 2018 [cited 2018 febrero 16. Available from: https://www.google.com.pe/search?q=sima+chimbote&npsic=0&rflfq=1&rlha= 0&rllag=-9097393,-78579939,3835&tbm=lcl&ved=0ahUKEwiYxYzhvavZAhWIxFkKHW3oDhE QtgMIJw&tbs=lrf:!2m1!1e2!3sIAE,lf:1,lf\_ui:2&rldoc=1#rlfi=hd:;si:;mv:!1m3! 1d5693.881350436308!2d-78.5583152650.
- 19. CONCYTEC. Programa Nacional Transversal De Tecnologías De La

Información Y Comunicación 2016 - 2021 Lima: Biblioteca Nacional del Perú; 2016.

- 20. TECNOSEGURO. Tecnoseguro. [Online].; 2018 [cited 2018 febrero 09. Available from: https://www.tecnoseguro.com.
- 21. ALEGSA. Diccionario de Informatica y Tecnología. [Online].; 2017 [cited 2018 febrero 09. Available from: http://www.alegsa.com.ar/Dic.
- 22. Von Bertalanffy L. Teoria general de los sistemas. Fundamentos, desarrollo, aplicaciones Mexico: Fondo de cultura económica; 1976.
- 23. Colobran Huguet M, Arqués Soldevilla JM, Eduard MG. Administración de sistemas operativos en red Barcelona: Editorial UOC; 2008.
- 24. Definicion ABC. Definicion Abc Tu Diccionario Fácil. [Online].; 2017 [cited 2018 febrero 09. Available from: https://www.definicionabc.com/tecnologia/informacion.php.
- 25. Vega JÁ. El gran libro de Windows Server 2008. Primera edición ed. México: Alfaomega; 2009.
- 26. Barrios Dueñas J. Configuración De servidores Con GNU/Linux México: Alcance Libre; 2017.
- 27. ISACA. Isaca. [Online].; 2018 [cited 2018 febrero 09. Available from: https://www.isaca.org/.
- 28. ESET. Welivesecurity. [Online].; 2011 [cited 2018 febrero 09. Available from: https://www.welivesecurity.com/la-es/2011/05/11/controles-seguridadempresa/.
- 29. Roa Buendía JF. Seguridad informática España: McGraw-Hill; 2013.
- 30. Borghello C. SEGU-INFO Seguridad de la Información. [Online].; 2017 [cited 2018 febrero 09. Available from: https://www.seguinfo.com.ar/logica/seguridadlogica.htm.
- 31. Gómez Vieites Á. Seguridad en equipos informáticos Central PE, editor. Madrid: RA-MA Editorial; 2014.
- 32. Laudon K. Administración De Los Sistemas De Información: Organización Y Tecnología. 3rd ed. Mexico: Prentice Hall Hispanoamericana S.A; 1997.
- 33. Sommerville I. Ingeniería del Software. 7th ed. Martin-Romo M, editor. Madrid: Pearson Education; 2005.
- 34. Russel C, Zacker C. Introducing Windows Server 2008 R2 Press M, editor. Washington - EE.UU: nSight Inc.; 2010.
- 35. Ricardo CM. Bases de datos. primera edición ed. México: McGraw-Hill; 2009.
- 36. Guérin BA. ASP.NET 4.5 en C# con Visual Studio 2012 Mexico: Ediciones ENI; 2013.
- 37. Landa Cosio NA. C# Guía total del programador. 1st ed. Buenos Aires: Fox Andina; 2010.
- 38. Hernández Sampieri R. Metodología De La Investigación. sexta ed. México: Mc Graw Hill; 2014.
- 39. Sandoval R. Linkedin. [Online].; 2016 [cited 2018 febrero 09. Available from: https://es.linkedin.com/pulse/para-que-sirve-un-sistema-de-control-accesorovillel-sandoval.

# **ANEXOS**

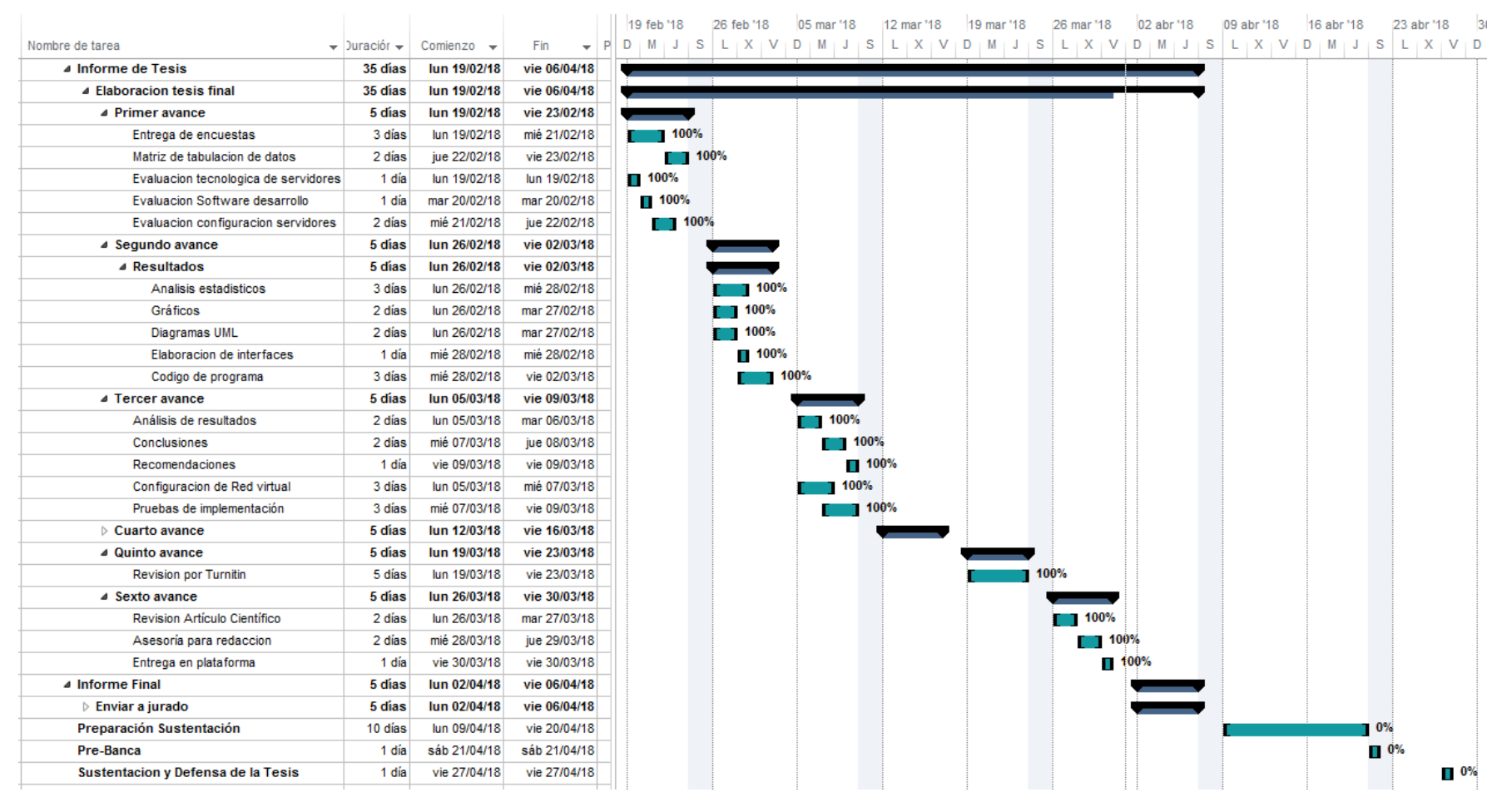

#### **ANEXO NRO. 1: CRONOGRAMA DE ACTIVIDADES**

Fuente: Elaboración propia.

## **ANEXO NRO. 2: PRESUPUESTO**

- TITULO: Implementación de un Sistema de Control de Acceso a Red en la Empresa SIMA - Chimbote; 2018.
- TESISTA: Jehu Benigno Martinez Cabrera

INVERSIÓN: S/. 4,270.00

FINANCIAMIENTO: recursos propios.

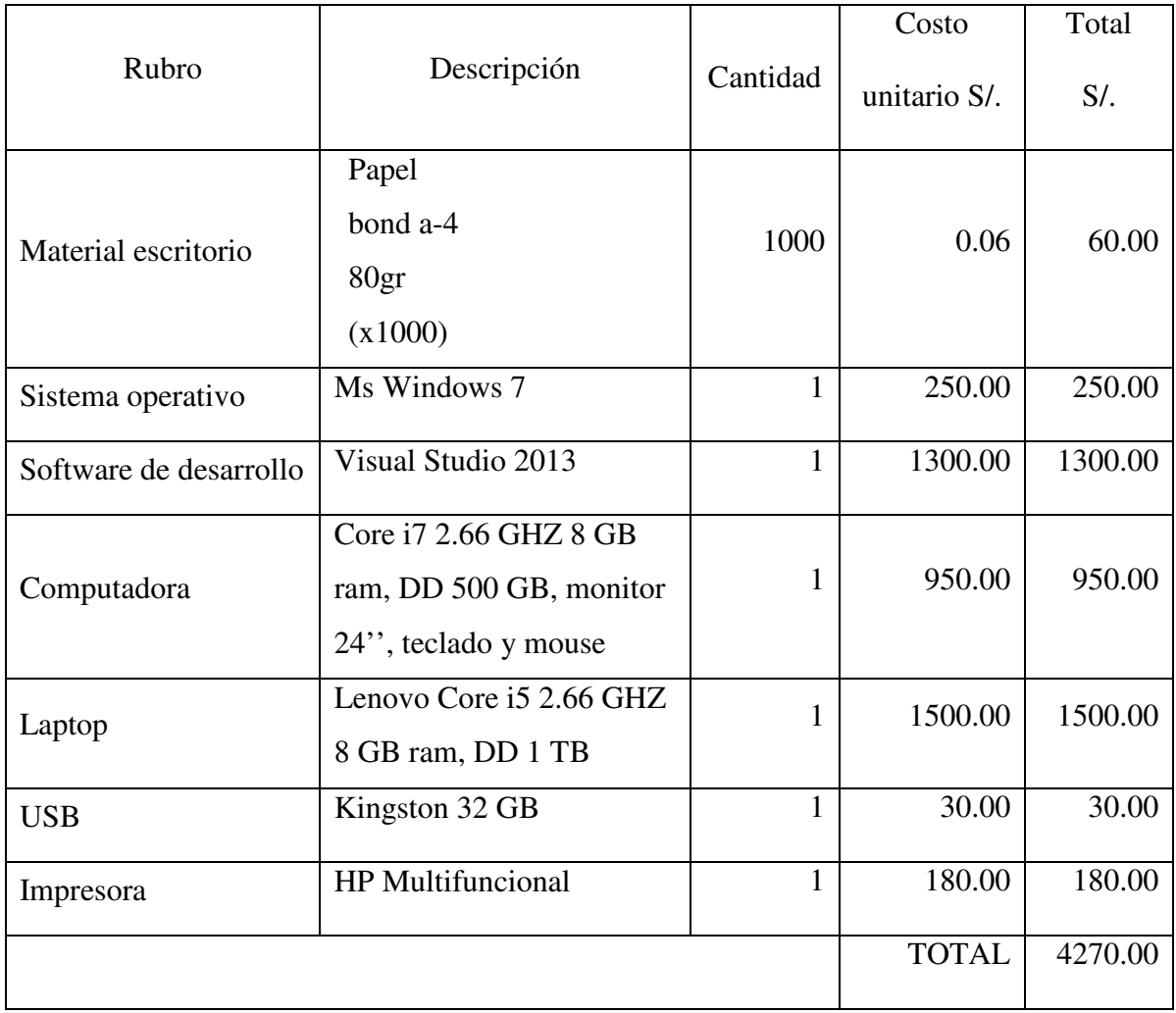

Fuente: Elaboración Propia

## **ANEXO NRO. 3: CUESTIONARIO**

**TITULO:** Implementación de un sistema de control de acceso a red en la empresa SIMA - Chimbote; 2018.

**TESISTA:** Jehu Benigno Martinez Cabrera

# **PRESENTACIÓN:**

El presente instrumento forma parte del actual trabajo de investigación; por lo que se solicita su participación, respondiendo a cada pregunta de manera objetiva y veraz. La información a proporcionar es de carácter confidencial y reservado; y los resultados de la misma serán utilizados solo para efectos académicos y de investigación científica.

## **INSTRUCCIONES:**

A continuación, se le presenta una lista de preguntas, agrupadas por dimensión, que se solicita se responda, marcando una sola alternativa con un aspa ("X") en el recuadro correspondiente (SI o NO) según considere su alternativa, ver el siguiente ejemplo:

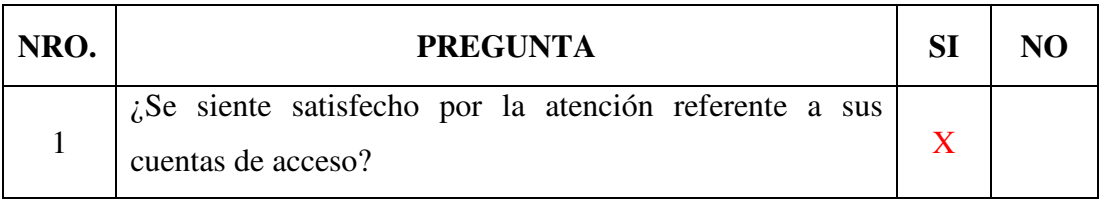

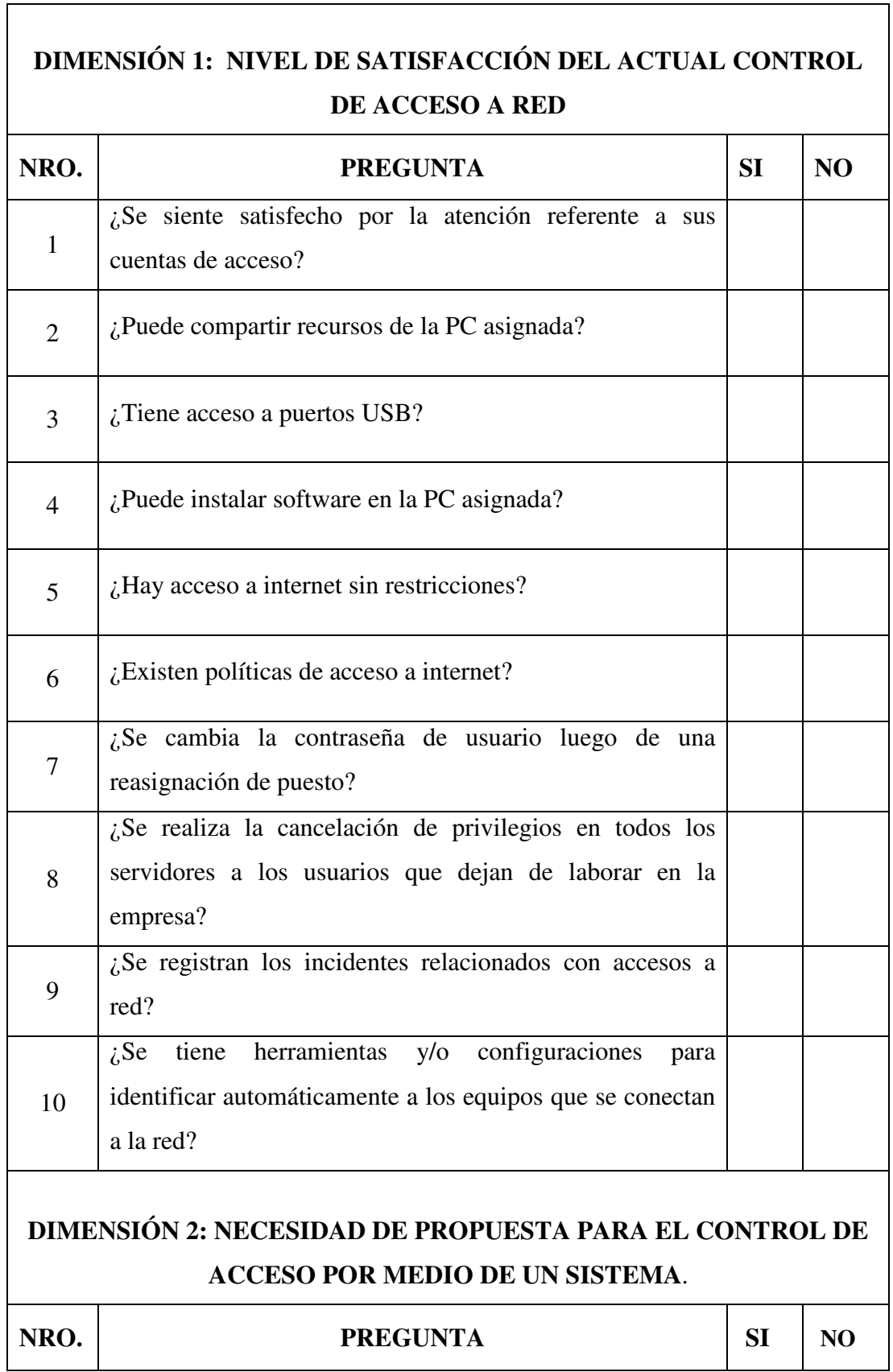

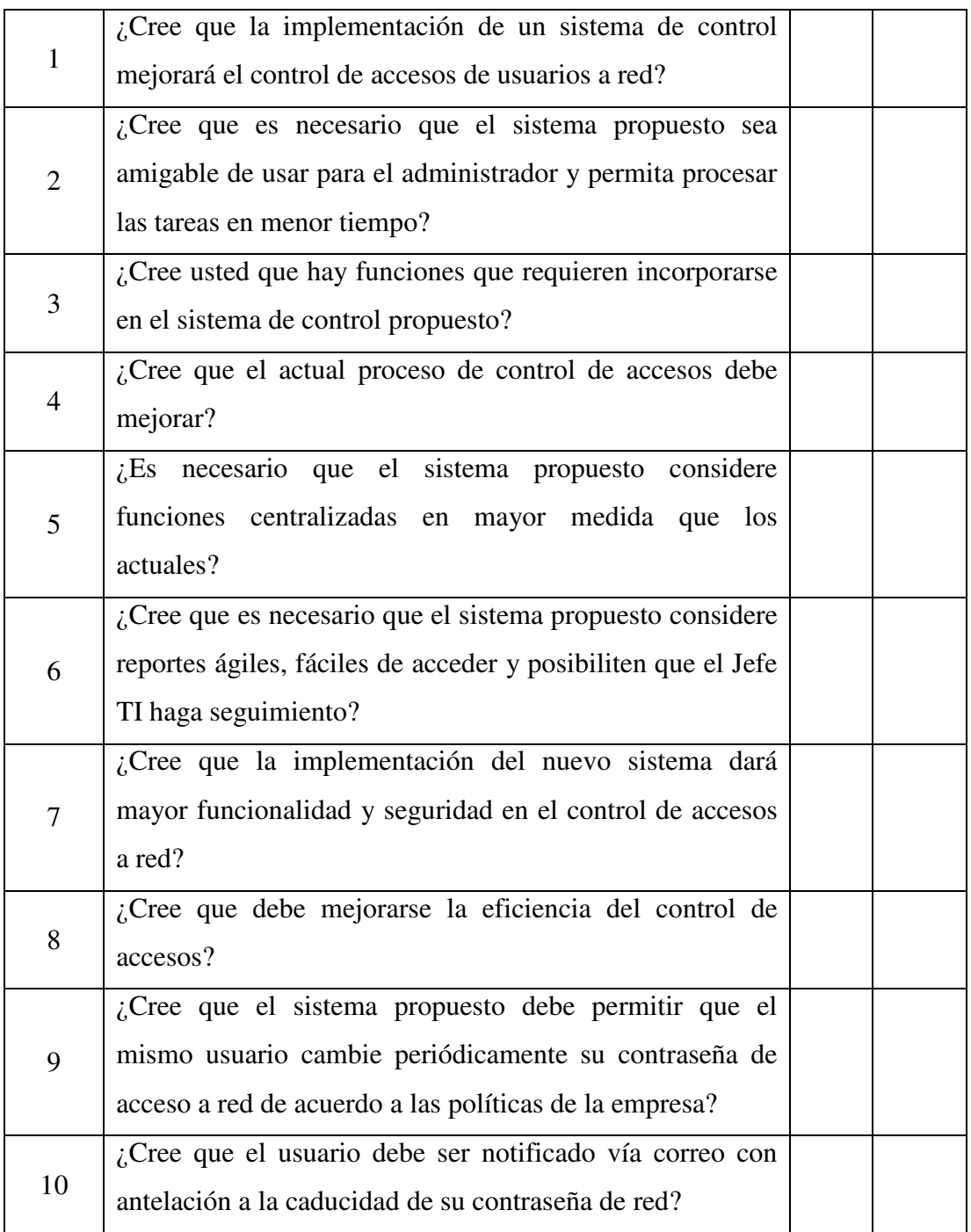